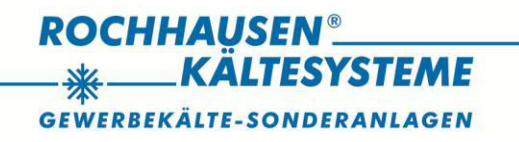

# Betriebsanleitung

# Baureihe VSA-FU

## **BE T R I E B S A N L E I T U N G**

*Baureihe VSA-FU*

Luftgekühlte frequenzgeregelte Verflüssigungssätze für die Kältemittel R134a, R407C, R404A

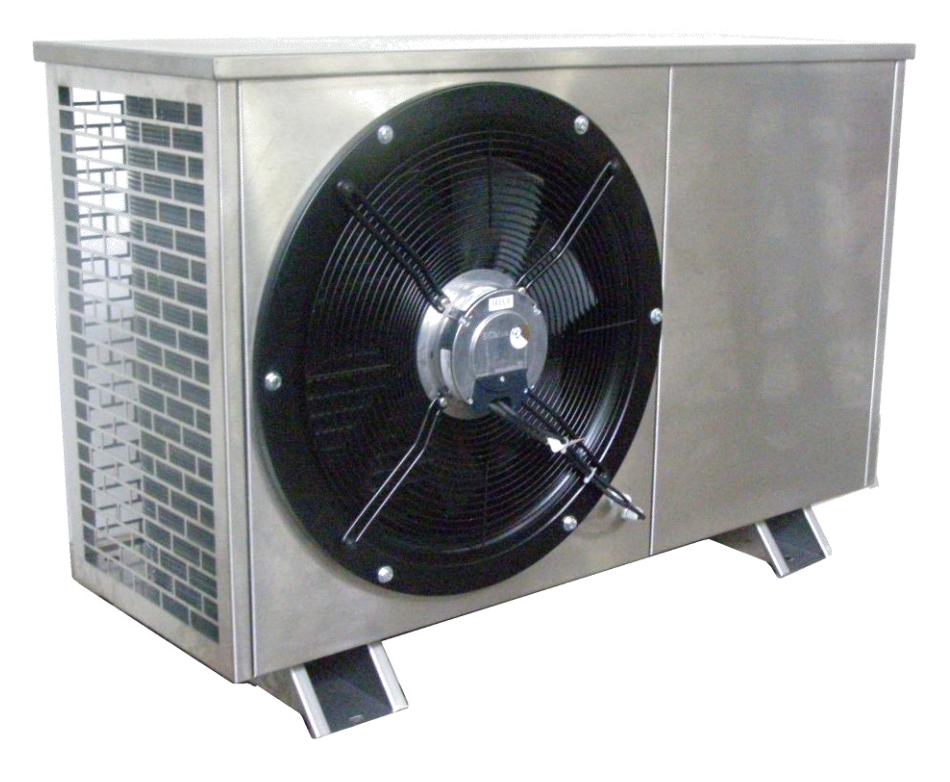

## EG-Konformitätserklärung

im Sinne der EG-Maschinen-Richtlinie 2006/42/EG, Anhang II

Hiermit erklären wir, daß die nachfolgend bezeichnete Maschine aufgrund ihrer Konzipierung und Bauart sowie in der von uns in Verkehr gebrachten Ausführung den einschlägigen grundlegenden Sicherheits- und Gesundheitsanforderungen der EG-Richtlinie entspricht. Bei einer nicht mit uns abgestimmten Änderung der Maschine verliert diese Erklärung ihre Gültigkeit.

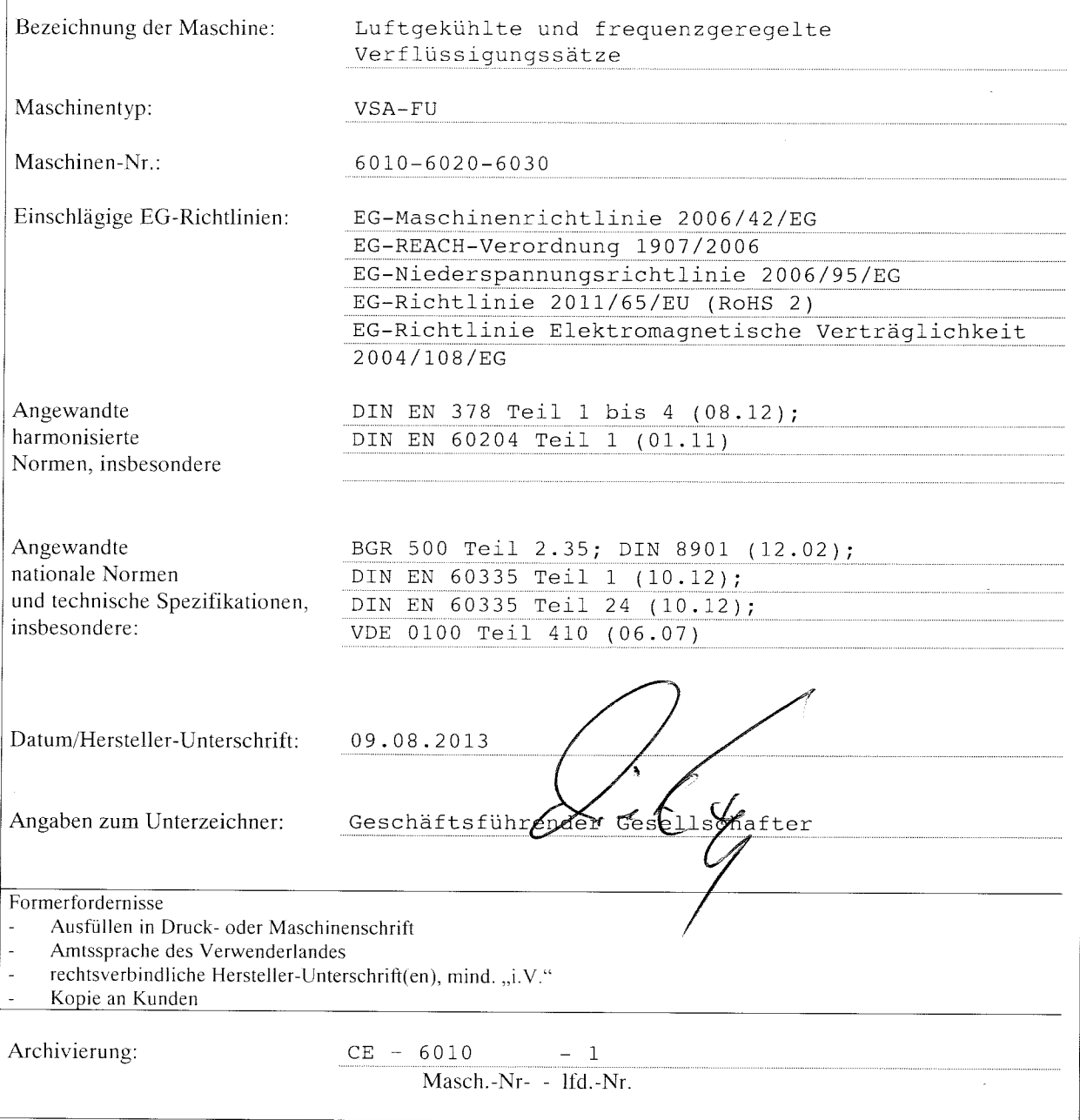

#### ........................ Ĭ.

## **INHALT** SEITE

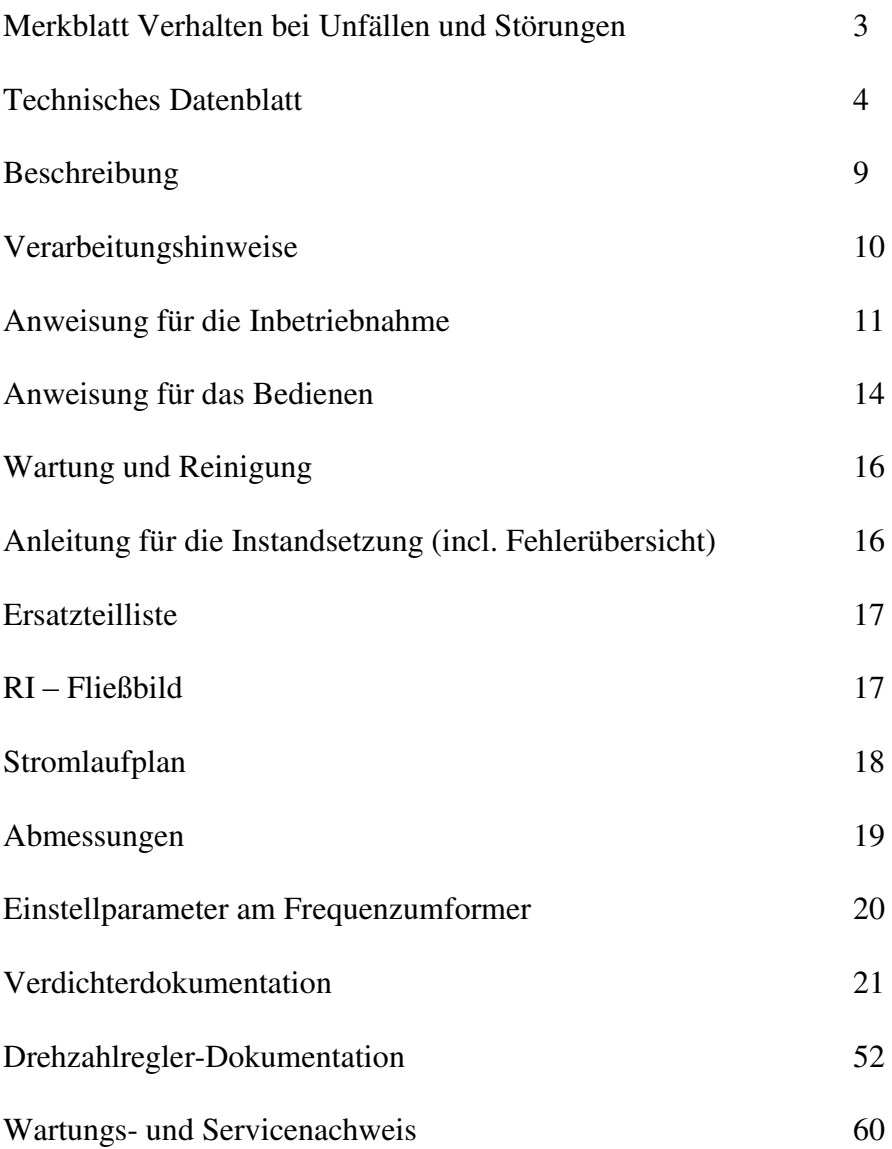

## **MERKBLATT**

## **Verhalten bei Unfällen oder Störungen an Kälteanlagen**

## *ABSTELLEN IN NOTFÄLLEN*

Anlage sofort stromlos machen durch:

- Notschalter außerhalb des Maschinenraums betätigen
- $\square$  Steuer- und Hauptschalter ausschalten
- Netzstecker ziehen
- Sicherung ausschalten

## *EINGRIFFE IN DEN KÄLTEKREISLAUF*

- Durch Sachunkundige nicht zulässig!
- Verständigen Sie Ihren Kundendienst.
- Vorsicht bei Ansammlung von Kältemitteldampf in Bodennähe Sauerstoffmangel Erstickungsgefahr!
- Rauchen und offene Flammen sind verboten!
- Bevor Eingriffe erfolgen, Anlage immer stromlos machen (siehe oben)!

## *BEI STÖRUNGEN*

- Wenn die Kälteanlage außerhalb der Abtauzeit bei Kälteanforderung nicht läuft, ist zu prüfen, ob Stromzufuhr unterbrochen ist. Störungssuche durch Kälteanlagenbauer bzw. Elektriker notwendig!
- Wenn die Kühlraumtemperatur unzulässig hoch ist, prüfen, ob die Kältemaschine läuft und der Verdampfer (Luftkühler im Kühlraum) stark vereist ist. Bei starker Vereisung zunächst manuelle Abtauung einleiten (Anlage abschalten, Kühlraumtür öffnen) und Anlage erst wieder in Betrieb nehmen, wenn Eis und Reif vollständig abgetaut sind. Im Wiederholungsfalle der unzulässigen Vereisung bei fachgerechter Bedienung, ist die Störungssuche durch den Kälteanlagenbauer notwendig!
- Schaltet die Kälteanlage über den Druckschalter, so ist zu prüfen, ob der Verflüssiger verschmutzt ist oder aus anderen Gründen der Luftdurchsatz gestört ist oder die Maschinenraumtemperatur unter 5° oder über 32°C liegt. Störungssuche durch den Kälteanlagenbauer notwendig!
- Im Brandfall die Kälteanlage abschalten und Brandbekämpfung mit Kohlensäure- oder Pulverlöscher durchführen.

## *ALLGEMEINE HINWEISE*

- Einlagerung von Kühlgut / Gefriergut nur entsprechend des in der Betriebsanleitung beschriebenen Verwendungszweckes. Keine offene Rohware einlagern!
- Luftzirkulation im Kühlraum nicht behindern, sonst läßt sich die Kühlraumtemperatur nicht einhalten
- Wärmedämmung und Dampfsperren an Rohrleitungen und Kühlräumen vor Beschädigung schützen, sonst Kondenswasserbildung und unwirksame Isolierung
- Kühlraumtüren, -klappen und /oder -öffnungen dicht verschließen, da sonst starke Reifbildung im Kühlraum und Überschreitung der Kühlgutlagertemperatur

## *ERSTE HILFE*

Augen durch Schutzbrille vor Einwirkung von flüssigem Kältemittel schützen!

Ist flüssiges Kältemittel mit den Augen in Berührung gekommen, jegliches Reiben und Reizen der Augen vermeiden und sofort in ärztliche Behandlung begeben.

Erste Hilfe: Einführen einiger Tropfen steriles Mineralöl in die Augen oder schwache Borsäurelösung bzw. 2% -ige Kochsalzlösung, anschließend Auswaschen des Auges

Gültige Unfallverhütungsvorschriften BGR 500  $\Box$  zutreffendes ankreuzen

## **T E C H N I S C H E D A T E N B L Ä T TER**

## **VSA 038-30B FU Kenn-Nr.: 6010.00.00**

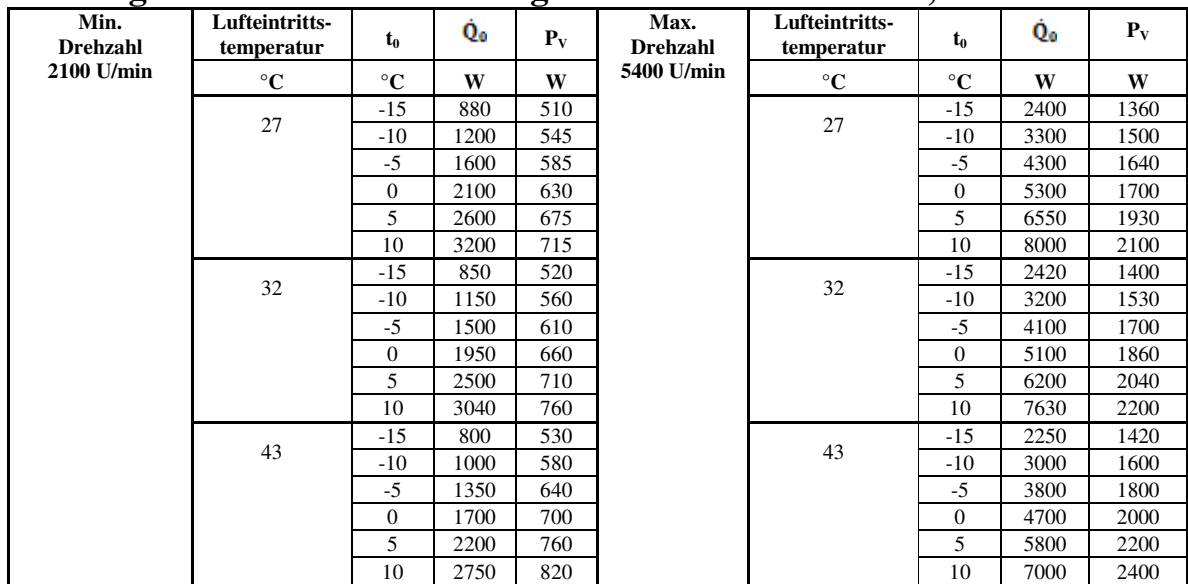

## **Leistungswerte für den Verflüssigersatz VSA 038-30B FU, R134a**

**Leistungswerte für den Verflüssigersatz VSA 038-30B FU, R407C** 

| Min.<br>Drehzahl | Lufteintritts-<br>temperatur | $t_{0}$        | Q.   | $\mathbf{P}_{\mathbf{V}}$ | Max.<br><b>Drehzahl</b> | Lufteintritts-<br>temperatur | $t_{0}$        | Q.    | $P_V$ |
|------------------|------------------------------|----------------|------|---------------------------|-------------------------|------------------------------|----------------|-------|-------|
| 2100 U/min       | $^{\circ}C$                  | $^{\circ}C$    | W    | W                         | 5400 U/min              | $\rm ^{\circ}C$              | $^{\circ}C$    | W     | W     |
|                  | 27                           | $-15$          | 1700 | 730                       |                         | 27                           | $-15$          | 3900  | 1900  |
|                  |                              | $-10$          | 2100 | 840                       |                         |                              | $-10$          | 4800  | 2300  |
|                  |                              | $-5$           | 2600 | 950                       |                         |                              | $-5$           | 5750  | 2750  |
|                  |                              | $\Omega$       | 3200 | 1050                      |                         |                              | $\Omega$       | 6900  | 3200  |
|                  |                              | 5              | 3900 | 1160                      |                         |                              | 5              | 8300  | 3650  |
|                  |                              | 10             | 4800 | 1270                      |                         |                              | 10             | 10300 | 4050  |
|                  | 32                           | $-15$          | 1600 | 770                       |                         | 32                           | $-15$          | 3600  | 2000  |
|                  |                              | $-10$          | 1800 | 890                       |                         |                              | $-10$          | 4350  | 2400  |
|                  |                              | $-5$           | 2400 | 1010                      |                         |                              | $-5$           | 5300  | 2850  |
|                  |                              | $\Omega$       | 2950 | 1130                      |                         |                              | $\overline{0}$ | 6250  | 3300  |
|                  |                              | 5              | 3600 | 1260                      |                         |                              | 5              | 7650  | 3750  |
|                  |                              | 10             | 4470 | 1380                      |                         |                              | 10             | 10300 | 4220  |
|                  | 43                           | $-15$          | 1500 | 780                       |                         | 43                           | $-15$          | 3300  | 2100  |
|                  |                              | $-10$          | 1800 | 920                       |                         |                              | $-10$          | 4000  | 2600  |
|                  |                              | $-5$           | 2150 | 1060                      |                         |                              | $-5$           | 4750  | 3100  |
|                  |                              | $\overline{0}$ | 2600 | 1200                      |                         |                              | $\overline{0}$ | 5700  | 3600  |
|                  |                              | 5              | 3200 | 1340                      |                         |                              | 5              | 6700  | 4100  |
|                  |                              | 10             | 3850 | 1490                      |                         |                              | 10             | 8100  | 4600  |

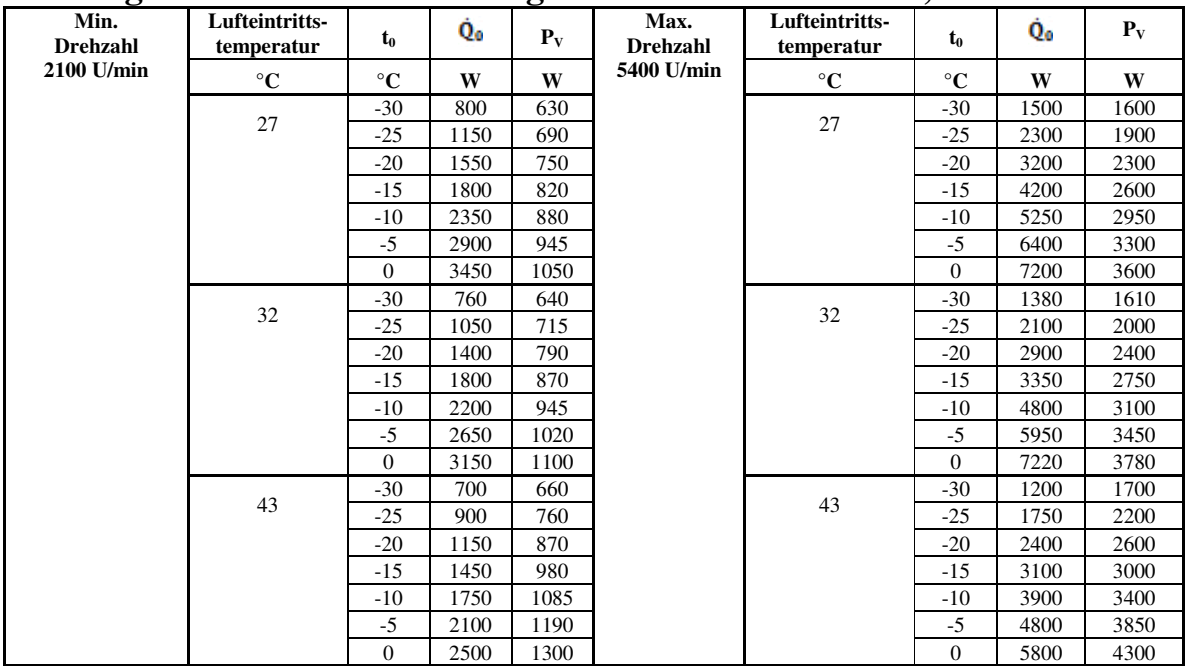

## **Leistungswerte für den Verflüssigersatz VSA 038-30B FU, R404A**

**Alle Leistungswerte bei 10 K Überhitzung und 0 K Unterkühlung, Ventilatordrehzahl 1000 U/min** 

## **VSA 054-30B FU Kenn-Nr.:6020.00.000**

## **Leistungswerte für den Verflüssigersatz VSA 054-30B FU, R134a**

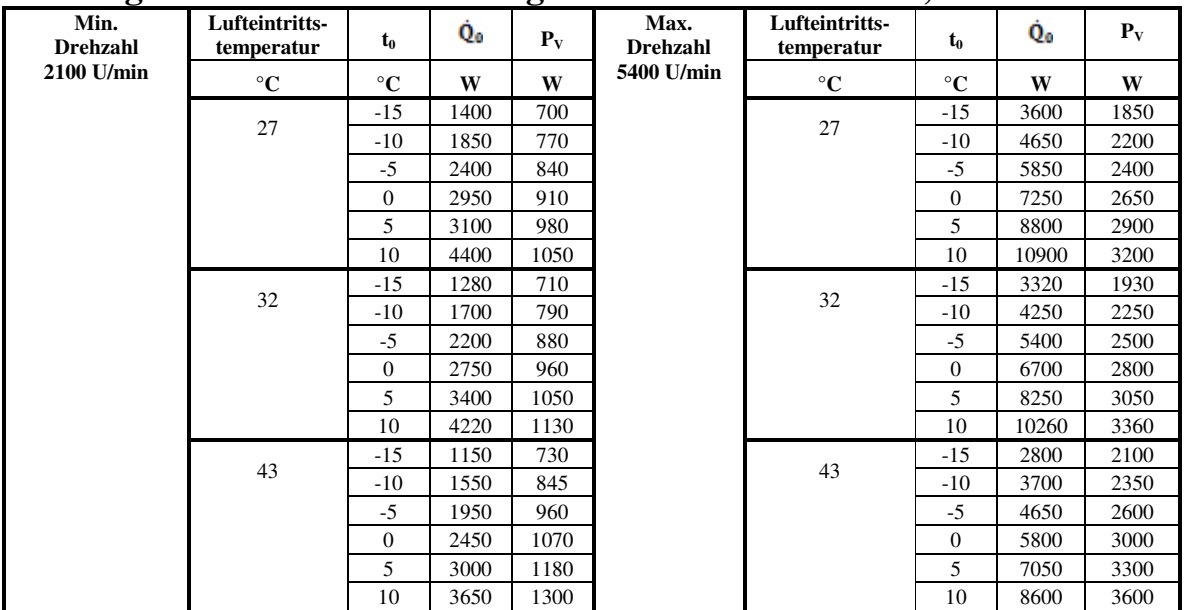

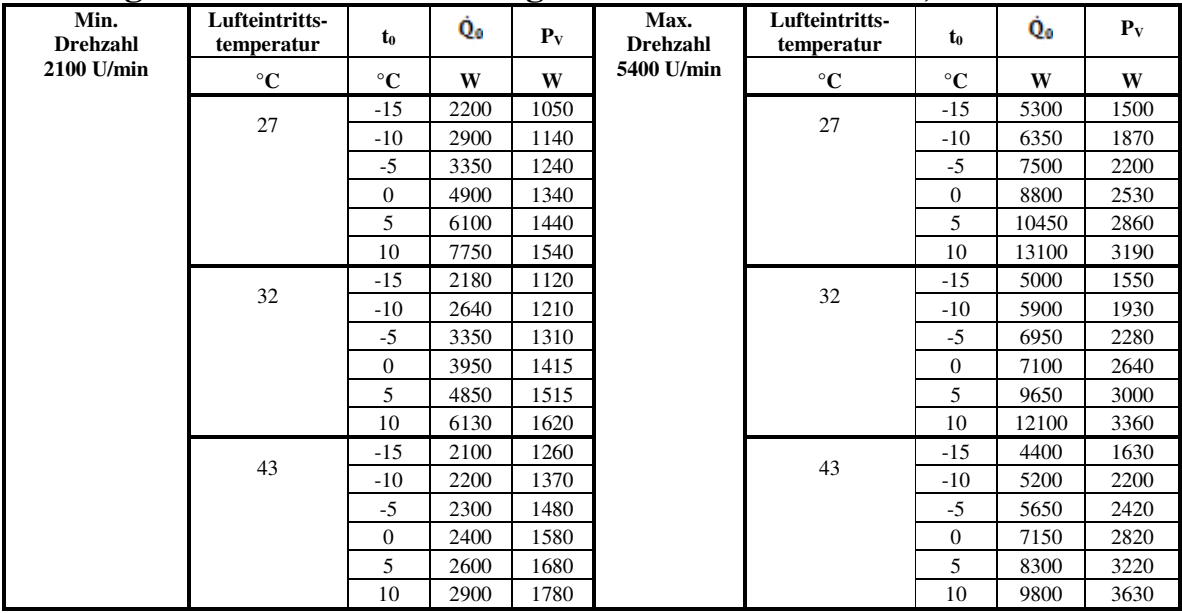

## **Leistungswerte für den Verflüssigersatz VSA 054-30B FU, R407C**

## **Leistungswerte für den Verflüssigersatz VSA 054-30B FU, R404A**

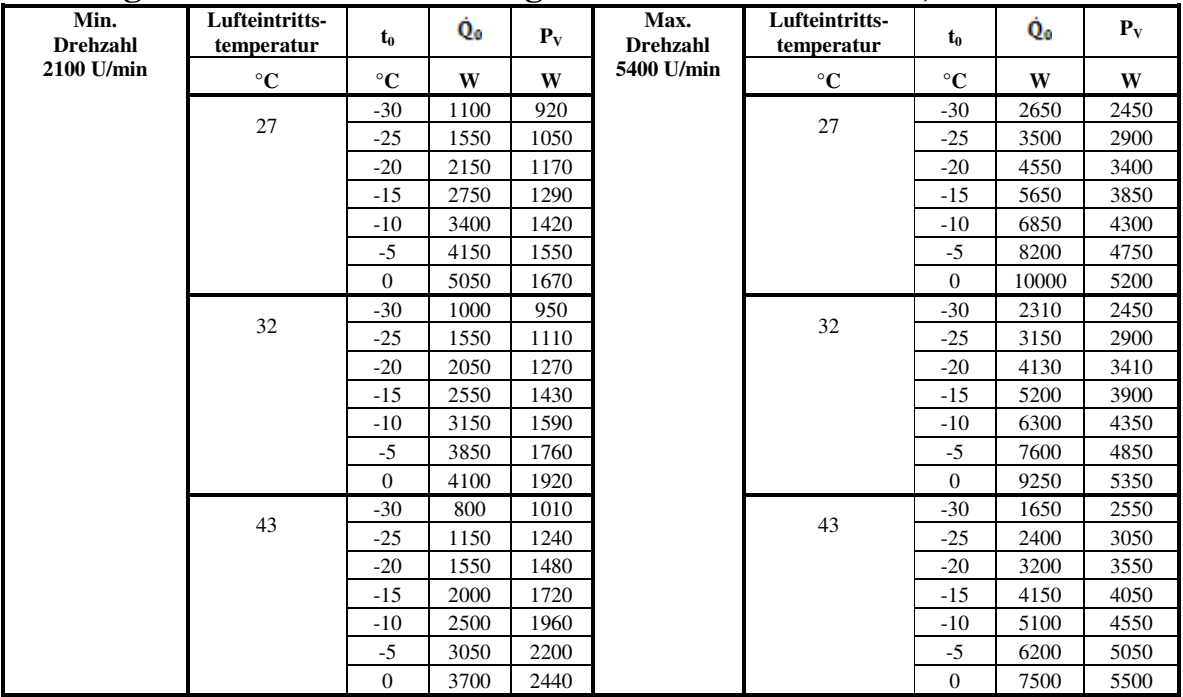

**Alle Leistungswerte bei 10 K Überhitzung und 0 K Unterkühlung, Ventilatordrehzahl 1000 U/min** 

## **VSA 086-60B FU Kenn-Nr.:6030.00.000**

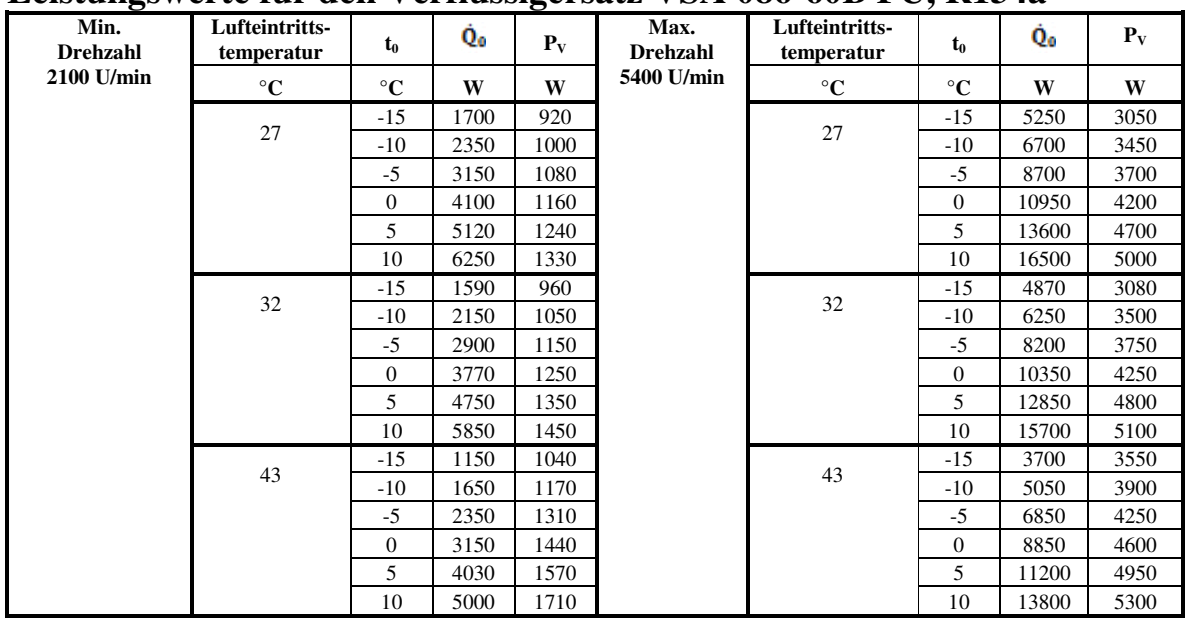

## **Leistungswerte für den Verflüssigersatz VSA 086-60B FU, R134a**

## **Leistungswerte für den Verflüssigersatz VSA 086-60B FU, R407C**

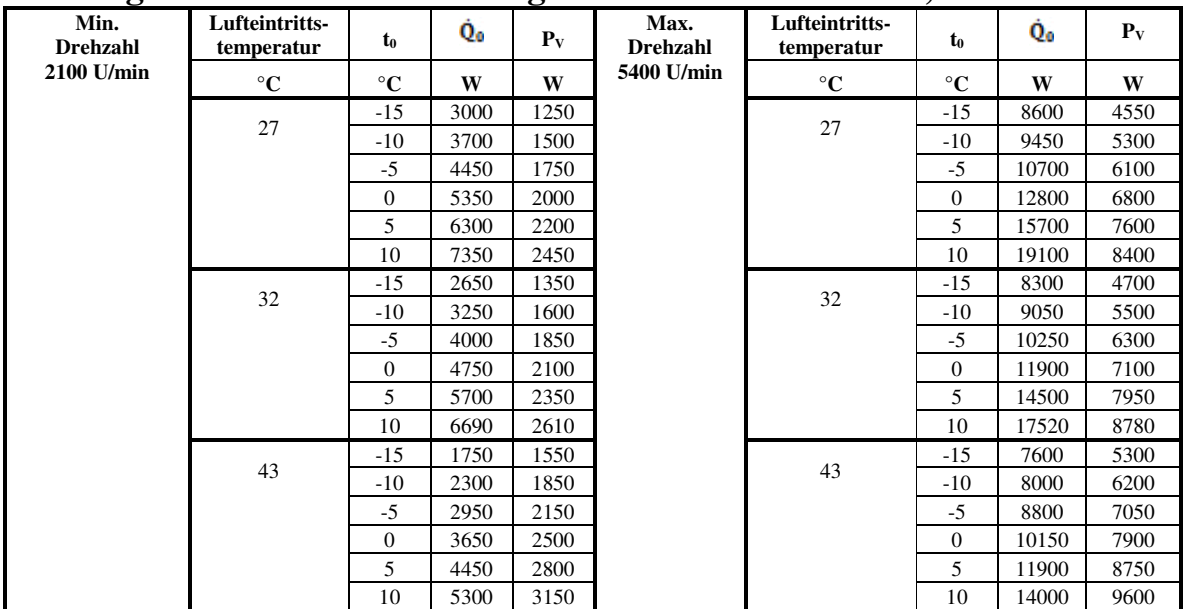

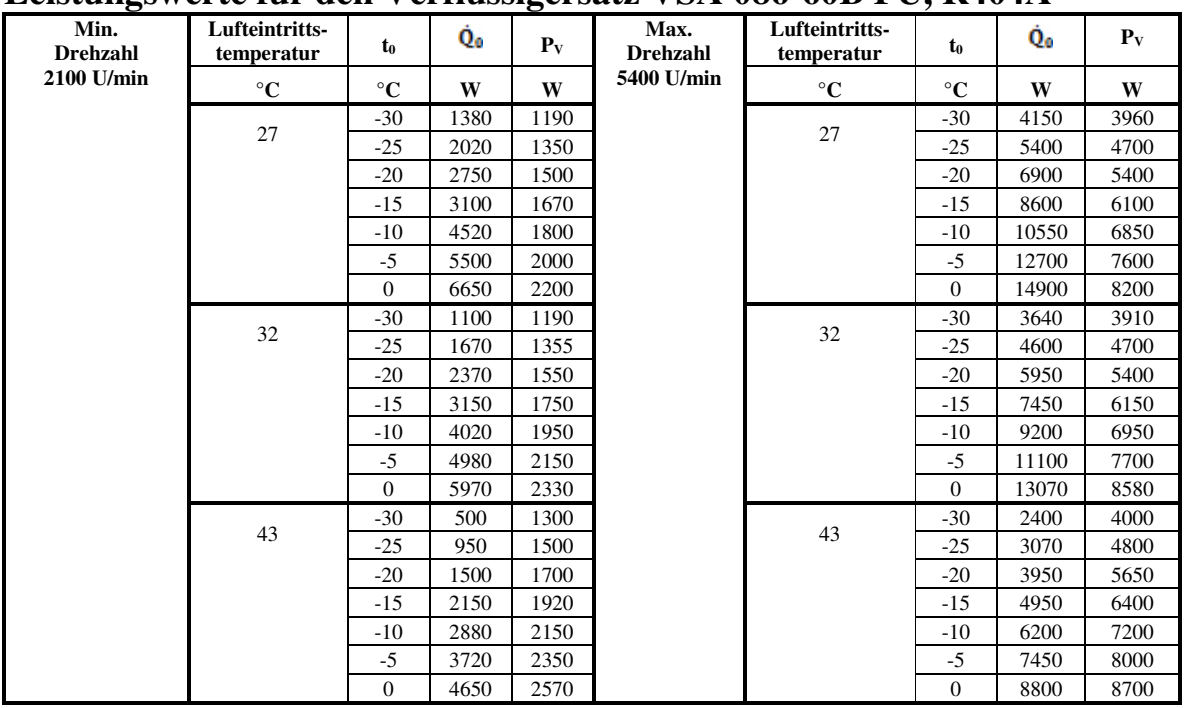

## **Leistungswerte für den Verflüssigersatz VSA 086-60B FU, R404A**

**Alle Leistungswerte bei 10 K Überhitzung und 0 K Unterkühlung, Ventilatordrehzahl 1000 U/min** 

## **BESCHREIBUNG FÜR VERFLÜSSIGUNGSSÄTZE BAUREIHE VSA**

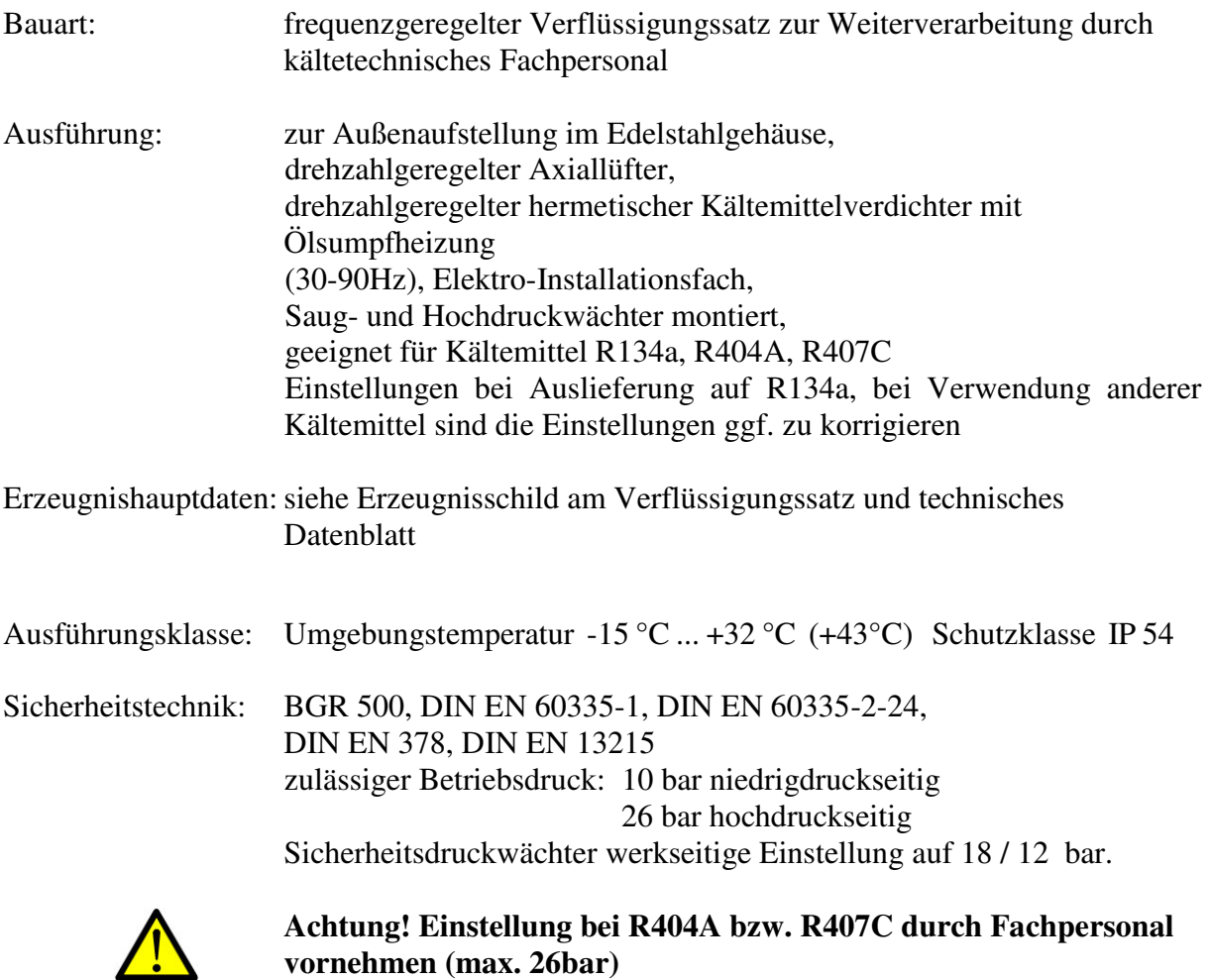

## **Anlaufeigenschaften**

Der Anlauf der Kompressoren ist bei nachfolgenden Bedingungen gewährleistet:

 Druckdifferenz bei HST-Ausführung, Verflüssigungsdruck bis 1,15 Mpa (11,5bar/50°C) und Saugdruck innerhalb des Verdampfungsdruckbereiches

## **Verflüssigungstemperatur**

- Im Dauerbetrieb sollte die Verflüssigungstemperatur nicht über 50°C liegen.
- Beim Anfahren (Herunterfahren der Kälteanlage bis zur Sollverdampfungstemperatur) ist eine maximale Verflüssigungstemperatur von 65°C kurzzeitig zulässig.

## **VERARBEITUNGSHINWEISE**

Der Verflüssigungssatz ist einbaufertig und nach den Grundsätzen der DIN EN 60335-1:2012-10, DIN EN 60335-2-24:2012-10 sowie der DIN EN 378:2012-08 hergestellt und muss entsprechend den nationalen Installationsvorschriften installiert werden.

## **Vom Weiterverarbeiter ist nachfolgendes zu beachten:**

- Die Belüftung des Maschinenfaches ist nicht durch Ein- und Anbauten (z.B. Jalousien, Verblendungen) einzuschränken. Die Zuführung von ausreichend Frischluft über den Verflüssiger und Kompressor sowie deren Abführung ist zu gewährleisten.
- Der Abstand vom Lüftungsgitter bis zur Wand und Decke muss wenigstens 300 mm ansaugseitig und 2000 mm ausblasseitig betragen.

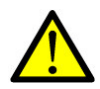

**Achtung!** Ausreichende Belüftung und Vermeidung von Wärmestau sind funktionswichtig. Im Maschinenfach dürfen bei laufender Maschine keine Temperaturen über 43°C auftreten!

- Die fachgerechte kältetechnische Auslegung, insbesondere die Wärmedämmung des Kühlraumes, die Kaltluftführung und -zirkulation im Kühlraum, die Beachtung gerätespezifischer Anforderungen sind vom Weiterverarbeiter sicherzustellen.
- Die Aufstellung des Verflüssigungssatzes hat so zu erfolgen, dass im Servicefall die Zugänglichkeit gewährleistet ist.

Der Weiterverarbeiter ist für das fachgerechte Aufstellen des Verflüssigungssatzes, die Einweisung des Betreibers sowie die Instandsetzung verantwortlich. Der Verflüssigungssatz ist über 4 Langlöcher (Ø12x20) in den Gerätefüßen auf dem erhöhten Fundament zu befestigen. Der Einsatz von Schwingungsdämpfern wird empfohlen.

Der Hersteller des Verflüssigungssatzes haftet nicht für Schäden, die durch unsachgemäßen Einbau, falscher Verwendung bzw. Handhabung entstehen.

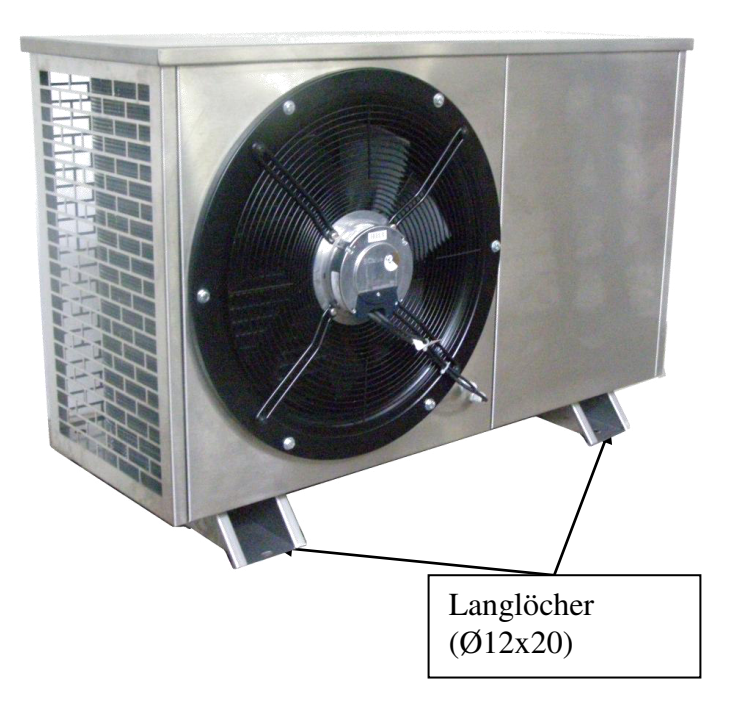

## **ANWEISUNG FÜR DIE INBETRIEBNAHME**

## **Aufstellung**

Der Aufstellungsort sollte wettergeschützt und nicht direkter Sonneneinstrahlung ausgesetzt sein. Desweiteren sollte auf einen ausreichenden Abstand zu geräuschsensiblen Räumen geachtet werden.

Auf eine gute Belüftung des Verflüssigungssatzes ist zu achten. Die am Verflüssiger (Maschinenfach) erwärmte Luft muss ungehindert abziehen können.

Der Verflüssigungssatz ist nicht unmittelbar neben Wärmequellen zu platzieren,

damit zusätzliche thermische Belastung vermieden wird.

Der Verflüssigungssatz benötigt ausreichend Frischluft.

Die Aufstellung des Verflüssigungssatzes ist so vorzunehmen, dass eine Zugänglichkeit für Wartungs- und Reparaturarbeiten ohne unverhältnismäßig hohen Demontage- und Montageaufwand möglich ist.

Vor der Inbetriebnahme ist zu kontrollieren, dass durch Montagearbeiten keine Rohrleitungen verbogen sind, die zu Vibrationsgeräuschen führen könnten.

Außerdem ist darauf zu achten dass der Ventilator frei läuft.

## **Montagevorbereitung**

- Der Verflüssigungssatz wird funktionsgeprüft und gasdicht verschlossen mit einer Schutzgasfüllung ausgeliefert.
- Die Absperrventile nicht öffnen, bevor die Anlage angeschlossen und sorgfältig evakuiert wurde.
- Austemperieren des Verflüssigungssatzes auf Umgebungstemperatur von ca. 20°C
- Verschlüsse der Saug- und Flüssigkeitsleitung am Verflüssigungssatz auslöten
- Rohranschlüsse zum und vom Verdampfer vorbereiten und mit dem Verflüssigungssatz verbinden
- Öffnen des Gehäuses

## Demontage des Seitenteils

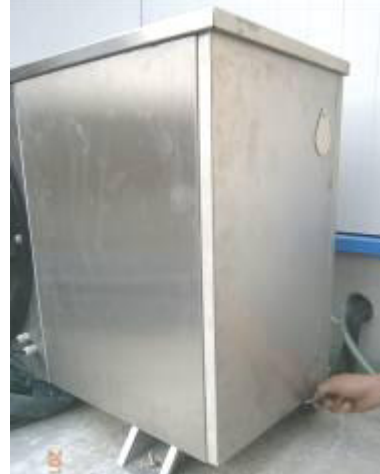

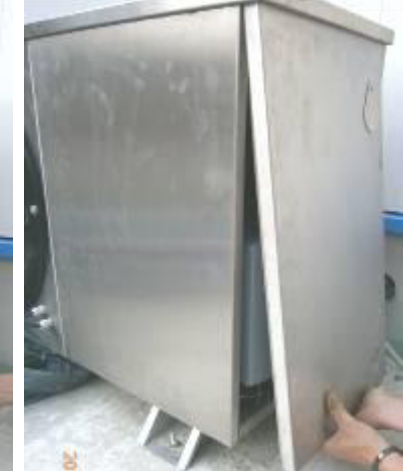

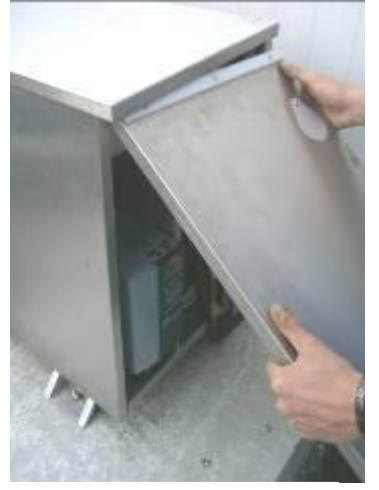

2 Sechskantschrauben lösen (SW8)

Seitenteil heraus schwenken

Seitenteil aus dem Deckel entfernen

## Abnahme des Frontteiles

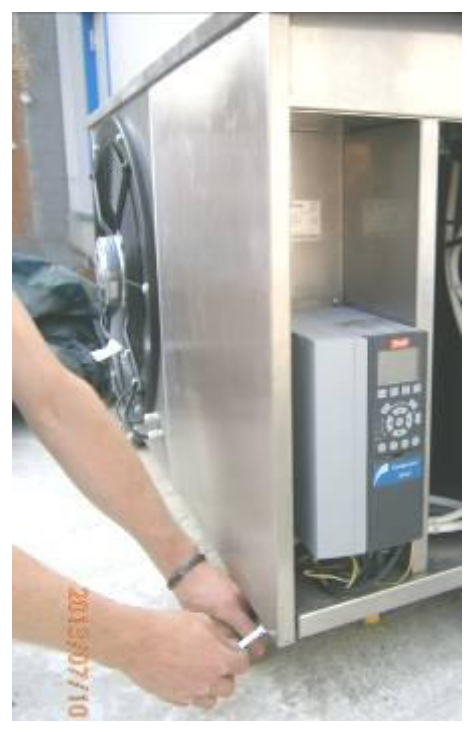

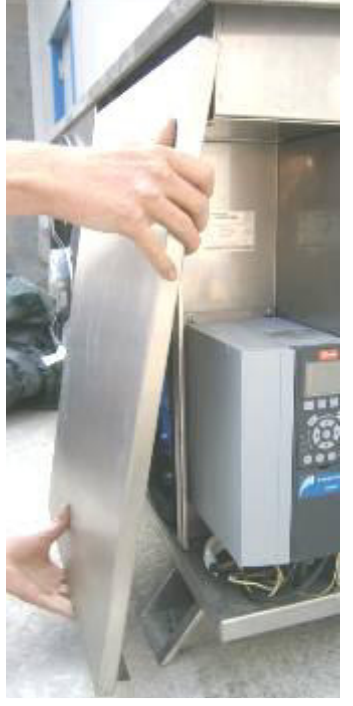

 (SW8) 2 Sechskantschrauben lösen

Frontteil unten vom Gerät ziehen

danach Entfernen des Deckels nach oben möglich

Zugänglichkeit des Saug- und Zugänglichkeit Druckschalter Drehzahlregler Lüfter Frequenzumformer

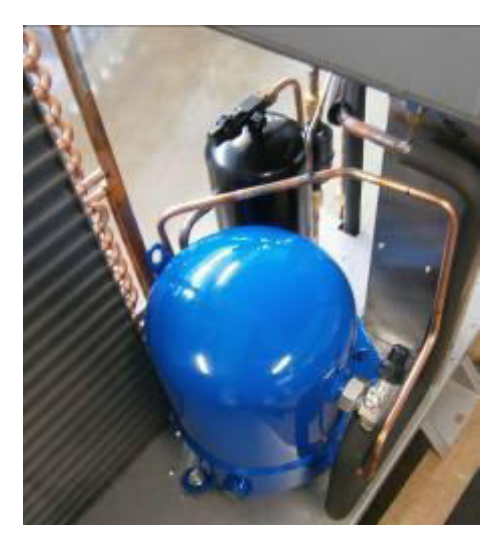

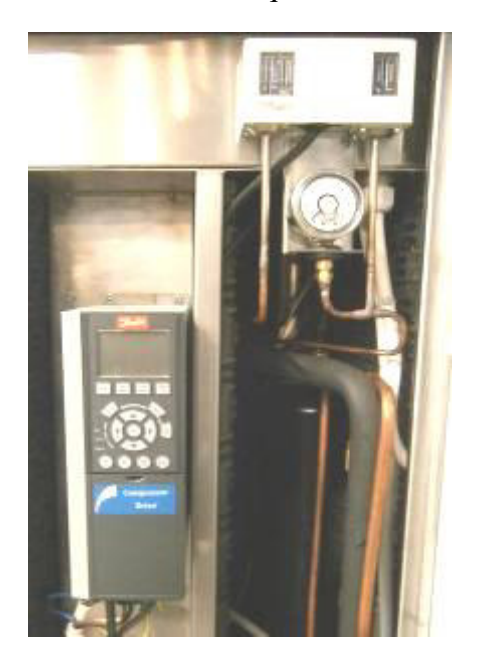

## **Elektrischer Anschluss**

Die Elektroinstallation ist im Installationsfach montiert und der Anschluss für eine Festinstallation vorbereitet.

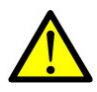

**Besonderheiten zum Elektroanschluss, Absicherung und Programmierung des Frequenzumformers entnehmen Sie bitte dem Abschnitt Verdichterdokumentation.** 

Spannung / Frequenz 3~400V / 50 Hz Nennstrom der vorzuschaltenden Sicherung 20/32A

Der Anschluss erfolgt durch Anklemmen der Anschlussleitung im Klemmkasten des Verflüssigungssatzes. Es ist darauf zu achten, dass die Anschlussleitung nicht in Berührung mit heißen Teilen kommen kann. Es sind die vorhandenen Kabeldurchführungen in der Rückwand und im Klemmkasten zu verwenden. Die Bedingungen der örtlichen Energieversorgungsunternehmen sind zu beachten.

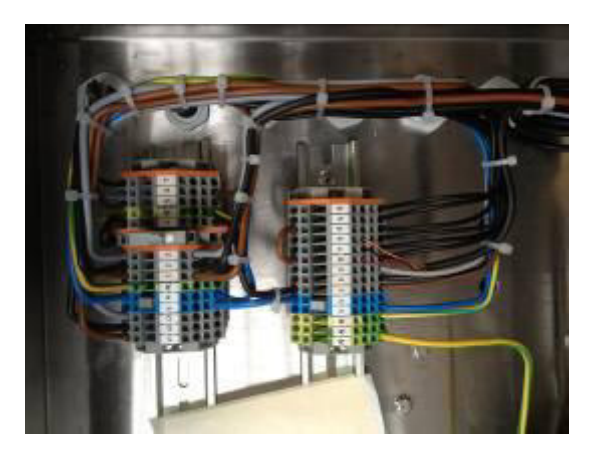

## **Evakuierung der Anlage**

Zum Erreichen eines guten Evakuierungsgrades sind alle Absperrventile vollständig zu öffnen.

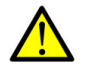

**Achtung!** Schutzgasfüllung ablassen.

Das Evakuieren der montierten Anlage erfolgt über das Saugabsperrventil:

- Vakuumpumpe 15 min warmlaufen lassen und das Grenzvakuum überprüfen

- evakuieren (V1 öffnen) bis Feinmeßmanometer </=100 kPa (</=1 bar) anzeigt, von da ab je nach Größe der Vakuumpumpe 5 bis 10 min nachevakuieren

- V1 schließen, Kältemittel- /Stickstoffflaschenventil öffnen und wieder schließen, sobald Feinmeßmanometer 40 kPa (0,4 bar) anzeigt

- V1 öffnen und Anlagenteil wie unter b) evakuieren

- damit zulässiger Fremdgasanteil mit Sicherheit nicht überschritten wird, ist es zu empfehlen, den Vorgang wie unter c) bis e) beschrieben ein- oder zweimal zu wiederholen

- V1 schließen, Vakuumpumpe ausschalten

## **Anlage mit Kältemittel füllen**

- Kältemittelflasche über Monteurhilfe ( Manometerbatterie) anschließen
- Flaschenventil öffnen
- Ventil der Monteurhilfe druckseitig öffnen
- Anstieg des Druckes saugseitig beobachten und bis zum Druckausgleich füllen
- Anlage anschalten und weiter bis Schauglas blasenfrei ist füllen

 Kältemittelstand bei minimaler Leistung (Verdichterlauf bei 30 bzw 35 Hz) kontrollieren, da sich viel Kältemittel im Sammler bzw. Verflüssiger befindet - Ventile in umgekehrter Reihenfolge, nach Beendigung des Füllvorganges, schließen und

Armaturen abbauen

Bild 1

## **Dichtheits- und Funktionsprüfung**

Die Dichtheitsprüfung hat mit einem Lecksuchgerät, bis zu einer Nachweisempfindlichkeit von 5g/a Kältemittelverlust bei einem inneren Kältemitteldruck von mindestens 0,4 Mpa (4 bar) zu erfolgen.

Mögliche Prüfungen der kältetechnischen Funktion sind der Kälteanlage bzw. dem Kältegerät anzupassen.

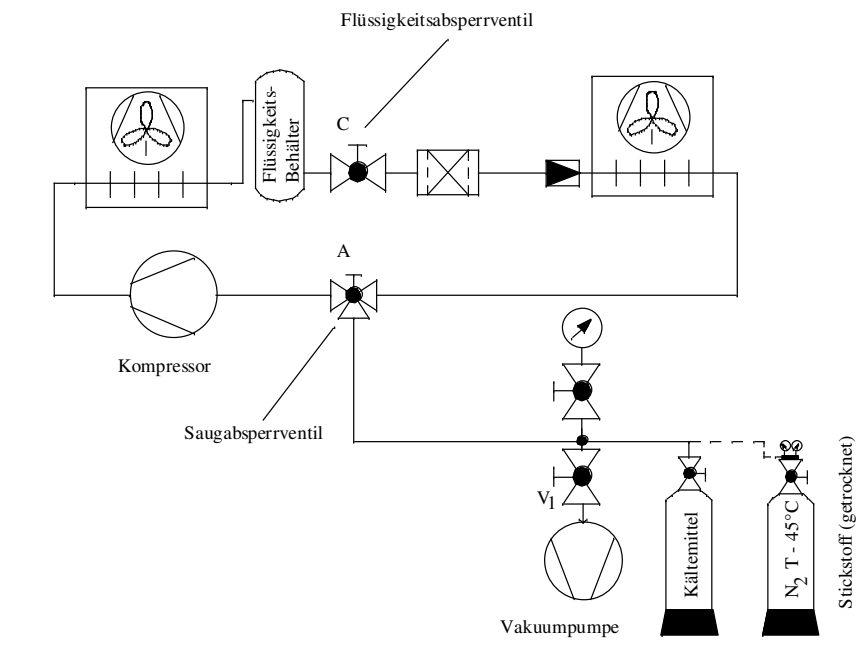

Evakuier und Füllstation

## **ANWEISUNG FÜR DAS BEDIENEN**

Der Weiterverarbeiter / Verkäufer hat neben dieser Betriebsanleitung eine Betriebsanleitung für das komplette Gerät zu übergeben und ist für die fachgerechte Einweisung des Betreibers / Nutzers verantwortlich.

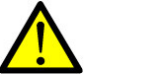

## **Der Abschnitt Verdichterdokumentation ist zu beachten.**

## **Besondere Hinweise zum Axialventilator**

## **Sicherheitshinweise Bestimmungsgemäße Verwendung Achtung!**

Die Ventilatoren sind nur zur Förderung von Luft oder luftähnlichen Gemischen bestimmt.

Eine andere oder darüber hinausgehende Benutzung, wenn nicht vertraglich

vereinbart, gilt als nicht bestimmungsgemäß. Für hieraus resultierende Schäden haftet der Hersteller nicht. Das Risiko trägt allein das Verwenderunternehmen.

Der Einsatz in explosionsgefährdeten Bereichen zur Förderung von Gas, Nebel, Dämpfen oder deren Gemisch ist nicht zulässig. Die Förderung von Feststoffen oder Feststoffanteilen im Fördermedium ist ebenfalls nicht zulässig.

## **Arbeiten am Gerät / Gefährdung durch "Rest-Spannung"**

Gefahr durch elektrischen Strom

Es ist grundsätzlich verboten, Arbeiten an Geräteteilen durchzuführen, die unter Spannung stehen. Die Schutzart des geöffneten Gerätes ist IP00! Lebensgefährliche Spannungen können direkt berührt werden. Bei selbstständigem Lauf des Motors z. B. durch Luftströmung oder Nachlaufen nach Abschaltung, können durch den generatorischen Betrieb gefährliche Spannungen von über 50 V an den internen Motoranschlüssen auftreten.

Die Spannungsfreiheit ist mit einem zweipoligen Spannungsprüfer festzustellen.

Nach Abschalten der Netzspannung können gefährliche Ladungen zwischen Schutzleiter "PE" und Netzanschluss auftreten.

Der Schutzleiter führt (abhängig von Taktfrequenz, Zwischenkreisspannung und Motorkapazität) hohe Ableitströme. Auf EN-gerechte Erdung ist deshalb auch

unter Prüf- oder Versuchsbedingungen zu achten (EN 50 178, Art. 5.2.11). Ohne Erdung können am Motorgehäuse gefährliche Spannungen anstehen.

Wartungsarbeiten dürfen nur durch geeignetes Fachpersonal vorgenommen werden.

## **Wartezeit mindestens 3 Minuten!**

**Durch den Einsatz von Kondensatoren besteht auch nach dem Ausschalten Lebensgefahr durch direkte Berührung von spannungsführenden Teilen oder Teilen die aufgrund von Fehlzuständen spannungsführend geworden sind.** 

**Das Abnehmen bzw. Öffnen des Controllergehäuses ist nur bei abgeschalteter Netzzuleitung und nach drei Minuten Wartezeit zulässig.** 

## **Achtung, automatischer Wiederanlauf!**

Der Ventilator / Motor kann aus Funktionsgründen automatisch ein- und ausschalten.

Nach Netzausfall bzw. Netzabschaltung erfolgt nach Wiederkehr der Spannung ein automatischer Wiederanlauf des Ventilators!

Vor der Annäherung den Stillstand des Ventilators abwarten!

Beim Außenläufermotor dreht sich während des Betriebs der außenliegende Rotor!

## **Achtung, heiße Oberfläche!**

An den Motoroberflächen, insbesondere am Controllergehäuse können Temperaturen über 85 °C auftreten!

## **WARTUNG UND REINIGUNG**

Bevor Reinigungs- und Pflegearbeiten ausgeführt werden, ist grundsätzlich die Anlage vom Netz zu trennen. Es ist sicherzustellen, dass bei Reinigungsarbeiten kein Spritzwasser an die spannungsgeführten Bauteile gelangt. Besondere Vorsicht ist bei elektronischen Bauelementen geboten.

Das Reinigen mit Hochdruckreiniger ist unzulässig. Der Verflüssiger ist ca. vierteljährlich mittels Staubsauger oder Besen zu entstauben.

Eine regelmäßige, vorbeugende Wartung der gesamten Kälteanlage ist notwendig, damit die Betriebsbereitschaft und die Betriebssicherheit bei optimaler Funktion, langer Nutzungsdauer und wirtschaftlichem Betrieb durch Energieeinsparung und der Bewahrung des Sollzustandes auf Grundlage der DIN 31051 / DIN EN 378 gewährleistet ist.

Es wird deshalb ausdrücklich empfohlen, mit einem autorisierten Kälte- Klima- Fachbetrieb einen Wartungsvertrag abzuschließen.

## **ANLEITUNG FÜR DIE INSTANDSETZUNG**

Falls die Kälteanlage nicht mehr läuft, prüfen Sie zunächst, ob eine Stromunterbrechung vorliegt oder die Anlage ausgeschalten ist.

Sollte keine dieser Ursachen zutreffen, verständigen Sie Ihren Kundendienst.

Instandsetzungsarbeiten dürfen nur von Fachbetrieben vorgenommen werden.

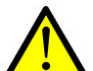

## **Achtung!**

Die Verarbeitungshinweise für den Umgang mit Kältemittel sind zu beachten. Die Grundsätze der DIN EN 60335-1, DIN EN 60335-2-24 sowie DIN EN 378 sind einzuhalten und nur vom Hersteller vorgeschriebene Bauteile gemäß Ersatzteilliste zu verarbeiten.

Anzeigen und Auslesen der auftretenden Fehler am Frequenzumformer durch Betätigen der Taste "ALARM LOG" möglich. Durch Anwählen des Fehlers über die Pfeiltasten, können mit Hilfe der Taste "INFO" eine Erklärung und Hinweise zur Behebung des Fehlers angezeigt werden.

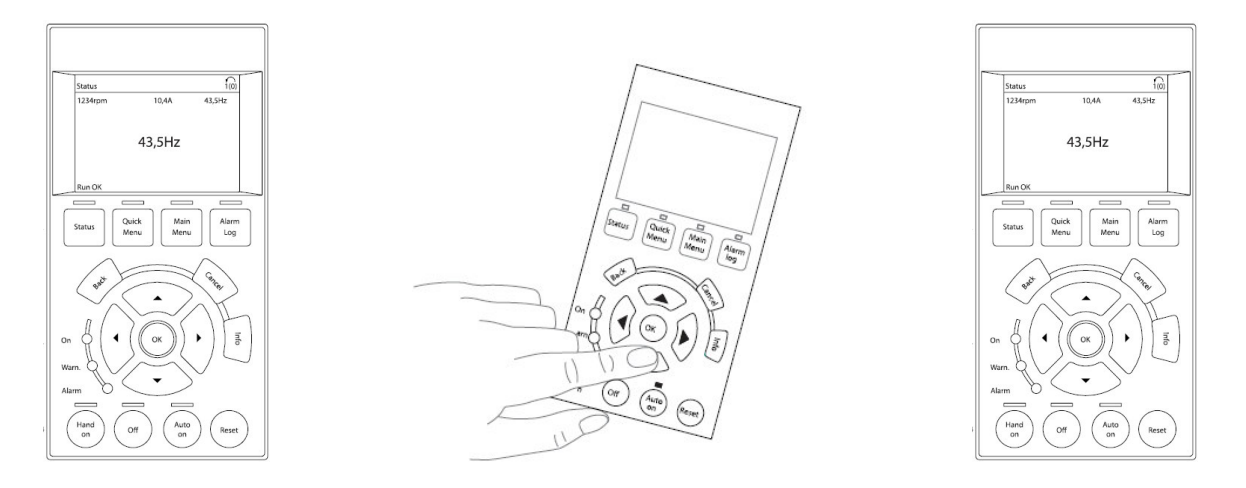

Bild 1: Taste Alarm LOG drücken um Fehlerübersicht anzeigen zu lassen Bild 2: Über Pfeiltasten Fehler auswählen Bild 3: Mit der Taste "Info" Fehlerbehebung nach Danfoss anzeigen lassen

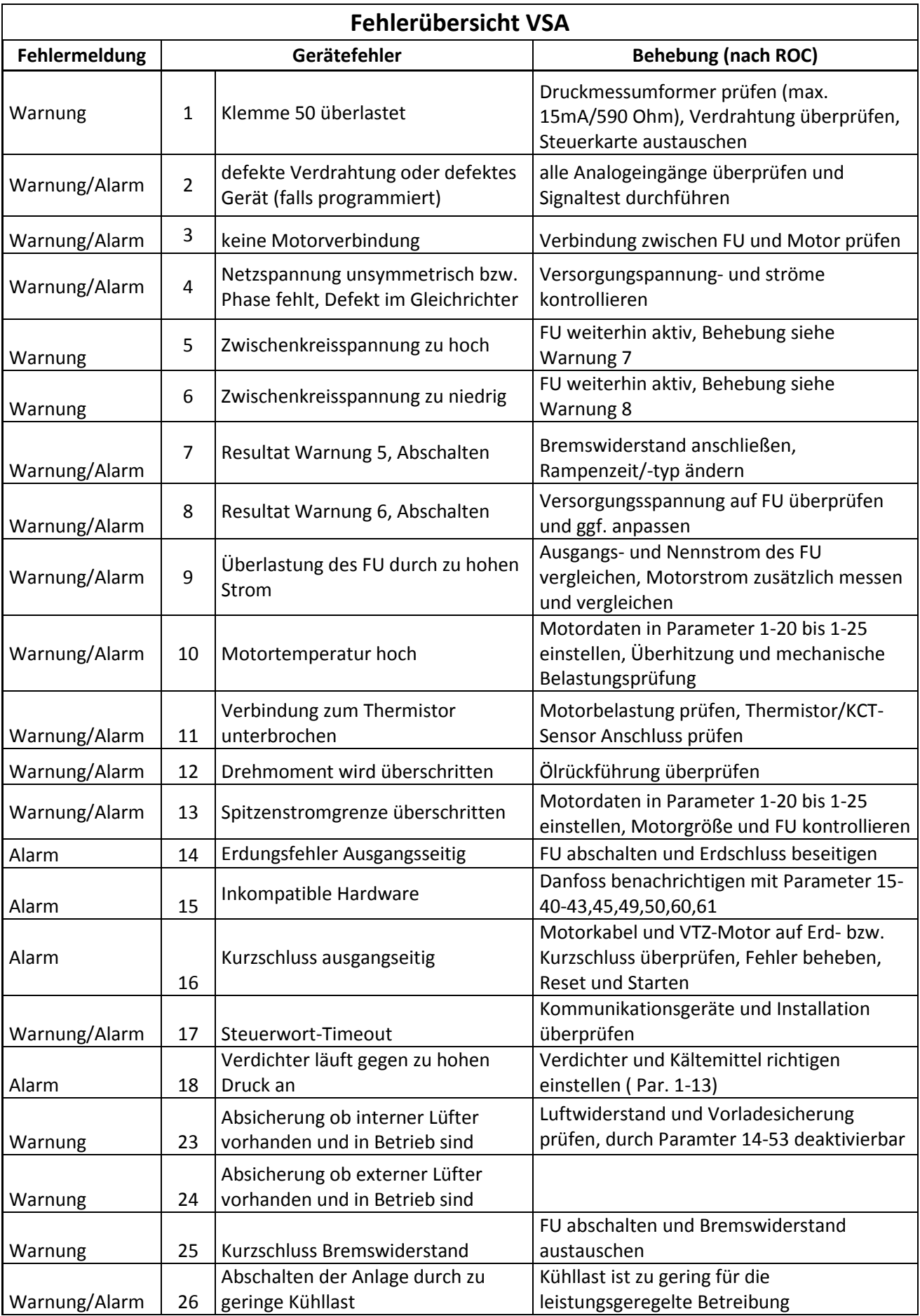

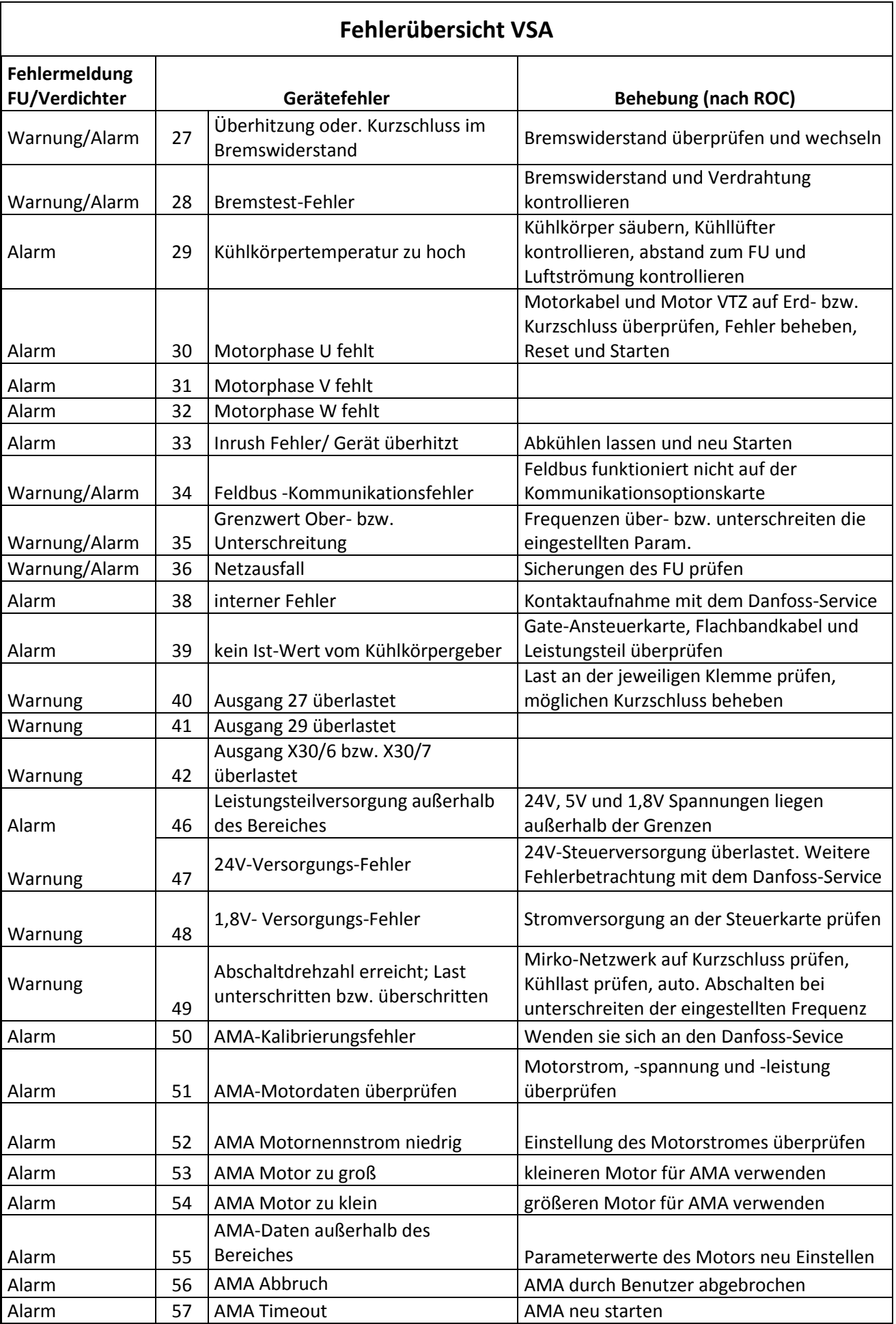

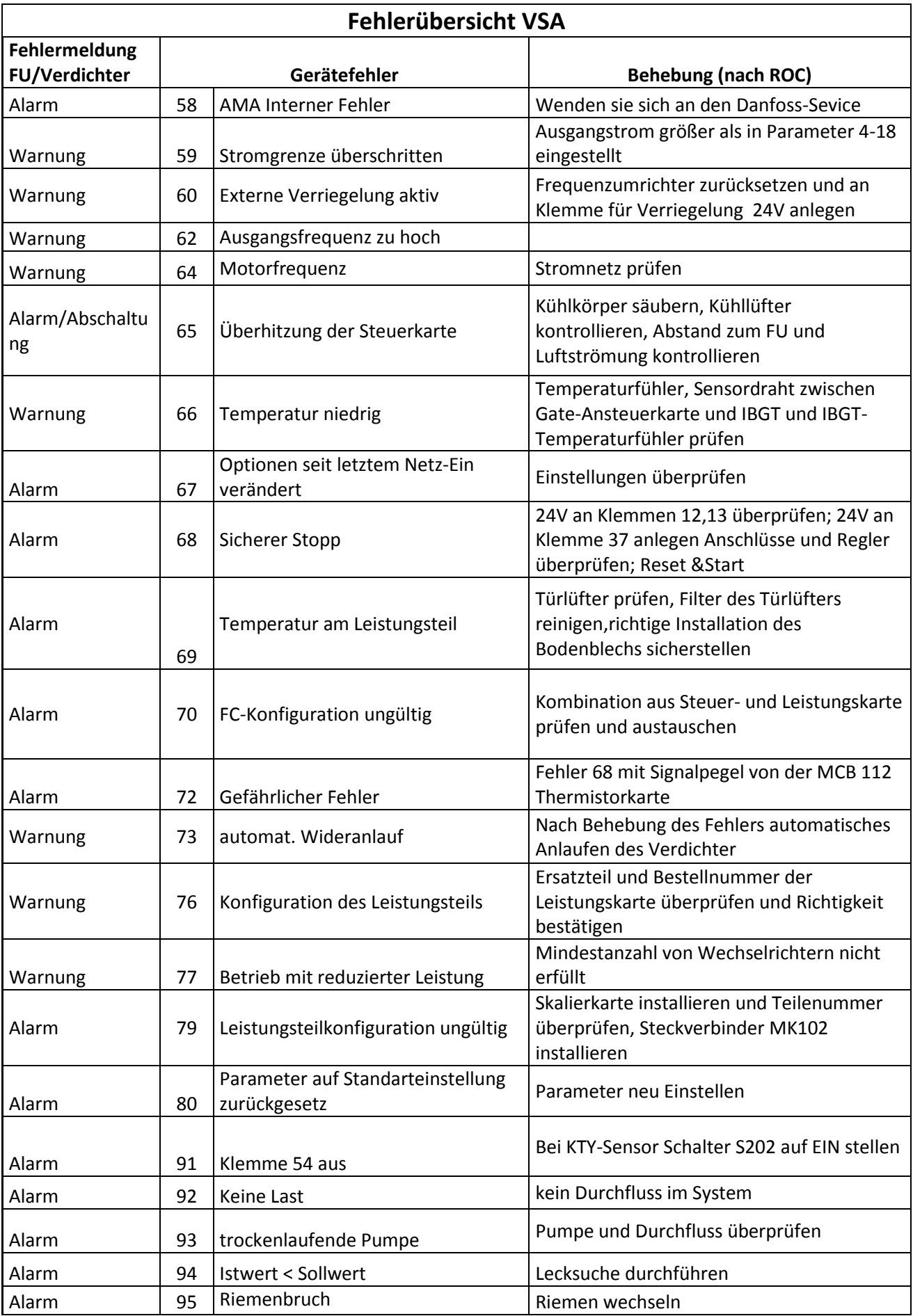

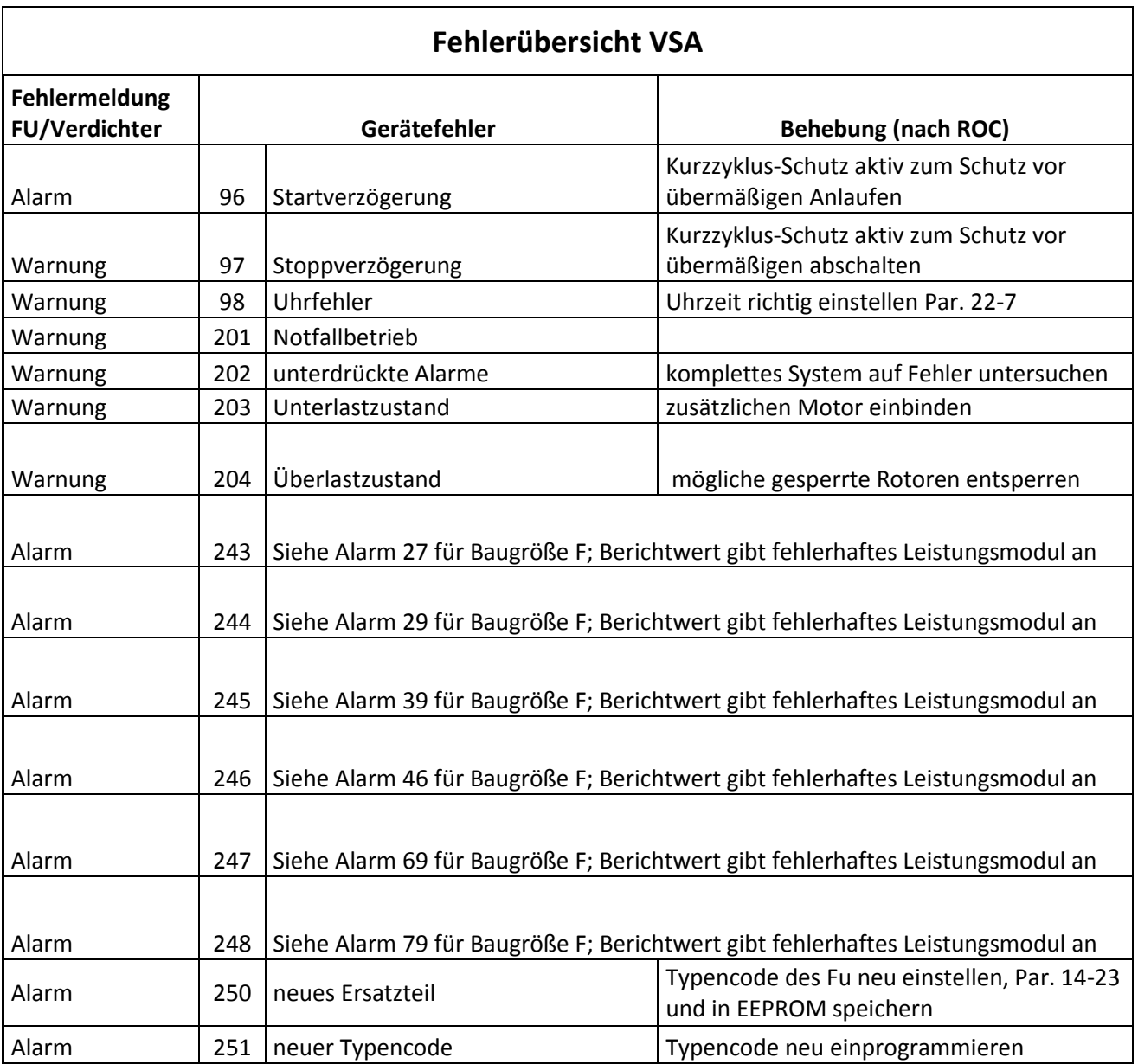

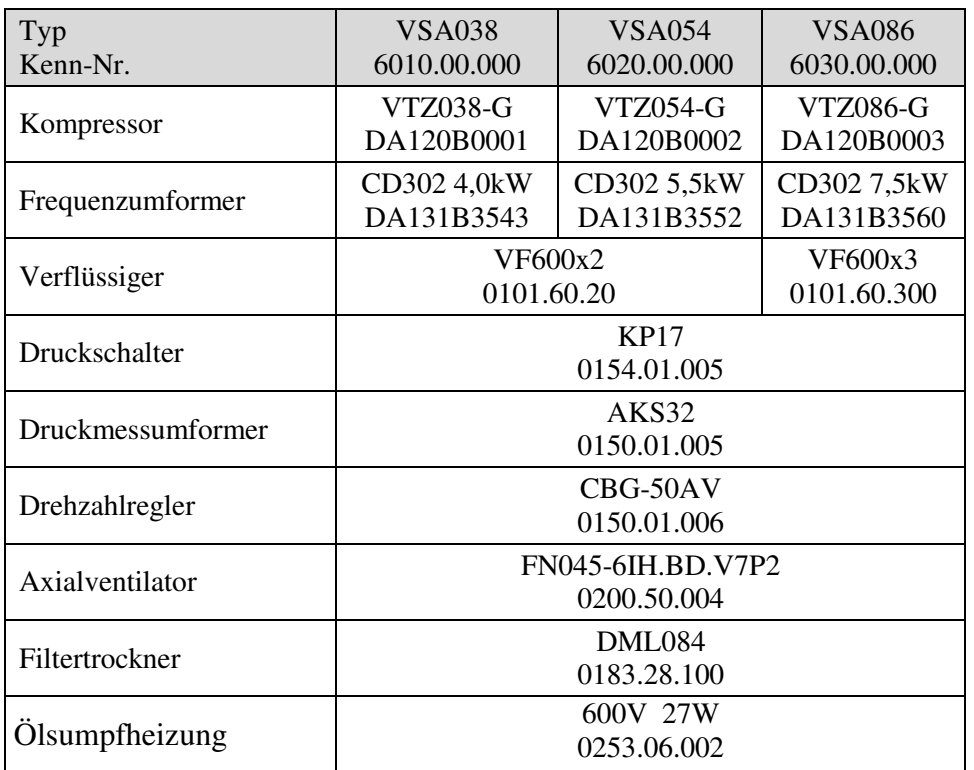

## **E R S A T Z T E I L L I S T E**

**F L I E ß B I L D**

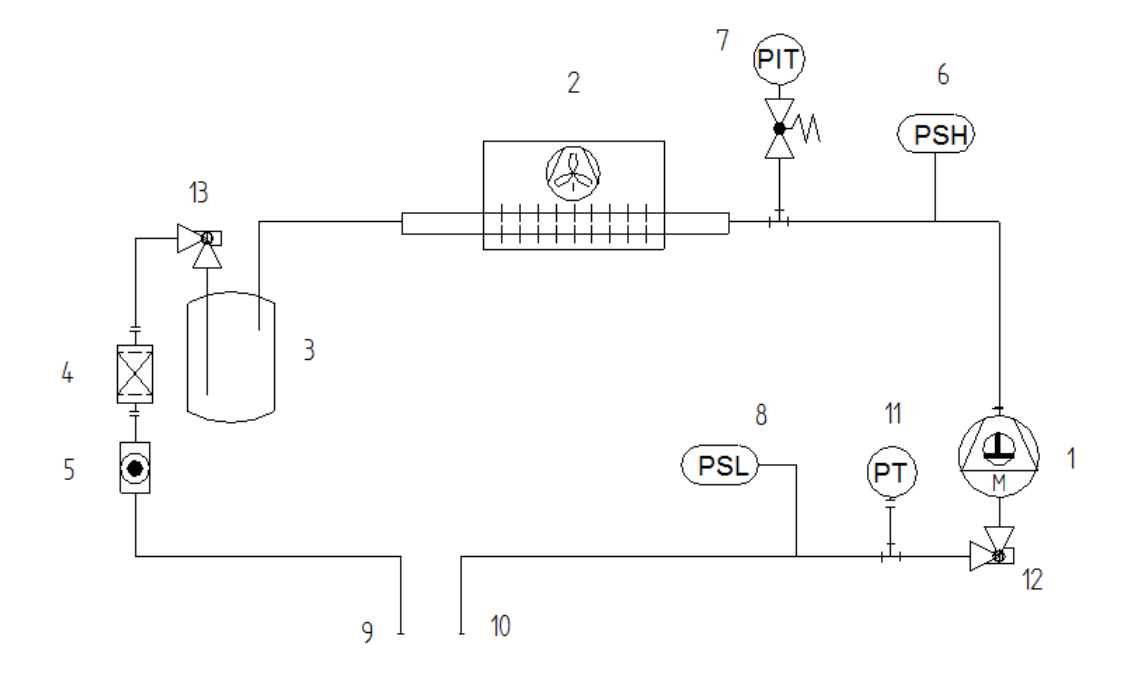

1 Verdichter

**-**

- 2 Verflüssiger
- 3 Sammler
- 4 Filtertrockner
- 5 Schauglas
- 6 Druckschalter Hochdruck
- 7 Drucksensor Lüfter
- 8 Druckschalter Niederdruck
- 9 Anschluss Druckseite
- 10 Anschluss Saugseite
- 11 Drucksensor Vdi.
- 12 Absperrventil saugseitig
- 13 Absperrventil druckseitig

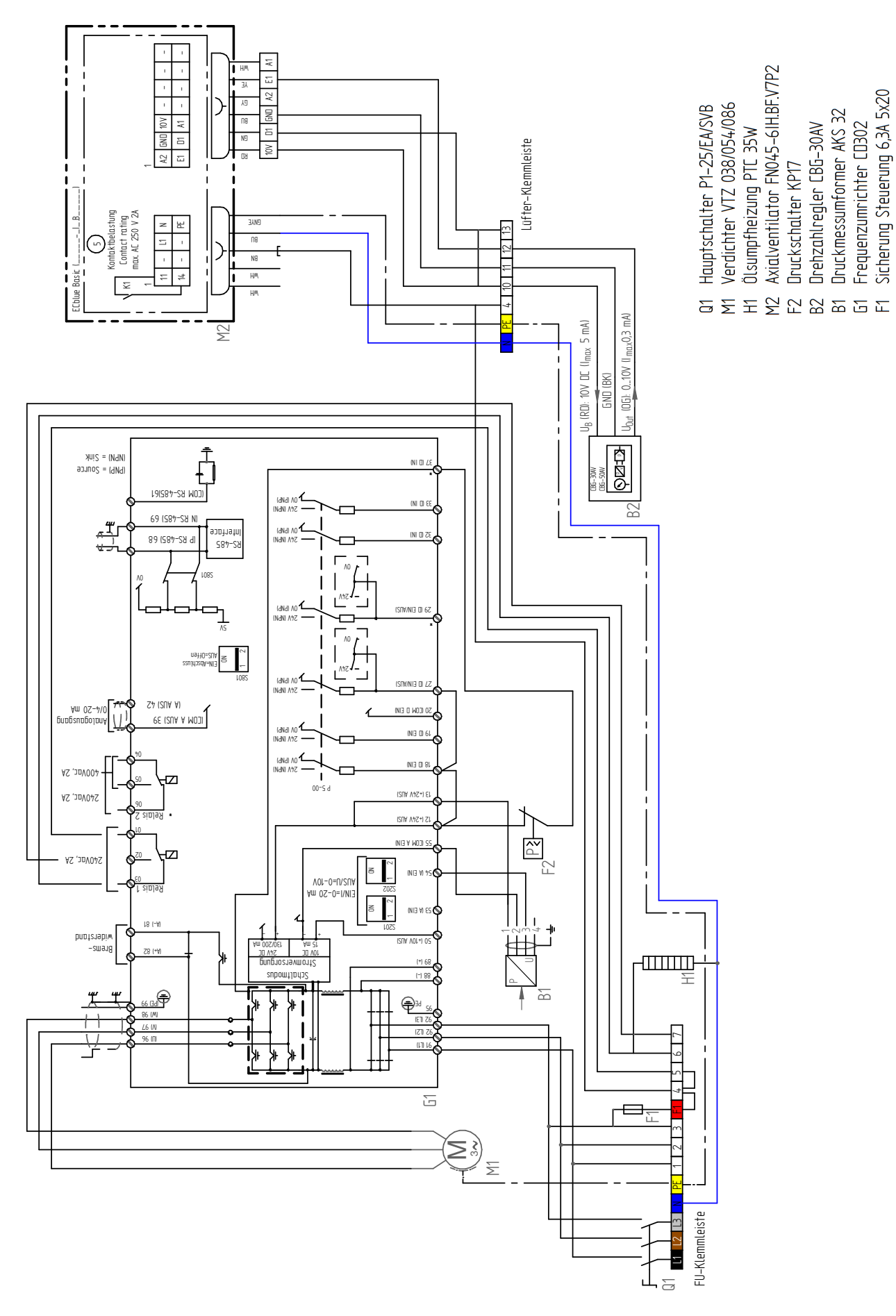

## Abbildung: VSA038-30-FU

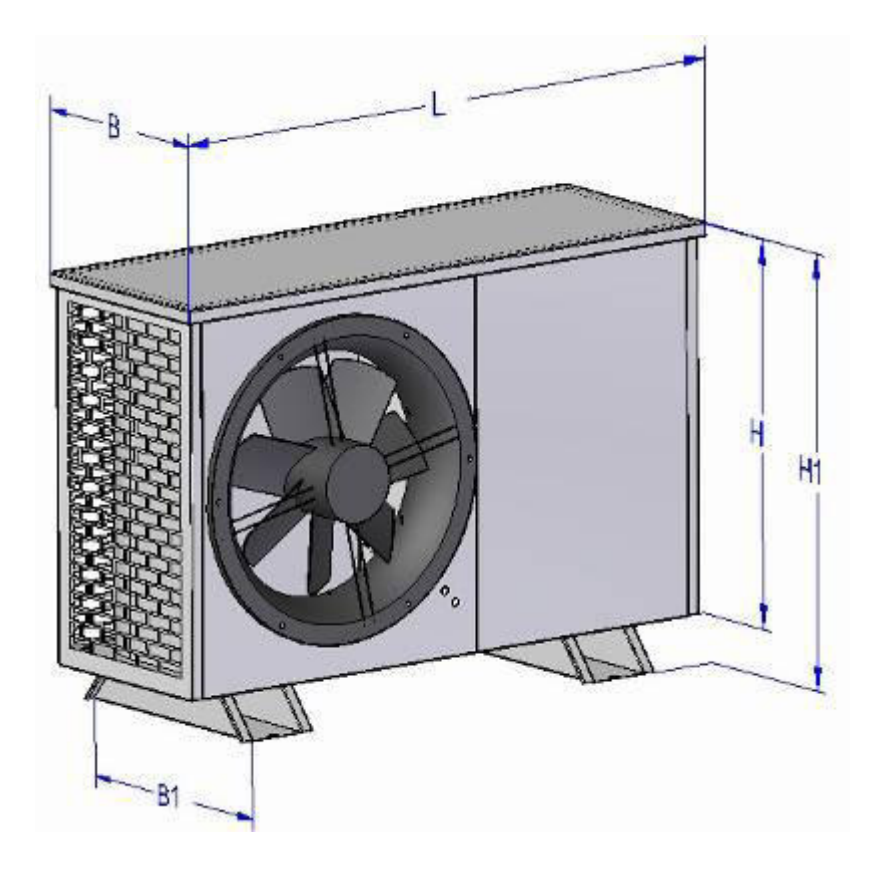

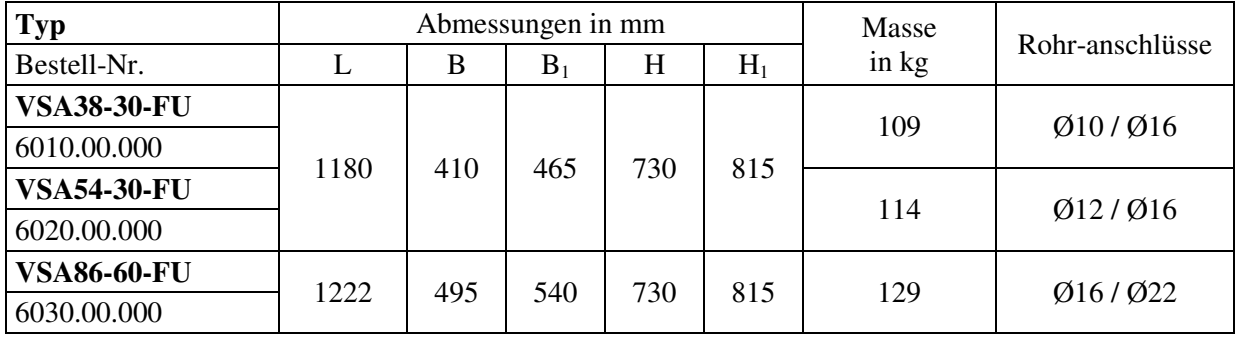

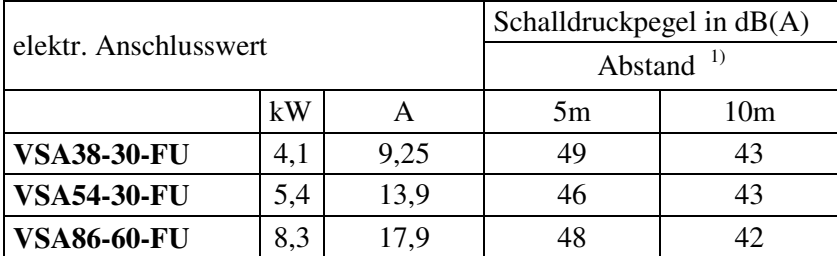

<sup>1)</sup> bei 1000 min<sup>-1</sup> Ventilatordrehzahl

## **E I N S T E L L P A R A M E T E R A M F R E Q U E N Z U M F O R M E R**

**Voreingestellte** Funktionen: Pressostat Function (0,3-1,4bar) Oil Return Management (EIN) Short Cycle Protection (EIN) Relais 1 (Bereit) Ölsumpfheizung

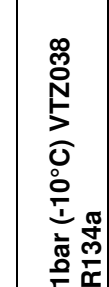

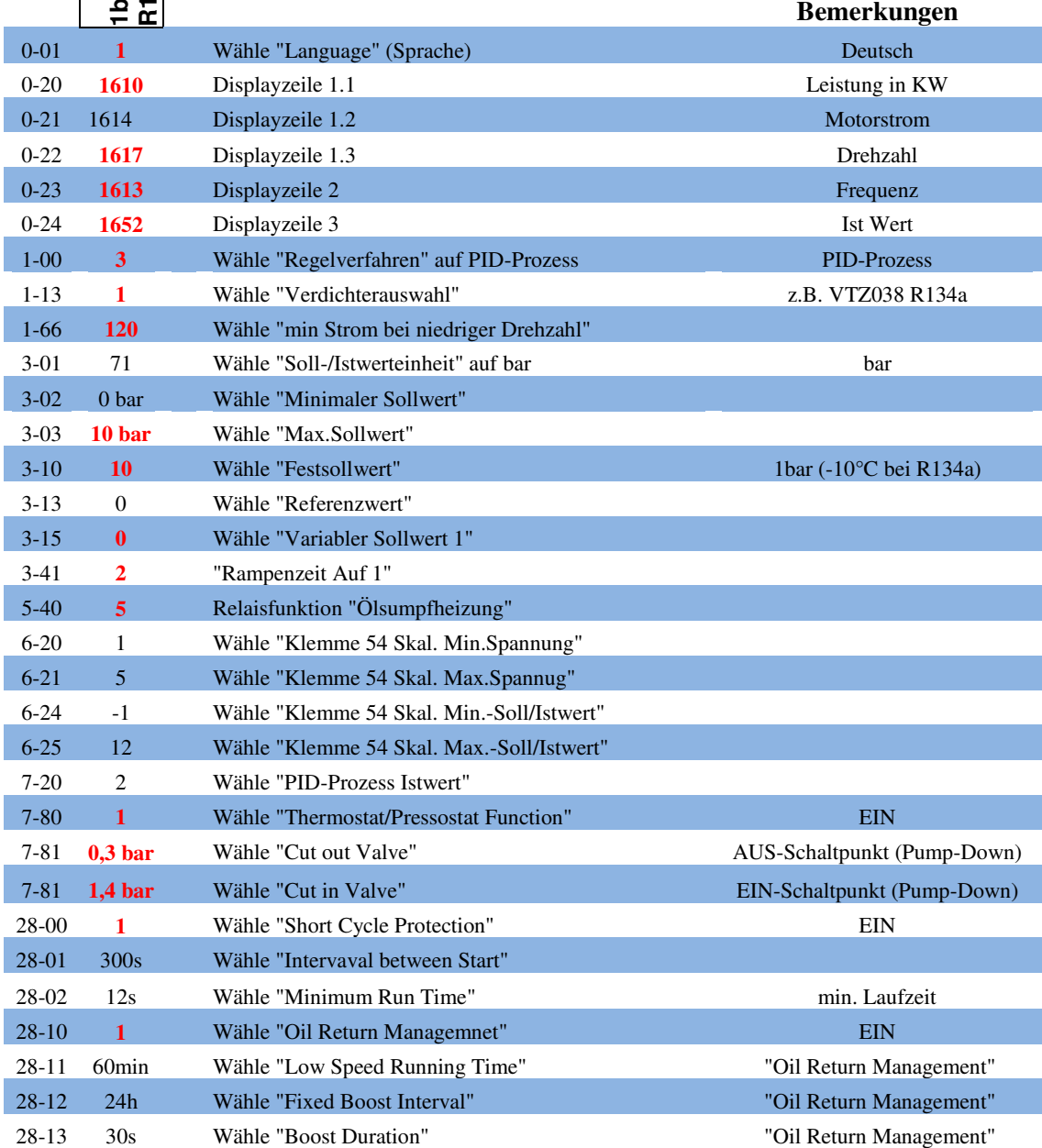

Alle Einstellwerte sind Voreinstellungen und müssen den Anlagen-Bedingungen bei Inbetriebnahme gegebenenfalls angepasst werden!

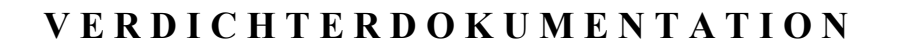

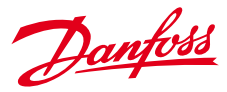

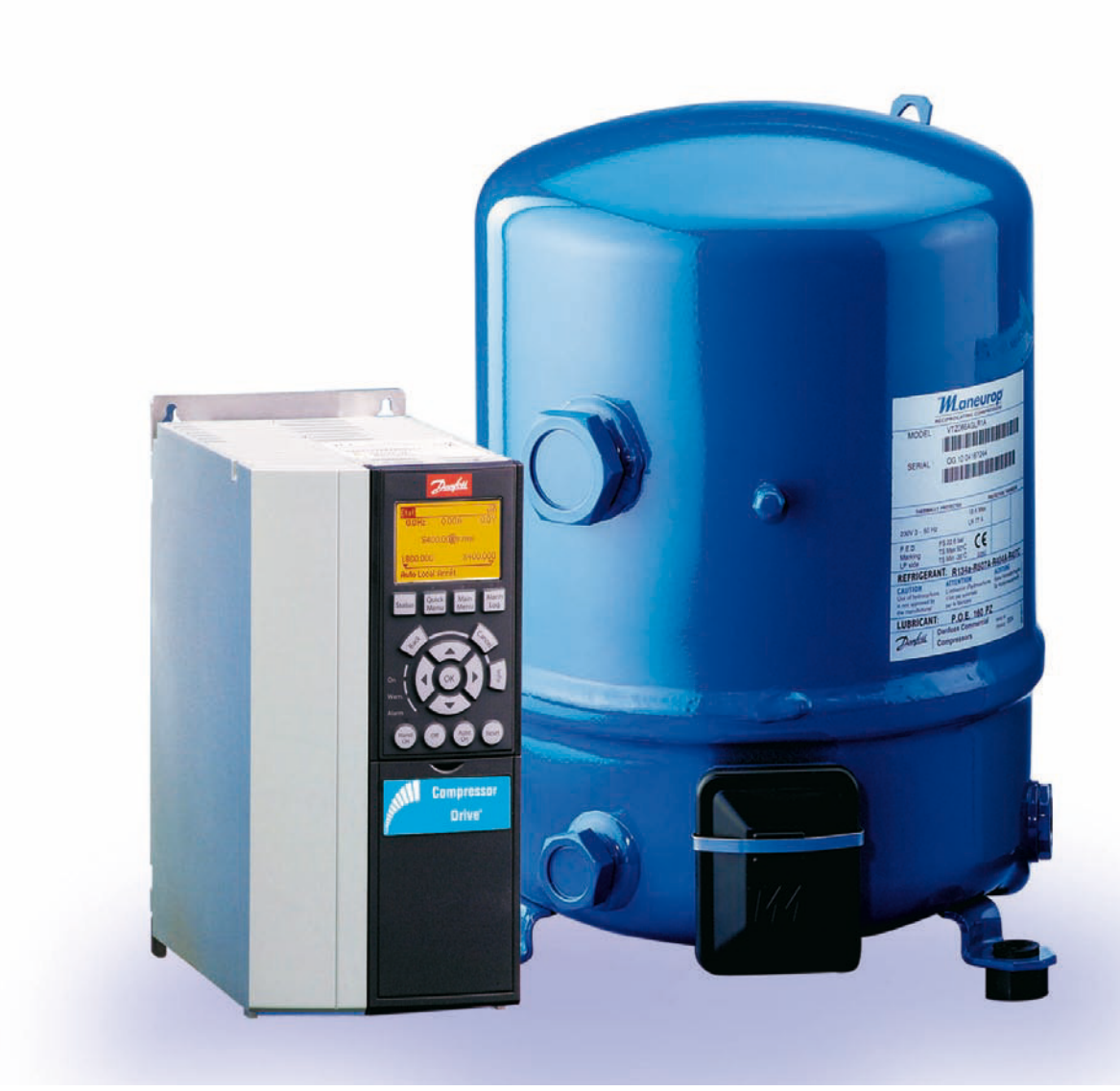

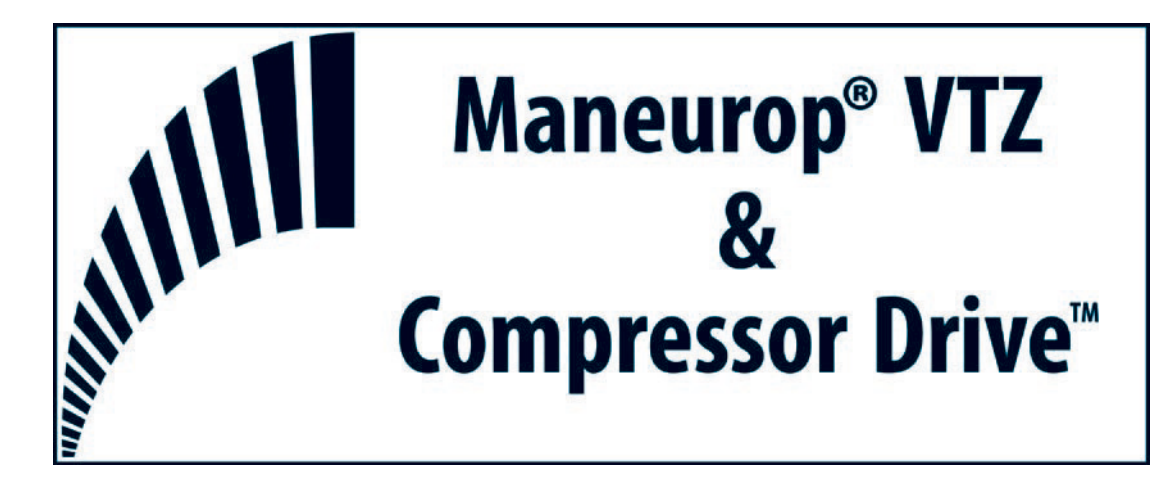

Danfoss

## teil i: inStallationShanDbuCh 3

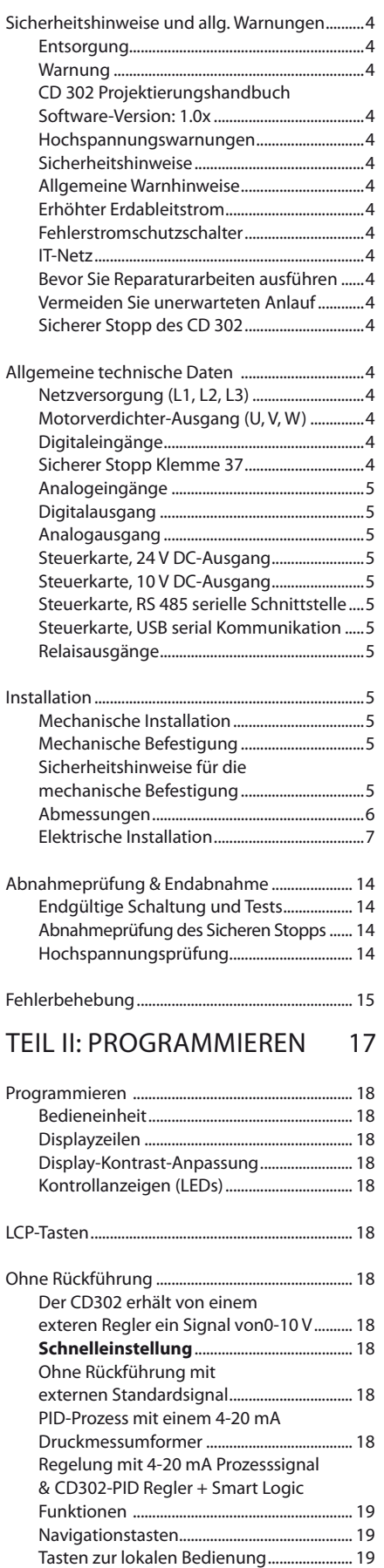

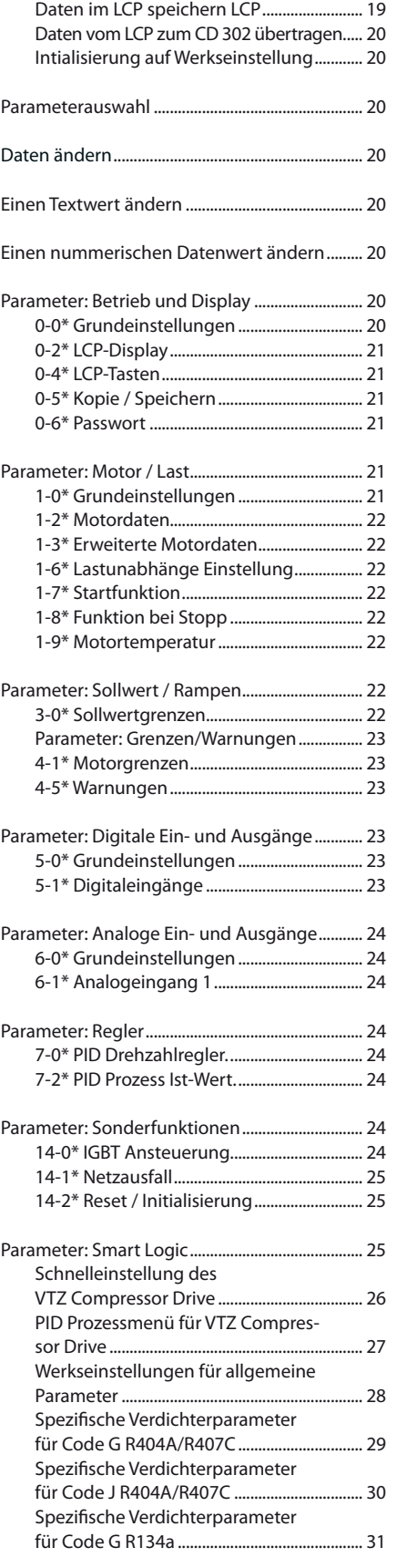

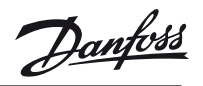

# **TEIL I: Installationshandbuch**

<u> Janfoss</u>

#### **Sicherheitshinweise und allgemeine Warnungen Entsorgung**

Compressor Drive<sup>™</sup> CD 302:

geräte mit elektronischen bauteilen dürfen nicht im normalen hausmüll entsorgt werden. Sie müssen separat mit Elektro- und Elektronik-

altgeräten gemäß lokaler und nationaler geltender Gesetzgebung gesammelt und entsorgt werden.

#### Verdichter VTZ:

Danfoss empfiehlt den gebrauchten Verdichter nicht im normalen Hausmüll zu entsorgen. Er sollte separat mit Elektro- und Elektronikaltgeräten gemäß lokaler und nationaler geltender Gesetzgebung gesammelt und entsorgt werden. Das Öl muss über einem speziellen Entsorgungsunternehmen entsorgt werden.

#### **Warnung**

Die Zwischenkreiskondensatoren des CD 302 Compressor Drive™ DC bleiben auch nach abschalten der netzversorgung eine gewisse Zeit geladen. Zum Schutz vor elektrischem Schlag ist der CD 302 vor allen Wartungsarbeiten vom netz zu trennen. Vor ausführung von Wartungs- und Reparaturarbeiten am Frequenzumrichter ist mindestens so lange wie nachstehend angegeben zu warten.

CD 302: ≤ 7.5 kW 4 Minuten<br>CD 302: 11 – 22 kW 15 Minuten 11 – 22 kW 15 Minuten

#### **Auch wenn die Betriebs-LEDs nicht mehr leuchten, kann eine gefährlich hohe Spannung im Zwischenkreis vorhanden sein.**

#### **CD302 Projektierungshandbuch Software-Version: 1.0x**

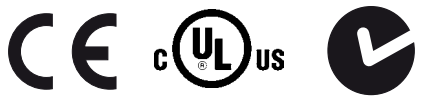

Dieses Projektierungshandbuch beschreibt den CD 302 Compressor Drives™ ab Software-Version 1.0x. Die Software-Version kann im Parameter 15–43 überprüft werden.

#### **Hochspannungswarnungen**

Wenn der CD 302 an die Netzversorgung angeschlossen ist, steht der Fre-⊁ quenzumrichter unter gefährlicher Spannung. Wenn Sie den Motor oder CD 302 falsch anschließen, riskieren Sie Schäden an den geräten und an Personen, möglicherweise sogar mit Todesfolge. Halten Sie daher die Anweisungen in diesem handbuch sowie die lokalen und nationalen Sicherheitsvorschriften ein.

#### **Sicherheitshinweise**

- Stellen Sie sicher, dass der CD 302 korrekt geerdet ist.
- Ziehen Sie keine Netz- oder Motorstecker heraus, während der CD 302 an die Netzversorgung angeschlossen ist.
- Schützen Sie benutzer gegen Versorgungs spannung.
- Schützen Sie den Motor gegen Überlast gemäß nationalen und lokalen Vorschriften.
- Motor-Überlast ist in den Werkseinstellungen nicht enthalten.
- Der Erdleitstrom übersteigt 3,5 mA.
- Die [OFF]-Taste ist kein Sicherheitsschalter
- Sie trennt den CD 302 nicht vom Stromnetz.

#### **Allgemeine Warnhinweise**

Warnung: Das Berühren spannungsführender Teile auch nach der Trennung vom Netz -ิิ์ ist lebensgefährlich. achten Sie darauf, dass alle Leistungsanschlüsse, wie z.B. die Zwischenkreiskopplung (Zusammenschalten von gleichstrom-Zwischenkreisen) sowie der Motoranschluss (z.b. bei kinetischem Speicher), galvanisch getrennt sind. Vor Verwendung des CD 302 Compressor Drives™: mindestens 15 Minuten warten. Eine kürzere Wartungszeit ist nur möglich, wenn dies auf dem typenschild des jeweiligen Geräts vermerkt ist.

#### **Erhöhter Erdableitstrom**

Da der Erdableitstrom des CD 302 3.5 mA übersteigt, muss eine verstärkte Erdung angeschlossen werden. Um einen guten mechanischen Anschluss des Erdungskabels an Erde (Klemme 95) sicherzustellen, muss der Kabelquerschnitt mindest 10 mm2 betragen und es müssen 2 getrennt verlegte Erdungskabel verwendet werden.

#### **Fehlerstromschutzschalter**

Dieses Produkt verursacht möglicherweise einen Gleichstrom im Schutzleiter: Als Fehlerstromschutzschalter (RCD) darf netzseitig nur ein RCD vom Typ B (zeitverzögert) verwendet werden. Schutzerdung des CD 302 und die Verwendung von RCD muss stets in Übereinstimmung mit den nationalen und lokalen Vorschriften sein.

#### **IT-Netz**

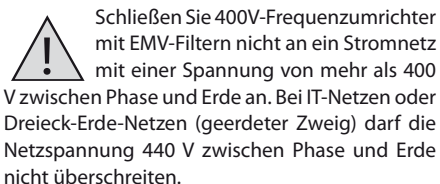

Par. 14-50 EMV 1 kann benutzt werden, um die inneren hochfrequenzkapazitäten vom Zwischenkreis zu trennen. Diese Maßnahme führt zu einer Reduzierung der elektromagnetischen Verträglichkeit auf die Stufe a2.

#### **Bevor Sie Reparaturarbeiten ausführen**

- 1. Trennen Sie den CD 302 von der Stromversorgung
- 2. Trennen Sie die CD-Busklemmen 88 und 89
- 3. Warten Sie mindestens 15 Minuten
- 4. entfernen Sie das Motorkabel

#### **Vermeiden Sie unerwarteten Anlauf**

Während der CD 302 an die Netzversorgung angeschlossen ist, kann der Motor über digitale befehle, busbefehle oder über das lCP gestartet/gestoppt werden.

- Trennen Sie den CD 302 vom Stromnetz, wenn ein unerwarteter anlauf aus gründen des Per sonenschutzes verhindert werden soll.
- Um einen unerwarteten Anlauf zu vermeiden, betätigen Sie stets die [OFF] Taste, bevor Sie Parameter ändern.

• Sofern Klemme 37 nicht abgeschaltet ist, kann ein elektronischer Fehler, eine vorübergehende Überlast, ein Fehler in der netzversorgung oder ein Verlust des Motoranschlusses bewirken, dass ein gestoppter Motor startet.

#### **Sicherer Stopp des CD 302**

Der CD 302 kann die Sicherheitsfunktion mit der Bezeichnung "Ungesteuertes Stillsetzen" durch sofortiges Abschalten der Energiezufuhr ausführen (wie von Normenentwurf IEC 61800-5-2 definiert) oder Stoppkategorie 0 (wie in EN 60204-1 definiert). Er ist für die Anforderungen der Sicherheitskategorie 3 in EN 954-1 ausgelegt und als dafür geeignet zugelassen. Diese Funktion wird als "Sicherer Stopp" bezeichnet. Zur Sicherstellung und zum Gebrauch der Funktion "Sicherer Stopp" gemäß den Anforderung von Sicherheitskategorie 3 in EN 954-1 messen die dazu gehörigen Informationen und Anweisung des CD 302 Projektierungshandbuchs befolgt werden. Die Informationen und Anweisungen des Produkthandbuchs reichen zum richtigen und sicheren Gebrauch der Funktion "Sicherer Stopp" nicht aus!

#### **Allgemeine technische Daten**

#### **Netzversorgung (L1, L2, L3)**

- Versorgungsspannung: 200–240 V ±10 %
- Versorgungsspannung: 380–480 V ±10 %
- Versorgungsspannung: 525–600 V ±10 %
- netzfrequenz: 50 / 60 hz
- Max. Ungleichgewicht zwischen den Netzphasen: 3.0 % der Versorgungsnennspannung
- Verzerrungsleistungsfaktor ( $\lambda$ ):  $\geq$  0,9 bei Nennlast
- Verschiebungsleistungsfaktor (cos φ): (> 0,98) • Schalten am netzeingang l1, l2, l3 ≤ 7.5 kW:
- max. 2 x / min.
- Schalten am Netzeingang L1, L2, L3  $\geq$  11 kW: max.  $1 \times / \text{min}$ .
- umgebung gemäß en 60664-1: Überspan nungskategorie iii / Verschmutzungsgrad 2

Das Gerät ist für Netzversorgungen geeignet, die maximal 100.000 aRMS (symmetrisch) bei maximal je 240 / 500 / 600 V liefern können.

#### **Motorverdichter-Ausgang (U, V, W)**

- Ausgangsspannung: 0–100 % der Versorgungsspannung
- Schalten am Ausgang: siehe Parameter 14-01 in Tabelle Seite 28.

#### **Digitaleingänge**

- Spannungsbereich: 0 24 V DC
- Spannungsbereich, logisch «0» PnP: < 5 V DC
- Spannungsbereich, logisch «1» PnP: > 10 V DC
- Spannungsbereich, logisch «0» nPn2): > 19 V DC
- Spannungsbereich, logisch «1» nPn2): < 14 V DC
- Max. Spannung am Eingang: 28 V DC
- Eingangswiderstand, Ri: ca. 4 kΩ

#### **Sicherer Stopp Klemme 37**

#### Klemme 37 ist fest PnP-logik

- Spannungsbereich: 0–24 V DC
- Spannungsbereich, logisch «0» PnP: < 4 V DC
- Spannungsbereich, logisch «1» PnP: >20 V DC
- Eingangsnennstrom bei 24 V: 50 mA rms
- Eingangsnennstrom bei 20 V: 60 mA rms
- Eingangskapazität: 400 nF

Danfoss

alle Digitaleingänge sind galvanisch von der Versorgungsspannung (PelV) und anderen hochspannungsklemmen getrennt.

- 1) Klemme 27 und 29 können auch als Ausgang programmiert werden.
- 2) Äußerer Eingang für «sicheren Stopp», Klemme 37.
- 3) Klemme 37 ist nur als Eingang für «Sicheren Stopp» zu benutzen. Klemme 37 ist geeignet für installationen bis Sicherheitskategorie 3 nach EN 954-1 (Stoppkategorie 0 EN 60204-1) gemäß EU-Maschinenrichtlinie 98/37/EG ge fordert. Klemme 37 und Funktion «Sicherer Stopp» sind entsprechend FN 60204-1 en 50178, en 601800-2, en 61800-3 und en 954-9 ausgelegt. Für korrekten und siche ren gebrauch der Funktion «Sicherer Stopp» folgen den zugehörigen informationen und anweisungen im Projektierungshandbuch.

#### **Analogeingänge**

- Anzahl der Analogeingänge: 2
- Klemmennummer: 53, 54
- betriebsart: Spannung oder Strom
- Betriebsart Umschaltung: Schalter S201 und Schalter S202
- Einstellung der Spannung: Schalter S201 / Schalter S202 = OFF (U) /AUS (U)
- Spannungsbereich: –10 bis +10 V (skalierbar)
- Eingangswiderstand, Ri: ca. 10 kΩ
- Max. Spannung: ± 20 V
- Einstellung Strom: Schalter S201 / Schalter S202 = ON (I) / AUS (I)
- Strombereich: 0/4 bis 20 mA (skalierbar)
- Eingangswiderstand, Ri: ca. 200  $\Omega$
- Max. Strom: 30 mA
- Auflösung der Analogeingänge: 10 Bit (+ Vorzeichen)
- Genauigkeit der Analogeingänge: Max. Fehler 0,5 % der gesamtskala
- Bandbreite: 100 Hz

Die Analogeingänge sind galvanisch von der Versorgungsspannung (PelV) und anderen hochspannungsklemmen getrennt.

#### **Digitalausgang**

- Programmierbare Digital-/Pulsausgänge: 2
- Klemmennummer: 27, 29
- Spannungsbereich am Digital-/Frequenz ausgang: 0–24 V
- Max. Ausgangsstrom (Körper oder Quelle): 40 mA
- Max. last am Pulsausgang: 1 kΩ
- Max. kapazitive last am Pulsausgang: 10 nF
- Min. Ausgangsfrequenz am Pulsausgang: 0 Hz
- Max. Ausgangsfrequenz am Pulsausgang: 32 kHz
- Genauigkeit am Frequenzausgang: Max. Fehler: 0.1 % der Gesamtskala
- Auflösung an den Pulsausgängen: 12 Bit

1) Klemmen 27 und 29 können auch als Digitaleingang programmiert werden. Die Digitalausgänge sind galvanisch von der Versorgungsspannung (PELV) und anderen Hochspannungsklemmen getrennt.

#### **Analogausgang**

- Anzahl programmierbarer Analogausgänge: 1
- Klemmennummer: 42
- Strombereich am Analogausgang: 0/4-20 mA
- Max. Last gegen Masse am Analogausgang: 500  $\Omega$
- Genauigkeit am Analogausgang: Max. Fehler: 0,5 % der Gesamtskala
- Auflösung am Analogausgang: 12 Bit

Der Analogausgang ist galvanisch von der Versorgungsspannung (PelV) und anderen hochspannungsklemmen getrennt.

#### **Steuerkarte, 24 V DC-Ausgang**

- Klemmennummer: 12, 13
- Max. last: 200 ma

Die 24 V DC-Versorgung ist von der Versorgungsspannung (PelV) getrennt, hat aber das gleiche Potenzial wie die analogen und digitalen Einund Ausgänge.

#### **Steuerkarte, 10 V DC-Ausgang**

- Klemmennummer: 50
- Ausgangsspannung: 10,5 V  $\pm$ 0,5 V
- Max. last: 15 ma

Die 10 V DC-Versorgung ist galvanisch von der Versorgungsspannung (PelV) und anderen hochspannungsklemmen getrennt.

#### **Steuerkarte, RS 485 serielle Schnittstelle**

- $\cdot$  Klemmennummer: 68 (P,TX+, RX+), 69 (N,TX-, RX-) • Klemmennummer 61: Masse für Klemmen
- 68 und 69 Die serielle RS 485-Schnittstelle ist von anderen

zentralen Stromkreisen funktional und von der Versorgungsspannung (PelV) galvanisch getrennt.

#### **Steuerkarte, USB serielle Kommunikation**

• uSb-Standard: 1,1 (Full speed)

• USB-Stecker: USB-Stecker Typ B

Der Anschluss an einen PC erfolgt über ein USB-Stadardkabel.

Die USB-Verbindung ist galvanisch von der Versorgungsspannung (ÜelV) und anderen hochspannungsklemmen getrennt. Der USB-Anschluss-Stecker ist galvanisch von Schutzerde mit (Pe) verbunden. benutzen Sie nur einen isolierten Laptop als PC-Verbindung zum USB-Anschluss am CD 302 Compressor Drive<sup>TM</sup> .

#### **Relaisausgänge**

- Programmierbare Relaisausgänge: 2
- Klemmennummer Relais 01: 1–3 (öfnen), 1–2 (schließen)
- Max. Klemmenlast  $(AC-1)^{1}$  an 1-3 (öffnen).
- 1–2 (schließen) (ohmsche last): 240 V aC, 2 a • Max. Klemmenlast (AC-15)<sup>1)</sup> (induktive Last  $@$
- cosφ 0,4): 240 V aC, 0,2 a • Max. Klemmenlast (DC-1)<sup>1)</sup> an 1-2 (schließen), 1–3 (öfnen) (ohmsche last): 60 V DC, 1 a
- Max. Klemmenlast  $(DC-13)^{1}$  (induktive Last): 24 V DC, 0,1 a
- Klemmennummer Relais 02 (nur CD 302): 4–6 (öfnen), 4–5 (schließen)
- Max. Klemmenlast  $(AC-1)^{1}$  an 4-5 (schließen) (ohmsche last): 400 V aC, 2 a
- Max. Klemmenlast  $(AC-15)^{1}$  on 4-5 (schließen) (induktive last @ cosφ 0,4): 240 V aC, 0,2 a
- Max. Klemmenlast  $(DC-1)^{1}$  an 4-5 (schließen) (ohmsche last): 80 V DC, 2 a

#### **Installation**

#### **Mechanische Installation**

Der Frequenzumrichter CD 302 wird mit folgendem Montagezubehör ausgeliefert:

#### • Montagezuberhör ≤ 7.5 kW

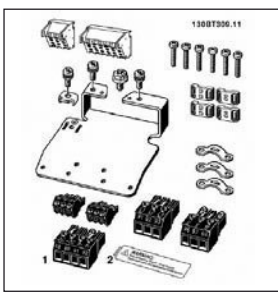

• Montagezubehör ≤ 7.5 kW, iP55

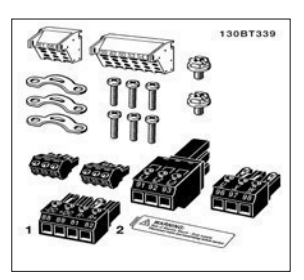

• Montagezubehör 11 – 22 kW

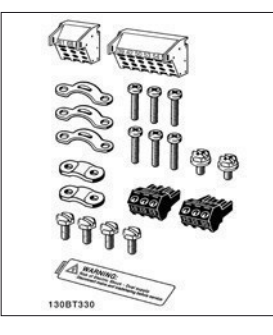

#### **Mechanische Befestigung**

- 1) Sehen Sie die Befestigung gemäß den Angaben zu den Montagelöchern vor.
- 2) Verwenden Sie geeignete Schrauben für die oberläche, auf der der CD 302 montiert wird. Achten Sie auf ebene Auflage des Kühlkörpers und ziehen Sie alle vier Schrauben ausreichend fest an.

Der CD 302, iP 20 eignet sich zur installation nebeneinander. Da zur Kühlung luftzirkulation erforderlich ist, müssen über und unter dem CD 302 mindestens 100 mm Platz frei sein.

Die Rückwand muss stabil sein. alle CD 302 sind auf der Rückseite mit einem Kühlkörper ausgestattet. Diesen Kühlkörper niemals entfernen.

#### **Sicherheitshinweise für die mechanische Befestigung**

#### Der CD 302 ist luftgekühlt.

Zum Schutz des geräts vor Überhitzung muss sichergestellt sein, dass die Umgebungstemperatur nicht die für den CD 302 angebene Maximaltemperatur übersteigt und auch die 24-Std.- Durchschnittstemperatur nicht überschritten wird. Liegt die max. Umgebungstemperatur oberhalb von 45 °C bis 55 °C, muss eine leistungsreduzierung für den betrieb des Frequenzumrichters vorgesehen werden. Die lebensdauer eines Frequenzumrichters ist deutlich geringer, wenn dieser bei hohen Umgebungstemperaturen betrieben wird.

Danfoss

#### **Abmessungen**

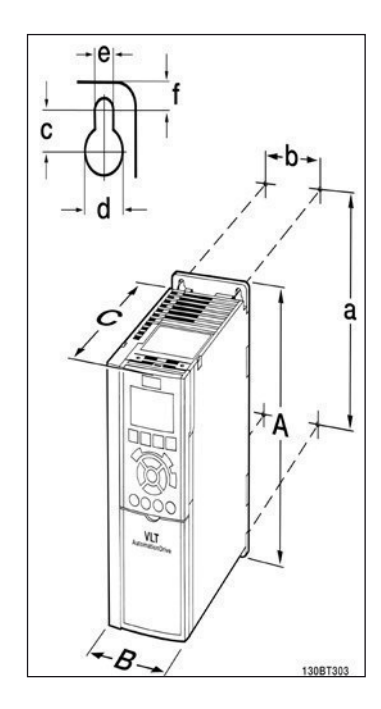

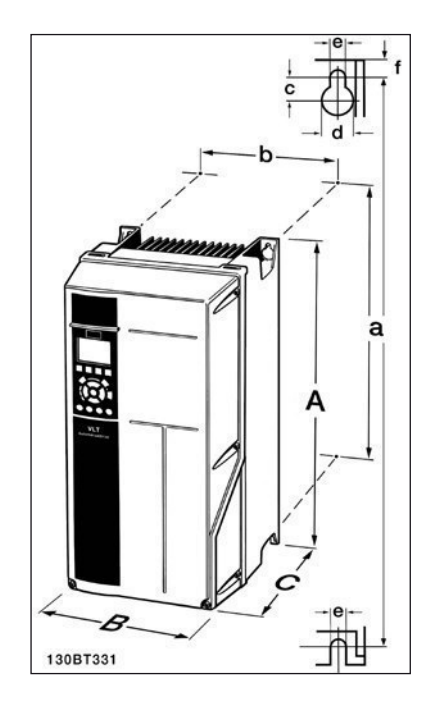

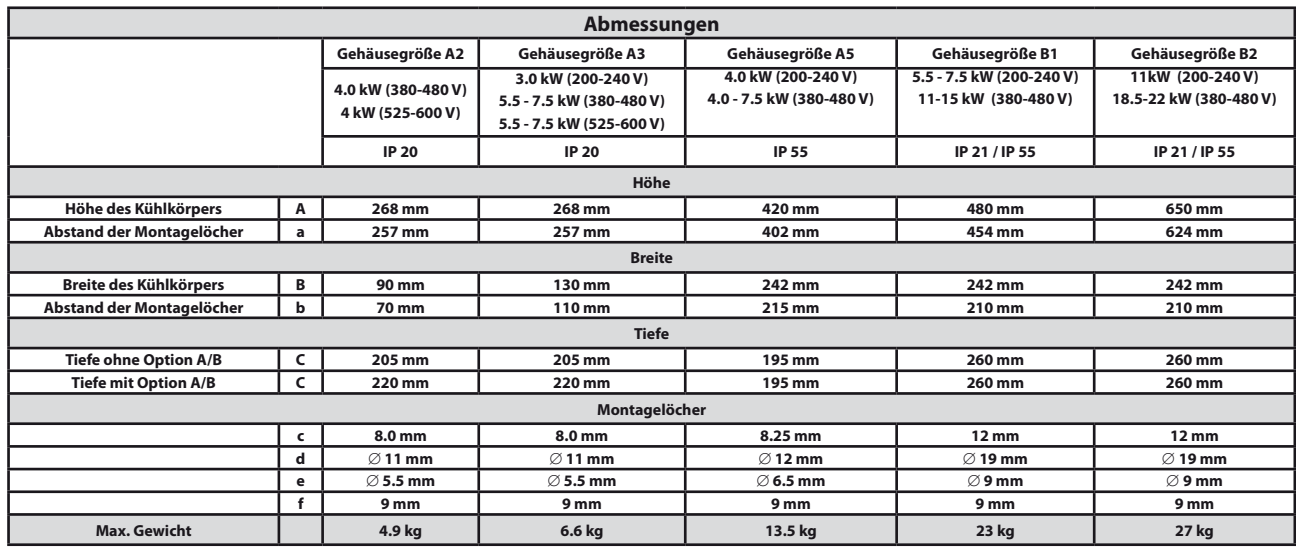

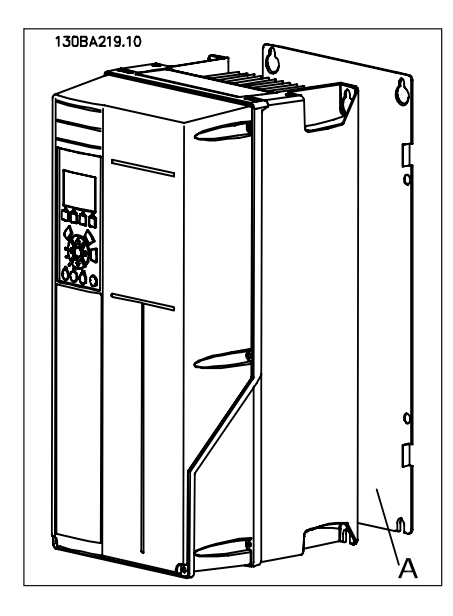

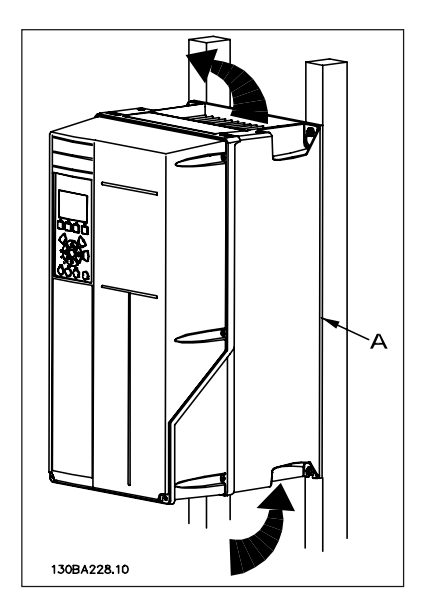

#### **Elektrische Installation**

#### **Allgemeiner Hinweis zu Kabeln**

befolgen Sie stets die nationalen und lokalen Vorschriften zum Kabelquerschnitt.

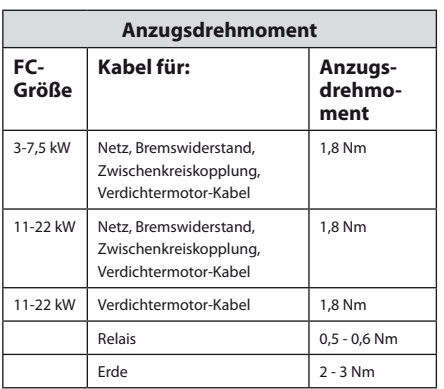

- Ausbrechen von zusätzlichen Öffnungen für Kabeldurchführungen
- entfernen Sie die Kabeldurchführung vom CD 302 (es dürfen beim Öffnen der Aussparungen keine Fremdkörper in den Frequenzumrichter gelangen).
- Die Kabeleinführung sollte möglichst rund um die zu öffnende Aussparung abgestützt werden.
- Die Aussparung kann nun mit einem starken Dorn und hammer ausgeschlagen werden.
- Das loch entgraten.

#### • Netzanschluss und Erdung

#### **Wie werden Netz und Erde angeschlossen (A2 und A3 Gehäuse)?**

- Stellen Sie sicher, dass der CD 302 korrekt ge erdet ist. Schließen Sie ihn immer an den Erdanschluss an (Klemme 95). Benutzen Sie hierzu die passende Schraube aus dem mitgelieferten Montagezubehör.
- Stecken Sie den netzanschlussstecker 91, 92, 93 aus dem Montagezubehör auf die Klemmen mit den Bezeichnung MAINS unten am CD 302.
- Schließen Sie die Netzphasen an den mitgelieferten netzanschlussstecker an.

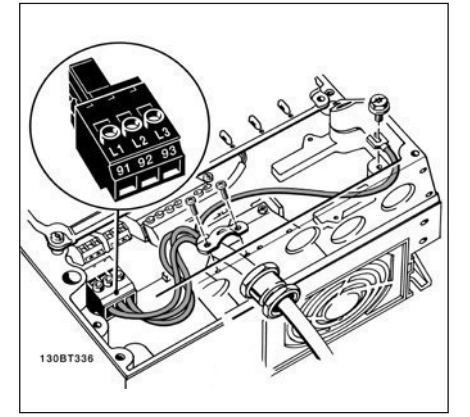

**Netzanschluss und Erdung**

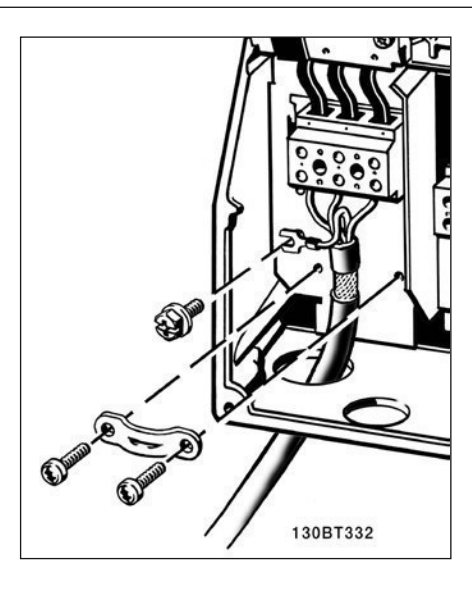

**Wie werden Netz und Erde angeschlossen (B1 und B2 Gehäuse)?**

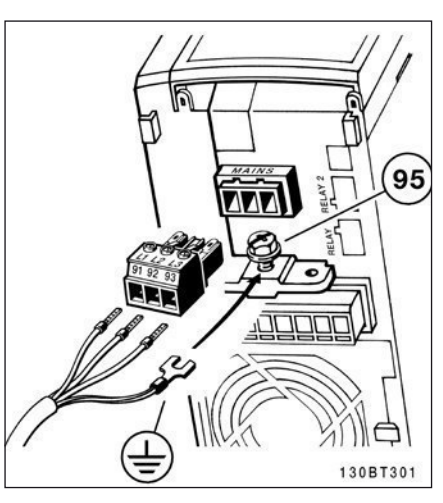

 $\cdot$  IT-Netz

Stellen Sie sicher, dass die Netzspannung der auf dem CD 302-Typenschild angegebenen Eingangsnennspannung entspricht.

 Die Klemmen l1, l2, l3 sollten möglichst im uhrzeigersinn angeschlossen werden.

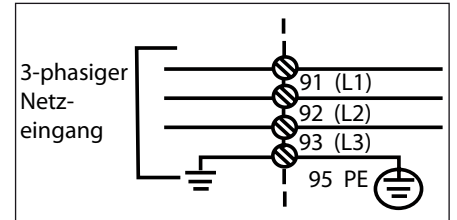

• Verdichtermotor-Anschluss

 Das Verdichtermotor-Kabel muss abgeschirmt sein. bei Verwendung eines nicht abgeschirm ten Kabels werden einige EMV-Anforderungen nicht mehr erfüllt.

- Montieren Sie das abschirmblech unten am CD 302 mit den Schrauben und Unterlegscheiben aus dem Montagezubehör.
- Schließen Sie die drei Phasen des Verdichter motor-Kabels an den Klemmen 96 (U), 97 (V), 98 (W) an.
- Schließen Sie den Pe-leiter mit der passenden

 Schraube aus dem Zubehör an Klemme 99 auf dem abschirmblech an.

- Stecken Sie den Verdichtermotor-anschluss stecker auf die Klemmen mit der bezeich nung.
- befestigen Sie das abgeschirmte Kabel mit Schrauben und Unterlegscheiben aus dem Montagezubehör am abschirmblech.

u, V, W zum Verdichtermotor werden im uhrzeigersinn angeschlossen. bitte beachten Sie, dass der VtZ Verdichter in beide Richtungen rotieren kann, doch in Verbundanlagen müssen alle Verdichter in gleiche Richtung drehen, um Vibrationsbeeinlussung zu vermeiden.

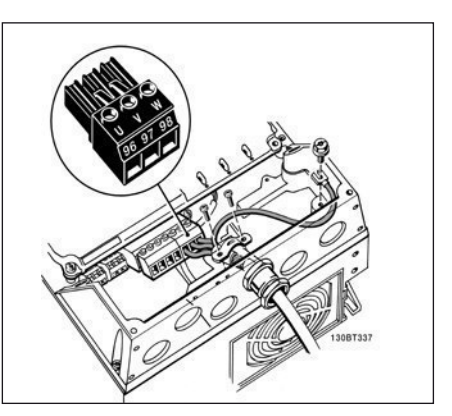

**≤7.5 kW IP 55**

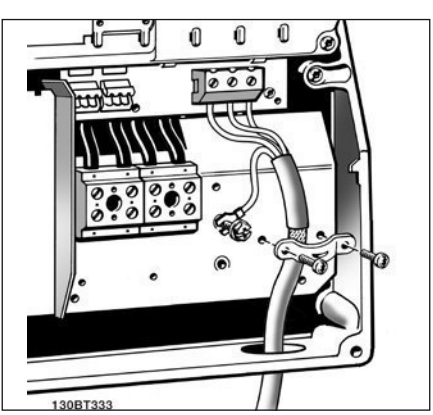

**11 - 22 kW IP 21/55**

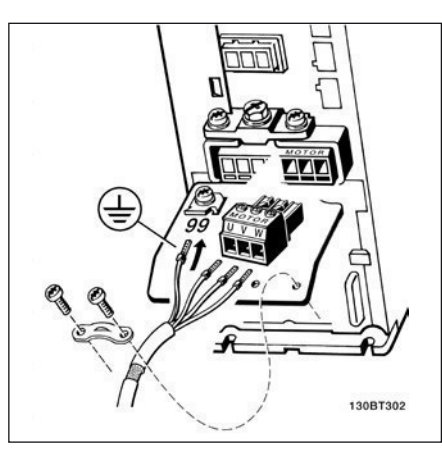

**≤7.5 kW IP 20**

• Verdichtermotor-Kabeln hinweise zu korrekten Maßen von Verdichter-

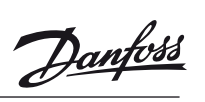

<u> Janfoss</u>

 motor-Kabelquerschnitt und -länge ist den an wendungsrichtlinien beschrieben.

- benutzen Sie ein abgeschirmtes Verdichter motor-Kabel, um die anforderungen der eMV- Richtlinie einzuhalten.
- Das Verdichtermotor-Kabel muss möglichst kurz sein, um Störungen und ableitströme auf ein Minimum zu beschränken.
- Schließen Sie den Verdichtermotor-Kabel schirm am abschirmblech des CD 302 und am Metallgehäuse des Verdichtermotors an.
- Stellen Sie die Schirmungsverbindung mit einer möglichst großen Kontaktläche (Kabel bügel) her. Zu diesem Zweck kann das im lie ferumfang des CD 302 enthaltene installati onszubehör verwendet werden.
- Elektrische Installation von Verdichtermotor-Kabel abschirmung von Kabeln

 Vermeiden Sie verdrillte Schirmenden (Pigtails), die hochfrequent nicht ausreichend wirksam sind. Wenn der Kabelschirm unterbrochen werden muss (z.b. um ein Motorschütz oder einen Reparatur schalter zu installieren), muss die abschirmung an der Unterbrechung mit der geringst-möglichen hF-impedanz fortgeführt werden (großlächige Schirmauflage).

– Kabellänge und -querschnitt:

 Der CD 302 ist mit einer bestimmten Kabellänge und einem bestimmten -querschnitt getestet wor den. Wird der Kabelquerschnitt erhöht, so er höht sich auch der kapazitive Widerstand des Kabels – und damit der ableitstrom – so dass die Kabellänge dann entsprechend verringert werden muss.

- **Taktfrequenz**
- Die Taktfrequenz wurde bereits mit 3.5 kHz werkseingestellt.
- aluminiumleiter

 Von aluminiumleitern ist abzuraten. Die Klemmen können zwar aluminiumleiter auf nehmen, aber die leiteroberläche muss sau ber sein, und die Oxidation muss vor Anschluss des leiters durch neutrales, säurefreies Vase linefett beseitigt und die Verbindung ab gedichtet werden. außerdem muss die Klem menschraube wegen der Weichheit des alu miniums nach zwei Tagen nachgezogen werden. Der Anschluss muss unbedingt gasdicht gehalten werden, um ein erneutes Oxidieren der aluminiumoberläche zu verhindern.

• Sicherungen

– abzweigschutz

Zum Schutz der Anlage vor elektrischen Ge fahren und bränden müssen alle abzwei ge in einer installation, Schaltvorrichtungen, Maschinen usw. in Übereinstimmung mit den nationalen/internationalen Vorschriften mit einem Kurzschluss- und Überstromschutz versehen sein.

– Kurzschlussschutz

 Der CD 302 muss gegen Kurzschluss abgesi chert werden, um elektrische gefahren und ein Brandrisiko zu vermeiden. Danfoss empfiehlt die im Folgenden aufgeführten Sicherungen, um das bedienpersonal und die installation im Fall einer internen Funktionsstörung im Fre quenzumrichter zu schützen. Der CD 302 selbst gewährleistet einen vollständigen Kurzschlussschutz am Motorausgang.

– Überstromschutz

 Für einen Überlastschutz ist zu sorgen, um eine brandgefahr wegen Überhitzung der Kabel in der anlage auszuschließen. Der CD 302 verfügt über einen internen Überstrom schutz, der als Überlastschutz zwischen CD 302 und Verdichtermotor benutzt werden kann (nicht UL/cUL zugelassen). Siehe Para meter 4-18. Darüber hinaus können Siche rungen oder Trennschalter als Überstromschutz in der Anlage verwendet werden. Überstromschutz muss stets gemäß den nati onalen Vorschriften ausgeführt werden. – ul/cul-Konformität (380-480 V, 525-600 V)

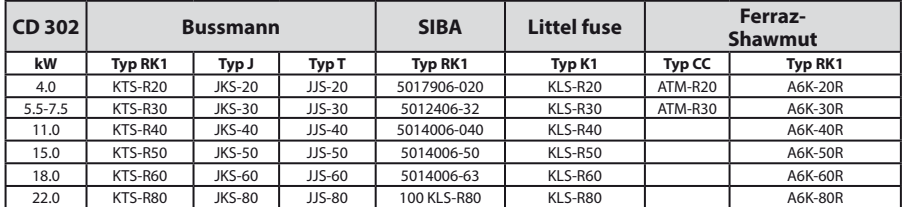

– Keine UL-Konformität

Wenn keine UL/cUL-Zulassung bestehen muss, können folgende Sicherungen in Über einstimmung mit EN 50178 gewählt werden. Im Fall einer Fehlfunktion kann die Nichtbeachtung der Empfehlung zu vermeidbaren Schäden am CD 302 führen.

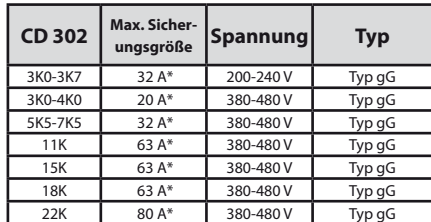

\* : Max. Sicherungen – siehe nationale/internationale Vorschriften zur Auswahl einer geeigneten Sicherungsgröße.

#### • elektrischer Verdichtermotorschutz

 Der CD 302 bietet einen efektiven elektrischen Verdichtermotorschutz.

- Durch eine elektronische Strommessung schützt der CD 302 den Verdichter vor Über strom und in lock-Rotor Situationen. (siehe Beschreibung in den Anwendungsrichtlinien).
- Der CD 302 ist gegen Kurzschluss an Verdich teranschlussklemmen U, V, W geschützt.
- Falls eine netzphase fehlt, läuft der CD 302 weiter oder gibt eine Warnung aus (entspre chend der Nennspannung).
- im Fall einer fehlenden Verdichtermotorphase läuft der CD 302 weiter.
- Der CD 302 ist gegen erdungsfehlern an den Verdichteranschlussklemmen U, V, W geschützt.
- Überwachung der Zwischenkreisspannung stellt sicher, dass der CD 302, wenn die Zwi schenkreisspannung zu niedrig oder zu hoch ist.

#### Zugang zu den Steuerklemmen

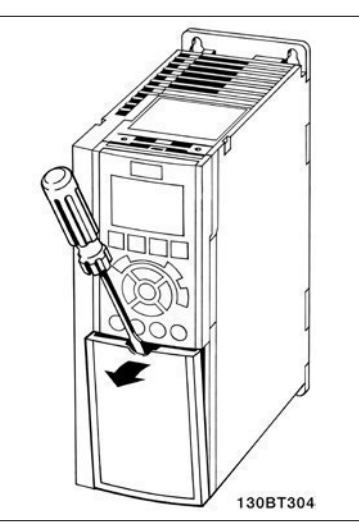

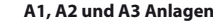

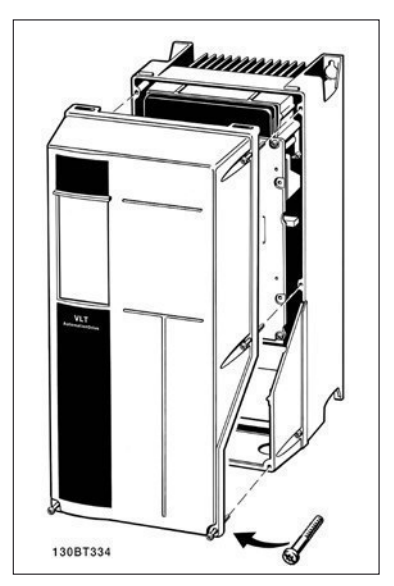

**A5, B1 und B2 Anlagen**

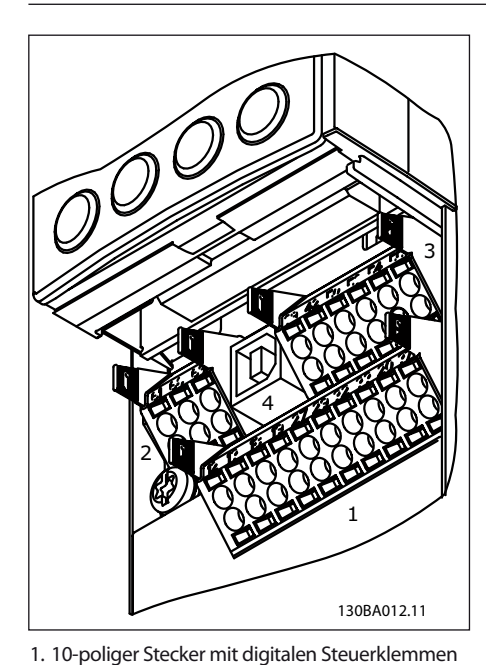

2. 3-poliger Stecker mit RS485-busklemmen 3. 6-poliger Stecker mit analogen Steuerklemmen 4. USB-Anschluss Das Kabel in der Federzugklem-

me befestigen:

1. Kabel 9 -10 mm abisolieren

und öfnen Sie die Klemmfeder.

- 3. Führen Sie das Kabel in die runde Klemm öfnung ein.
- 4. entfernen sie den Schraubendreher. Das Kabel ist nun in der Klemme befestigt.

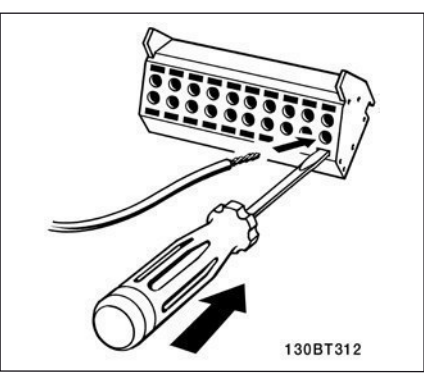

Kabel aus der Federzugsklemme entfernen:

1. Führen Sie einen Schlitzschraubendreher mit lacher Spitze in die rechteckige Öfnung ein und öfnen Sie die Klemmfeder.

2. Ziehen Sie das Kabel heraus.

130BT311

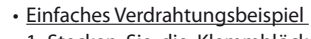

 1. Stecken Sie die Klemmblöcke aus dem mit gelieferten Montagezubehör auf die zuge hörige Stiftsleiste des CD 302.

Danfoss

 2. Verbinden Sie die Klemmen 18, 27 und 37 mit Klemmen 12/13 (+24 V)

Werkseinstellungen:

- $18 =$ Start  $27 =$ Stopp
- 37 = Sicherer Stopp (inverse)

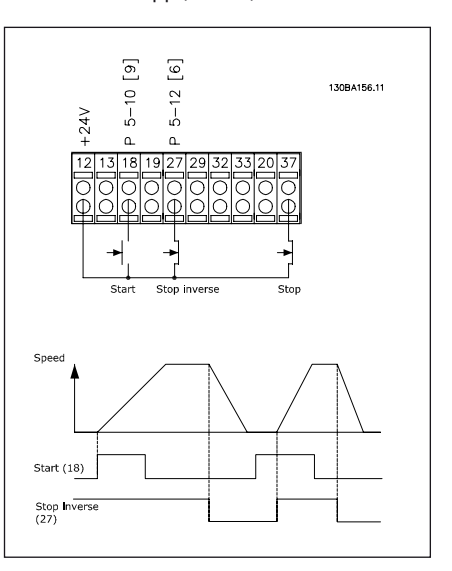

130BA150.10  $9 - 10$  mm  $(0.37 \text{ in})$ 

2. Führen Sie einen Schlitzschraubendreher mit lacher Spitze in die rechteckige Öfnung ein

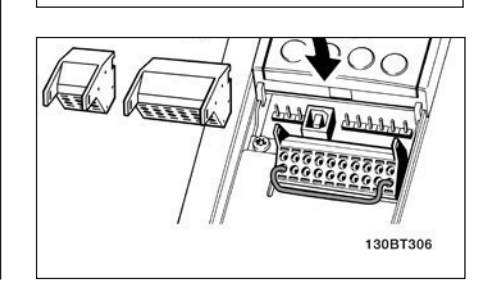

29

Danfoss

**Instruktion**

#### **Diese Übersicht zeigt sämtliche Anschlussklemmen.**

Klemme 37 ist der Eingang für die Funktion «Sicherer Stopp». Sehr lange Steuerkabel und Analogsignale können in seltenen Fällen und je nach installation infolge von Störungen von den netzstromkabeln zu 50/60 hz-brummschleifen führen. in diesem Fall kann man versuchen, ob durch einseitiges Auflegen des Kabelschirms bzw. durch Verbinden des Kabelschirms über einen 100 nF-Kondensator mit Masse eine Besserung herbeigeführt werden kann.

Die Digital- und Analogeingänge sollten aufgeteilt nach Signalart an die bezugspotentiale des CD 302 (Klemme 20, 55, 39) angeschlossen werden, um Fehlerströme auf dem Massepotential zu verhindern. beispielsweise kann das Schalten eines Digitaleingangs das Analogeingangssignal stören.

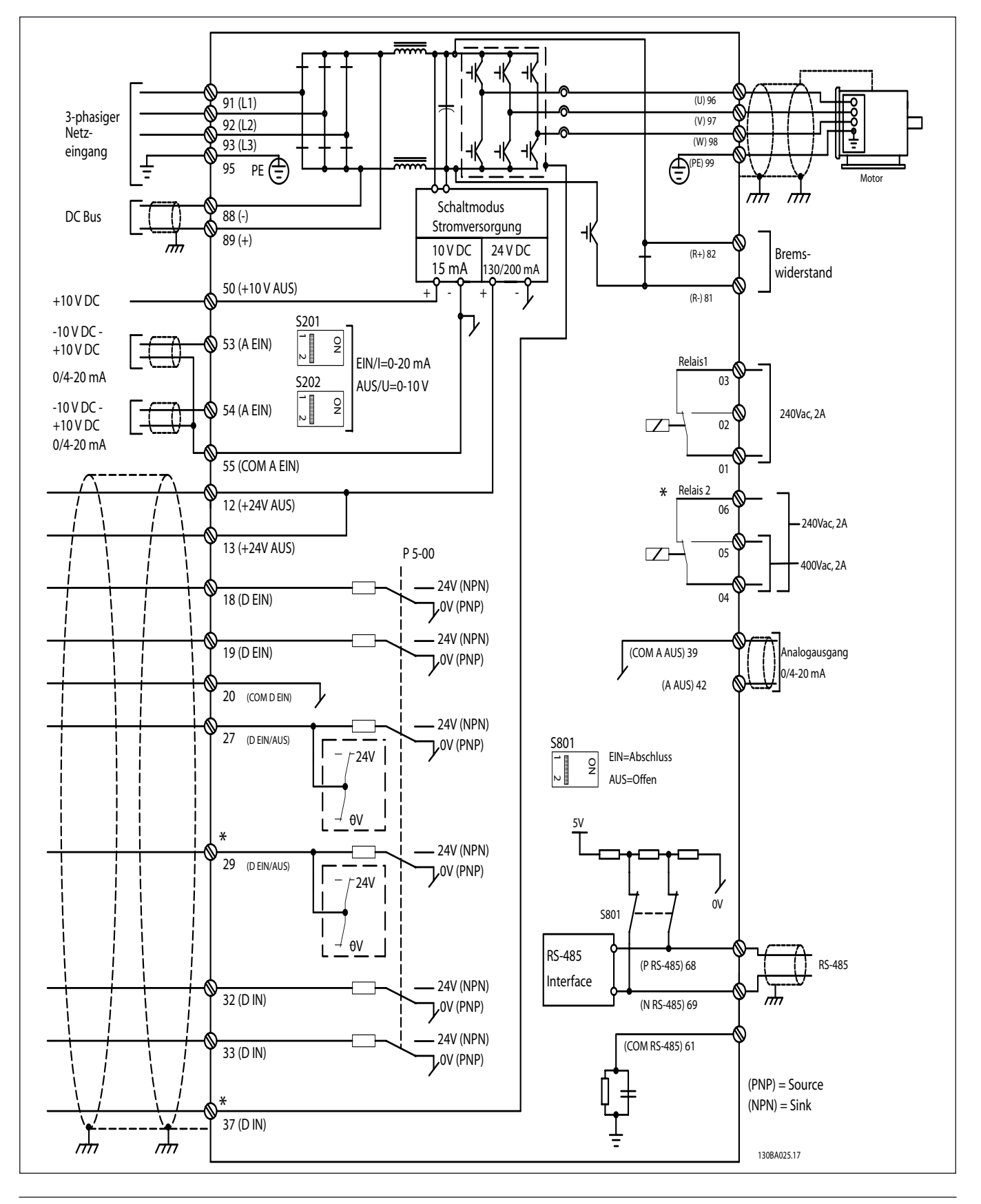

– Steuerkabel müssen abgeschirmt sein. benutzen Sie die befestigungsclips aus dem mitgelieferten Zubehör, um den Kabelschirm auf dem Schirmblech zu fixieren.

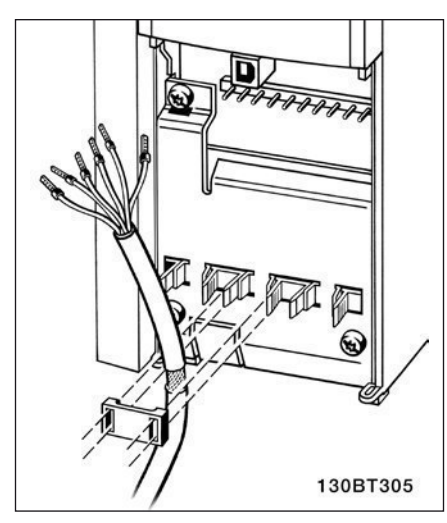

generell müssen Steuerkabel abgeschirmt und die abschirmung beidseitig über Kabelbügel mit dem Metallgehäuse des gerätes verbunden sein. Die Zeichnung zeigt, wie eine korrekte Erdung auszuführen ist und was in Zweifelsfällen getan werden kann.

#### **a. Richtiges Erden**

Steuerkabel und Kabel der seriellen Kommunikationsschnittstelle beidseitig mit Kabelbügeln montieren, um bestmöglichen elektrischen Kontakt zu gewährleisten.

#### **b. Falsche Erdung**

Keine verdrillten abschirmlitzen (Pigtails) verwenden. Sie erhöhen die impedanz bei hohen Frequenzen.

#### **c. Potenzialausgleich zwischen SPS und CD 302**

besteht zwischen dem CD 302 und der SPS (usw.) ein unterschiedliches Erdpotenzial, können Ausgleichsströme auftreten, die das gesamte System stören. Das Problem kann durch Anbringen eines ausgleichskabels gelöst werden, das parallel zum Steuerkabel verlegt wird. Minimaler Querschnitt des Ausgleichkabels: 16 mm<sup>2</sup>.

#### **d. Bei 50/60 Hz Brummschleifen**

bei Verwendung sehr langer Steuerkabel können 50/60 hz-brummschleifen auftreten. beheben Sie dieses Problem durch anschluss eines Schirmendes an erde über einen 100 nF-Kondensator (mit möglichst kurzen leitungen).

#### **e. Kabel für serielle Kommunikation**

niederfrequente Störströme zwischen zwei Frequenzumrichtern können eliminiert werden, indem das eine Ende der Abschirmung mit Klemme 61 verbunden wird. Diese Klemme ist intern über ein RC-glied mit erde verbunden. Verwenden Sie verdrillte Leiter (Twisted Pair), um die zwischen den leitern eingestrahlten Störungen zu reduzieren.

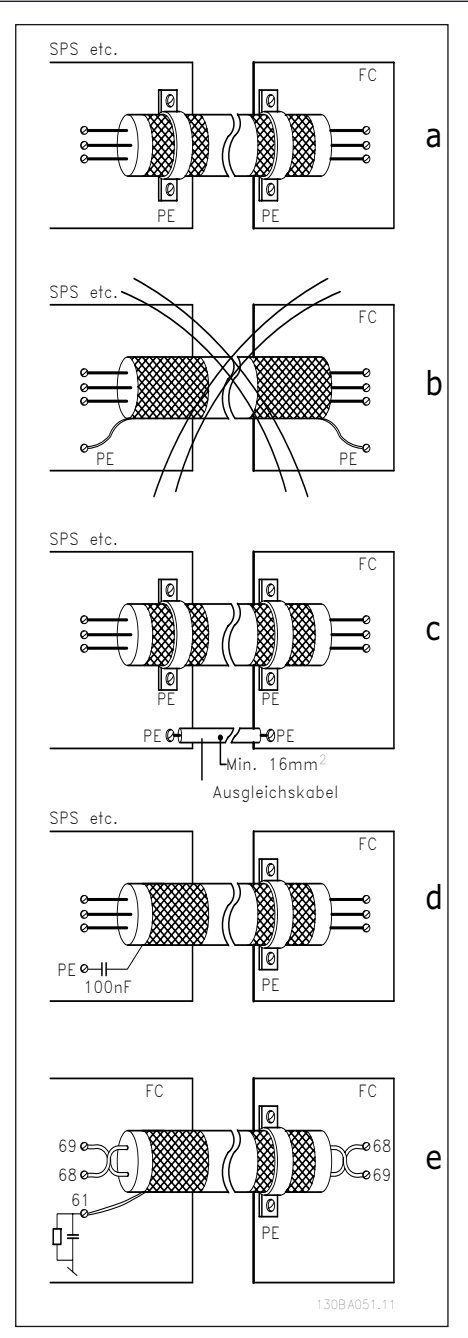

• installation sicherer Stopp

Bei Installation mit Stoppkategorie 0 (EN 60204-1) gemäß Sicherheitskategorie 3 (EN 954-1) ist folgendermaßen vorzugehen:

- 1. Entfernen Sie die werkseitig angebrachte Ka belbrücke zwischen Klemme 37 und Klemme 12 (24 V DC) des CD 302. Es reicht nicht aus, das Ka bel nur durchzuschneiden oder zu unterbre chen. Es muss vollständig entfernt werden, um Fehlkontaktierung zu vermeiden. Siehe Kabel brücke in abbildung.
- 2. Schließen Sie Klemme 37 mit einem gegen Kurzschluss geschützten Kabel (verstärkte iso lation) über eine Sicherheitsvorrichtung gemäß en 954-1 Kategorie 3 an die 24 V DC-Versor gung an. Sind die Sicherheitsvorrichtung und der Frequenzumrichter im selben Schalt schrank untergebracht, darf auch ein normales Kabel benutzt werden.

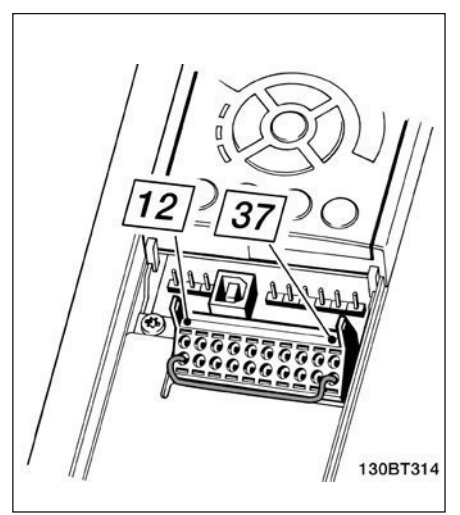

Danfoss

#### • Elektrische Installation - EMV-Schutz

Nachfolgend sind Hinweise für eine EMV gemäße installation von Frequenzumrichtern aufgeführt. bitte halten Sie sich an diesen Vorgang, wenn eine Einhaltung der Ersten Umgebung nach en 61800-3 gefordert ist. ist die installation in einer zweiten Umgebung nach EN 61800-3 (Industriebereich) oder wird die installation von einem eigenen trafo versorgt, darf von diesen Richtlinien abgewichen werden. Siehe auch Abschnitte Ce\_Kennzeichnung, allgemeine aspekte der eMV emission und eMV-Prüfergebnisse.

#### **EMV-gerechte elektrische Installation**

- benutzen Sie nur abgeschirmte Verdichtermo tor- und Steuerkabel. Die Schirmabdeckung muss mindestens 80 % betragen. Das abschirmungs material muss aus Metall – in der Regel Kupfer, aluminium, Stahl oder blei – bestehen. Für das netzkabel gelten keine speziellen anforde rungen.
- bei installationen mit starren Metallrohren sind keine abgeschirmten Kabel erforderlich; das Verdichtermotorkabel muss jedoch in einem anderen installationsrohr als die Steuer- und Netzkabel installiert werden. Es ist ein durchge hendes Metallrohr vom CD 302 bis zum Verdich termotor erforderlich. Die Schirmwirkung fle xibler installationsrohre variiert sehr stark; hier sind entsprechende herstellerangaben einzu holen.
- abschirmung/installationsrohr bei Verdichter motor- und Steuerkabeln beidseitig erden. Soll te es nicht möglich sein, die abschirmung an beiden enden anzuschließen (fehlender Poten zialausgleich), so ist zumindest die abschirmung am Frequenzumrichter anzuschließen. (Siehe auch Erdung abgeschirmter Steuerkabel).
- Verdrillte abschirmlitzen (sog. Pigtails) vermei den. Sie erhöhen die impedanz der abschir mung und beeinträchtigen den abschirmefekt bei hohen Frequenzen. Statt dessen niederoh mige bügelklemmen oder eMV-Verschraubun gen benutzen.
- nach Möglichkeit in Schaltschränken ebenfalls nur abgeschirmte Verdichtermotor- und Steu erkabel verwenden.

Führen Sie die abschirmung möglichst dicht an den elektrischen Anschluss.

<u>Danfoss</u>

Die nachfolgende abbildung zeigt das beispiel einer eMV-gerechten elektrischen installation eines iP 20 Frequenzumrichters.

Er ist in einem Schaltschrank mit Ausgangsschütz installiert und an eine SPS angeschlossen, die in einem separaten Schrank installiert ist. Auch andere installationsweisen können ggf. eine ebenso gute eMV-Wirkung erzielen, sofern zumindest die vorstehenden hinweise für eine ordnungsgemäße installation befolgt wurden.

Falls die installation nicht gemäß den Vorgaben erfolgt oder wenn nicht abgeschirmte Kabel verwendet werden, können bestimmte Anforderungen hinsichtlich der emission voraussichtlich nicht erfüllt werden. Siehe abschnitte eMV-Prüfergebnisse.

#### • Schutzerdung

Der CD 302 weist hohe ableitströme auf und ist deshalb aus Sicherheitsgründen gemäß en 50178 zu erden.

Der Erdableitstrom des Frequenzumrichters übersteigt 3,5 mA. Um einen guten mechanischen anschluss des erdungskabels an erde (Klemme 95) sicherzustellen, muss z. B. der Kabelquerschnitt mindestens 10 mm2 betragen oder es müssen 2 getrennt verlegte Erdungskabel verwendet werden.

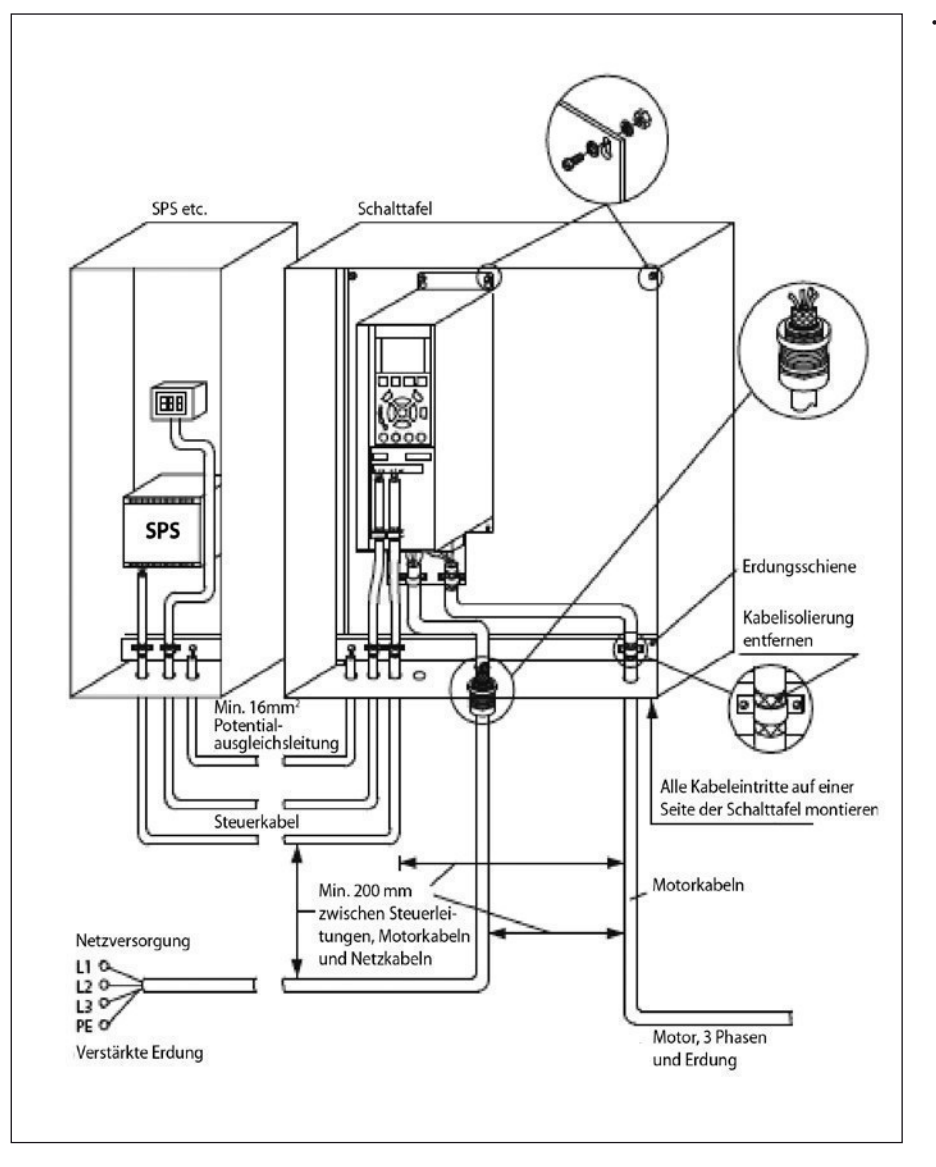

#### **EMV-gerechte elektrische Installation eines** CD 302 mit Schutzart iP 20

## Danfoss

#### **Instruktion**

#### • grundbeispiel des Regleranschlusses

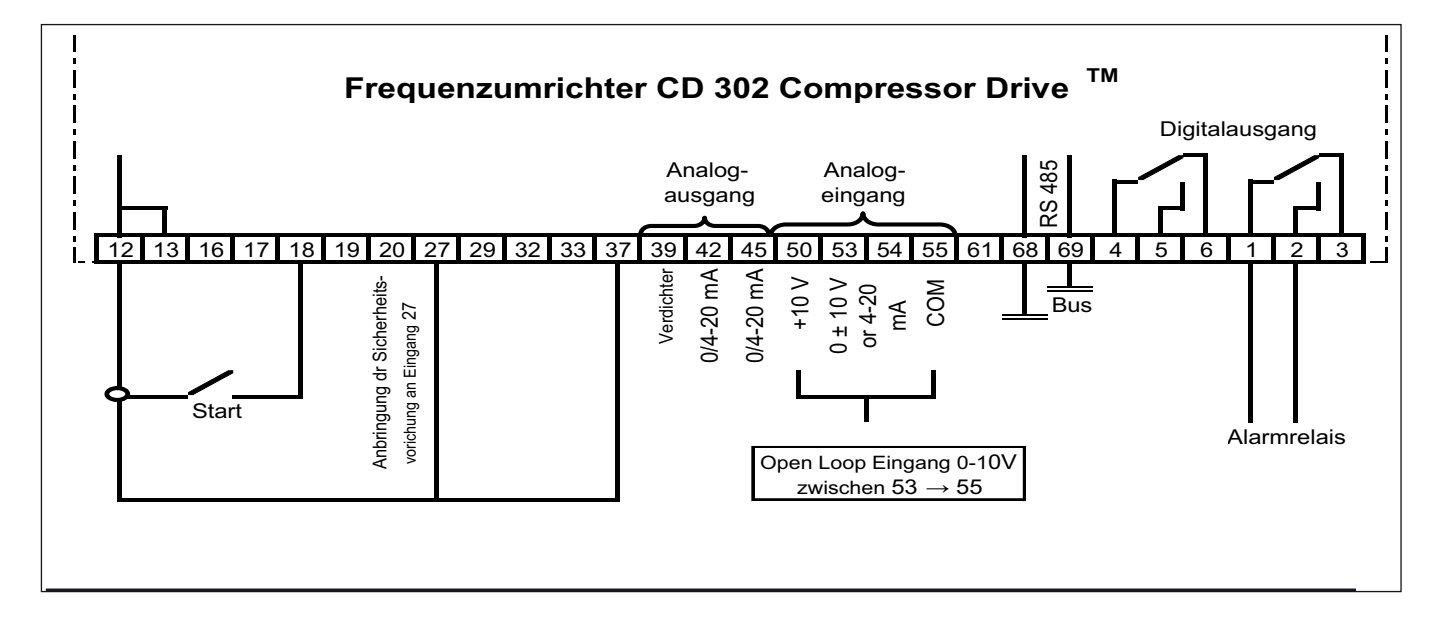

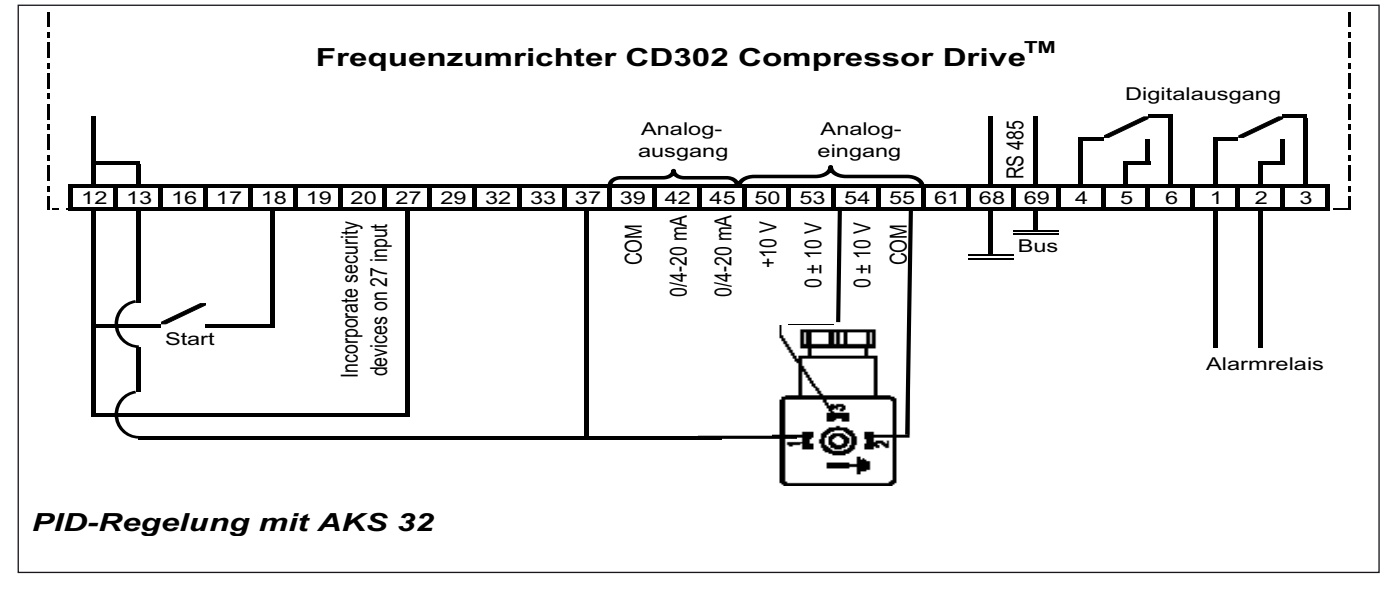

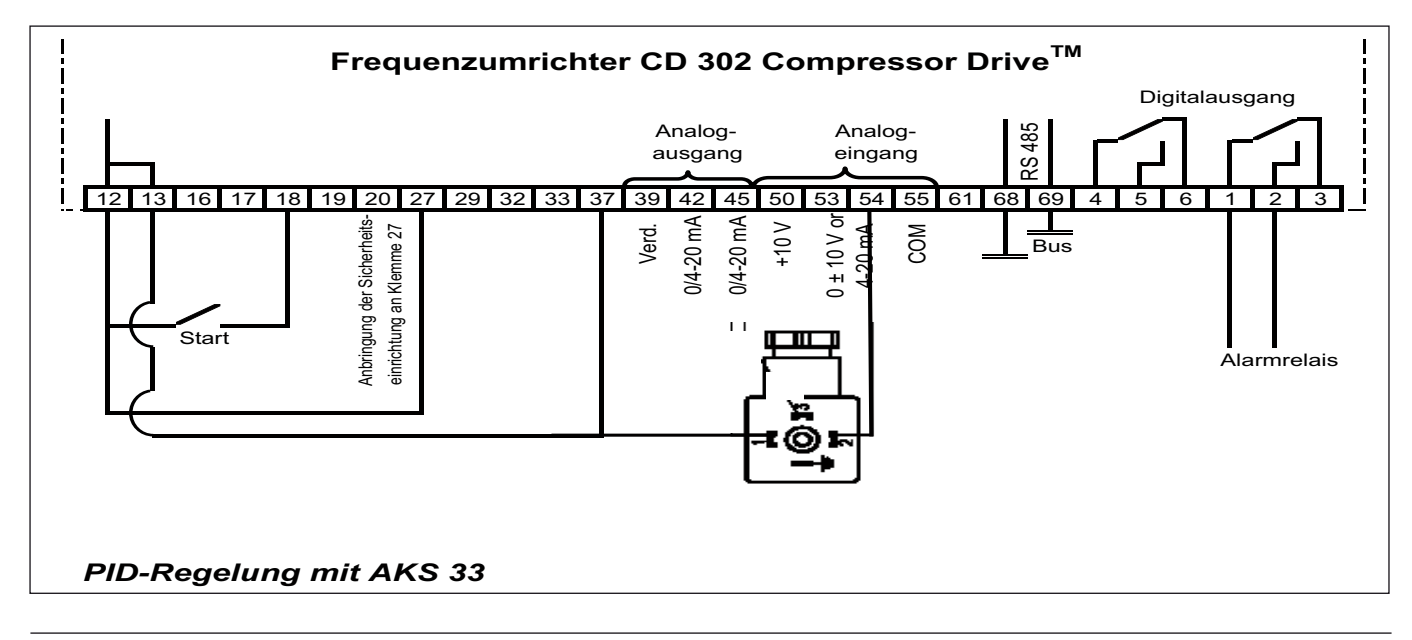

<u> Janfoss</u>

#### **Abnahmeprüfung & Endabnahme**

#### **Endgültige Schaltung und Tests**

um die endgültige Schaltung zu testen und um sicherzugehen, dass der CD 302 läuft, bitte nachfolgende Prüfung durchführen.

#### **Abnahmeprüfung des Sicheren Stopps**

Nach der Installation und vor erstmaligem Betrieb ist eine Vorüberprüfung der Anlage oder der Anwendung, die vom Sicheren Stopp des CD 302 Gebrauch macht, durchzuführen. Nach jeder Änderung der Anlage oder Anwendung ist diese Prüfung zu wiederholen.

Die abnahmeprüfung:

- 1. Trennen Sie die 24 V-DC Versorgung an Klem me 37 über die externe Sicherheitsvorrichtung, während der Motor durch den CD 302 ange trieben wird (d.h. netzversorung bleibt bestehen. Die Prüfung ist bestanden, wenn der Motor mit einem Freilauf reagiert.
- 2. Dann aktivieren Sie ein Reset-Signal (über Bus, Digital-Eingang oder [Reset]-Taste). Der Prüfungsabschnitt ist bestanden, wenn der Motor im Sicherheitsstopp bleibt.
- 3. Dann legen Sie wieder die 24V-DC Spannung an Klemme 37 an. Der Prüfungsabschnitt ist bestanden, wenn der Motor im Freilauf bleibt.
- 4. Dann aktivieren Sie erneut ein Reset-Signal (über Bus, Digital-Eingang oder [Reset]-Taste). Der Prüfungsabschnitt ist bestanden, wenn der Motor wieder anläuft.
- 5. Die Abnahmeprüfung ist bestanden, wenn alle vier Prüfungsabschnitte erfolgreich absolviert wurden.

#### **Hochspannungsprüfung**

Eine Hochspannungsprüfung darf nur nach Kurzschließen der Anschlüsse U, V, W, L1, L2 und L3 für maximal 1 Sekunde langes Anlegen von max. 2,15 kV DC zwischen dieser Verbindung und der Masse erfolgen.

**Hinweis:** Während der hochspannungsprüfung der gesamten Installation, kann der Test am CD 302 und am Verdichtermotor gemeinsam durchgeführt werden.

Warnung: Stellen Sie während der Durchführung der hochspannungsprüfung sicher, dass das System nicht unter Vakuum steht; dies kann zu elektrischen Verdichtermotorfehlern führen.

 $\triangle$  Niemals die Hochspannungsprüfung an den Steurerkreis anlegen.

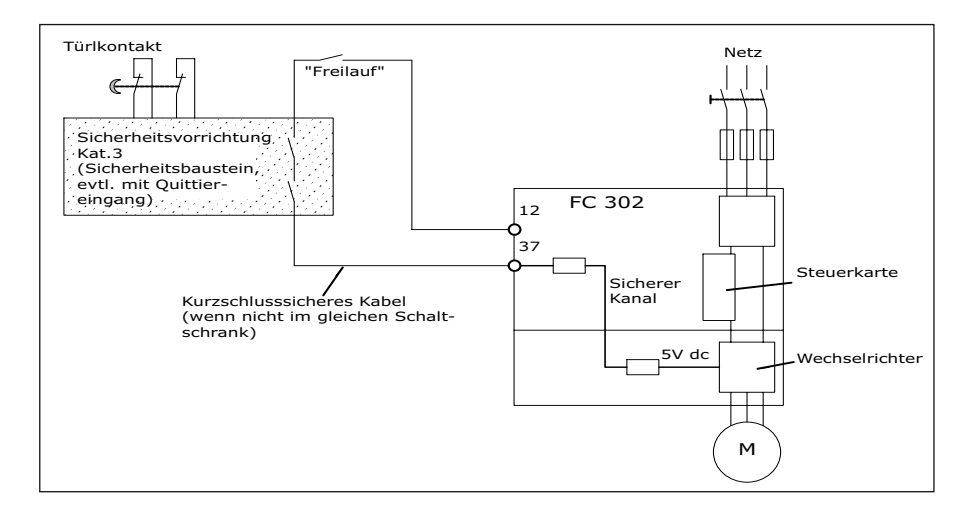

## Danfoss

#### **Instruktion**

#### **Fehlerbehebung**

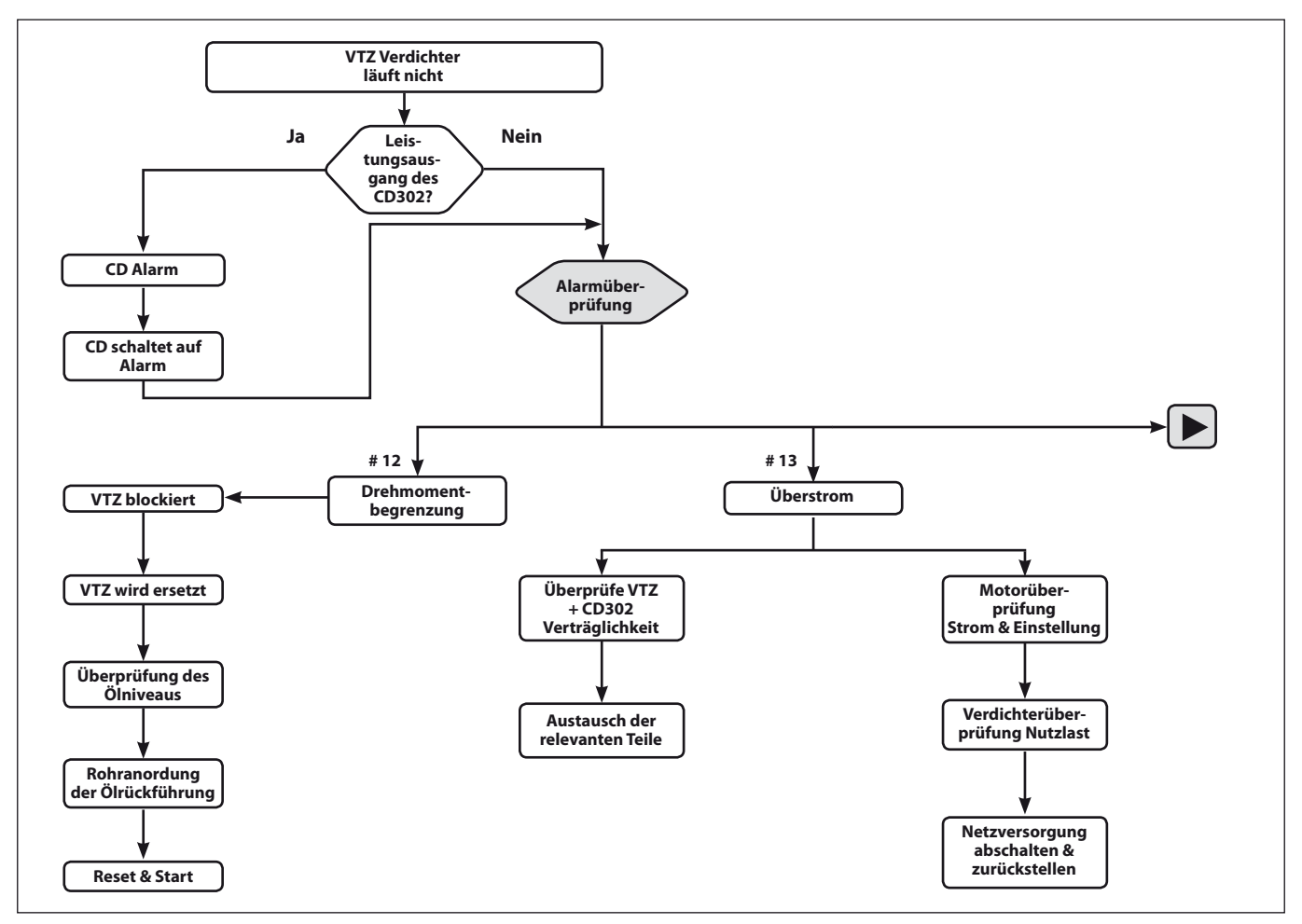

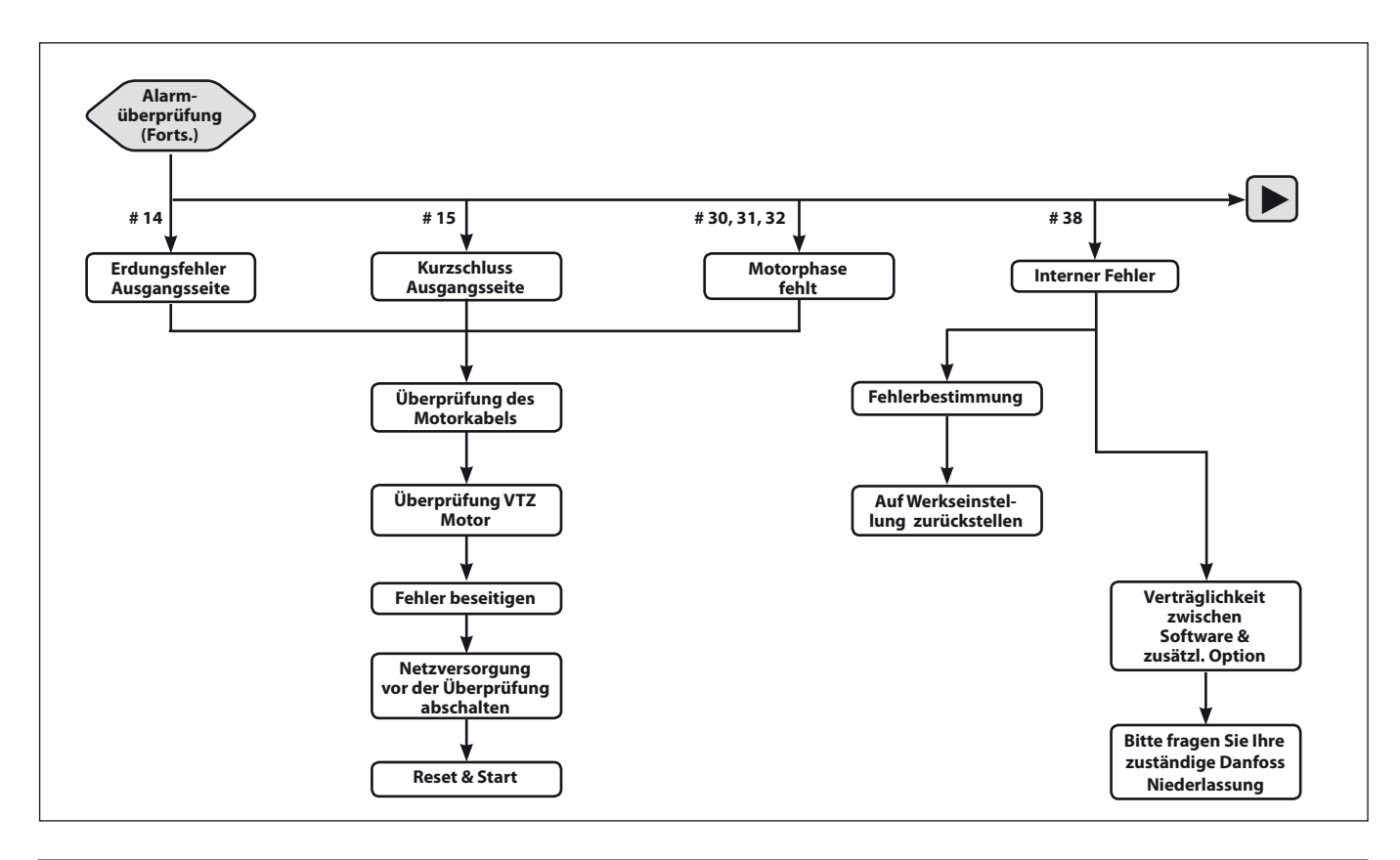

Danfoss Commercial Compressors – September 2009 15

Danfoss

**Instruktion**

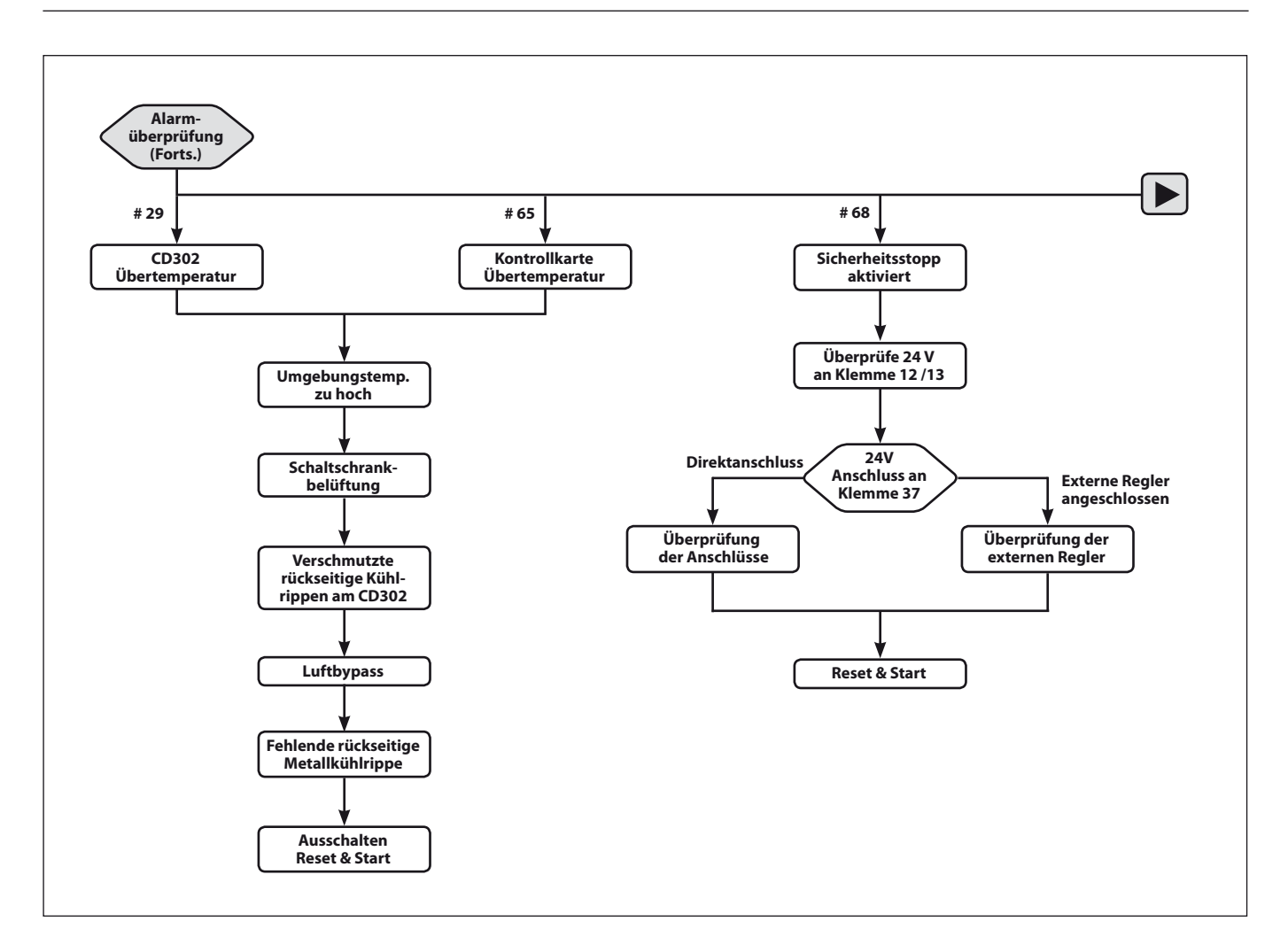

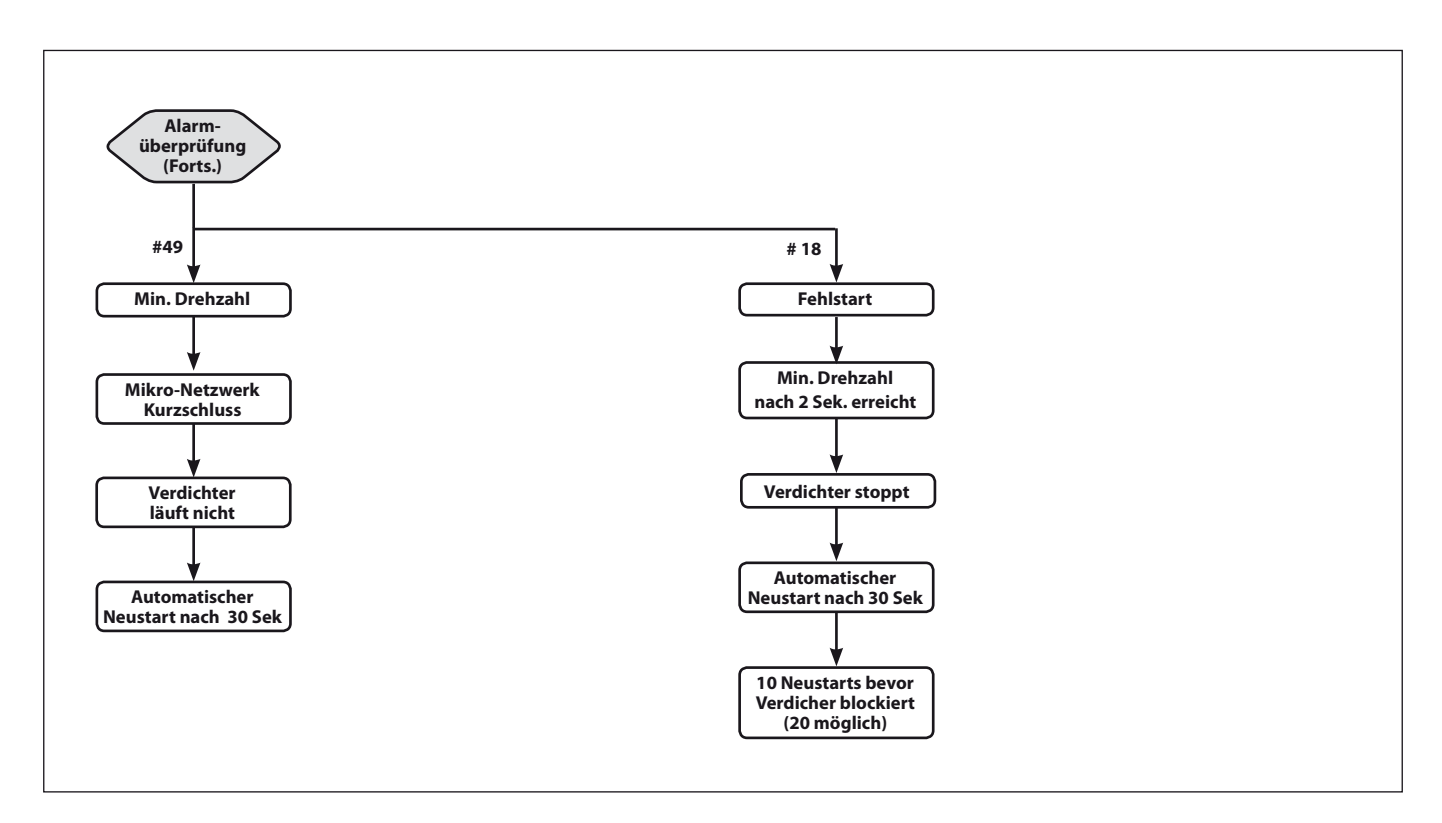

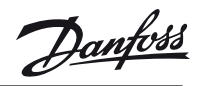

# **TEIL II: Programmieren**

<u> Janfoss</u>

#### **Programmieren**

#### **Bedieneinheit**

Die folgenden Anweisungen gelten für das grafische LCP:

- Die bedieneinheit ist in vier funktionelle gruppen unterteilt:
- 1. Grafikdisplay mit Statuszeilen.
- 2. Menütasten mit Anzeige-LEDs Parameter ändern und zwischen Displayfunktionen umschalten.
- 3. Navigationstasten und Kontroll-Anzeigen (LEDs).
- 4. Bedientasten mit Kontrollanzeigen (LEDs).

Alle Daten erfolgen auf dem grafischen LCP-Display, das im Statusmodus maximal fünf betriebsvariablen gleichzeitig zeigen kann.

#### **Displayzeilen**

- a. Statuszeile: Zustandsmeldungen in der Form von Symbolen und Grafiken.
- b. arbeitsbereich 1-2: Je nach Displayanzeige art Anzeigebereich für Betriebsvariablen oder für Parameternavigation bzw. -änderung. Durch Drücken der Taste [Status] kann jeweils eine extra Zeile hinzugefügt werden.
- c. Statuszeile: Zustandsmeldung in Textform.

#### **Display-Kontrast-Anpassung**

Drücken Sie [Status] und [ \], um den Kontrast des Displays zu erhöhen

Drücken Sie [Status] und [1, um den Kontrast des Display zu verringern.

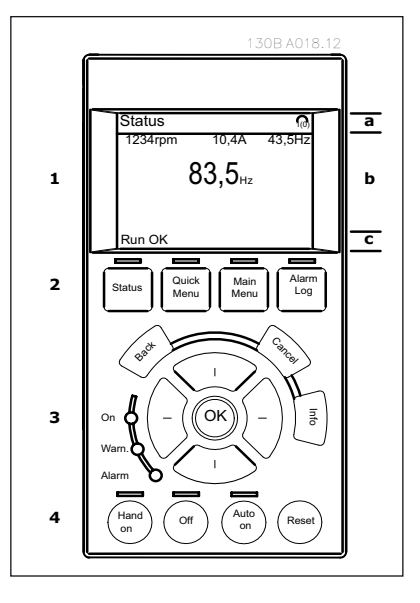

#### **Kontrollanzeigen (LEDs)**

Werden bestimmte grenzwerte überschritten, leuchtet die alarm- und/oder Warn-leD auf. Zusätzlich erscheint ein Zustands- oder Alarmtext im Display.

Die ON-LED ist aktiv, wenn der Frequenzumrichter an die netzspannung angeschlossen ist.

- on (grün leD): Das gerät ist betriebsbereit.
- WARN (Gelbe LED): Das Gerät zeigt eine Warnung an.
- ALARM (Rot blinkende LED): Das Gerät zeigt einen Alarmzustand an.

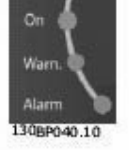

#### **LCP-Tasten**

Die Menütasten sind nach Funktionen gruppiert. Die tasten unter der Displayanzeige können zur Änderung der Statusanzeige, zum Parametrieren oder für den Zugrif auf den alarmspeicher genutzt werden.

**[Status]** gibt den Zustand des CD 302 oder des Motors an. Durch Drücken der Taste **[Status]** können Sie zwischen 3 verschiedenen Anzeigen wählen: 5 betriebsvariablen, 4 betriebsvariablen oder Zustand Smart logic Control.

Benutzen Sie [Status] zur Auswahl der Parameter des Displays oder zum Wechsel zurück zum Display Mode, entweder zum Quick Menü, zum hauptmenü oder zum alarmmenü.

Das **[Quick Menu]** bietet schnellen Zugang zu verschiedenen Quick-Menüs wie z. b.:

- 01 benutzer-Menü
- 02 inbetriebnahme-Menü
- 03 PiD Process loop
- 04 liste geänderter Parameter
- 05 Protokolle

benutzen Sie das **[Quick Menu]** zum Programmieren der zum Quick-Menü zugehörigen Parameter. Es kann direkt zwischen Quick-Menü-Modus und hauptmenü-Modus gewechselt werden.

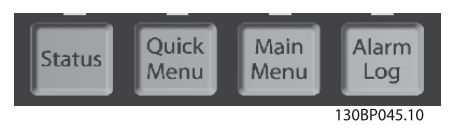

#### **Regelverfahren**

#### **Ohne Rückführung**

Der CD302 erhält von einem externen Regler ein Signal von 0 - 10 V. Es ist nicht notwendig die Parameter zu ändern, da dies die Werkseinstellung ist.

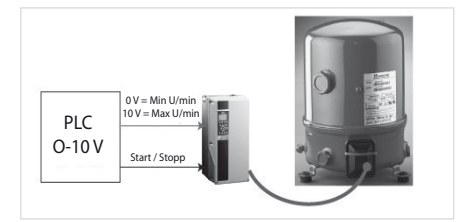

Der CD302 erhält von einem externen Regler ein Signal von **4 – 20 mA.**

Ändere Schiebeschalter A53 von U auf I. Es ist nicht notwendig weitere Parameter zu ändern, da diese werksvoreingestellt sind.

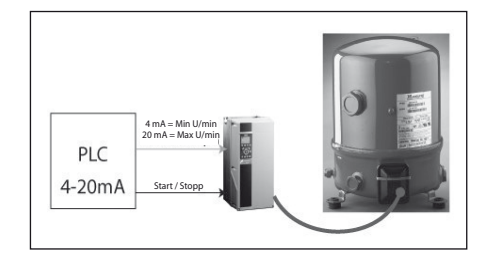

#### **Schnelleinstellung**

Nachfolgend wird ein einfacher Arbeitsablauf beschrieben, um den CD 302 in betrieb zu nehmen. 1) Verbinden Sie die Stromversorgung mit den  anschlüssen (l1, l2 und l3) des CD 302, wie auf Seite 7 dieses handbuches aufgeführt.

2) Verbinden Sie das Motorkabel mit dem CD 302 (U, V & W) und dem Verdichter (im Uhrzeigersinn am anschlussteil), siehe Seite 7.

(Die in den beiden ersten Schritten benötigten anschlüsse werden im Montagezubehör des CD 302 mitgeliefert.)

- 3) Drücken Sie "Quick Menu" und gehen Sie weiter zu "Inbetriebnahme Menue". Stellen Sie sicher, dass das richtige Verdichtermodell in Parameter 1-13 ausgewählt wurde.
- 4) legen Sie eine Verbindung zwischen den Klemmen 12 und 18 (Startsignal), verbinden Sie die Klemmen 12 und 27) (Sicherheitskreis) und die Klemmen 12 und 37\* (Sicherheitsab schaltung). Beachten Sie das Bild auf Seite 9.

(bitte lesen Sie auch auf den Seiten 10 und 14 die abschnitte über sicheren Stopp.)

- **A** Sobald die obigen Anschlüsse ausgeführt sind, läuft der Verdichter automatisch an.
- Im Falle eines Fehlers stoppt der CD302 zu nächst, um nach 30 Sekunden erneut zu starten (bei schweren Fehler stoppt und verriegelt sich der CD 302.) Siehe dazu auch Parameter 14-20 und 14-21.

#### **Ohne Rückführung:**

- 5) Anschluss des externen Standardsignals (0-10 V) an den Klemmen 53 und 55. Siehe auch anschlussschema auf Seite 10.
- 6) Überprüfen Sie, dass der Schiebeschalter a53 auf U (Spannung) anstatt auf I (Strom) gestellt ist. Der Schiebeschalter A53 befindet sich hinter dem abnehmbaren lCP Display.
- 7) **Start bereit**: benutze **"Hand on"** um eine feste Drehzahl über das lCP Display vorzuge ben und den Verdichter damit zu betreiben. (z.b. inbetriebnahme).

benutze **"Auto on"** um den Verdichter mit dem externen Standardsignal zu betreiben.

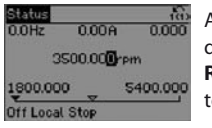

anzeige im Display bei dem Regelverfahren **Ohne Rückführung** und gewählter betriebsart **Hand On.**

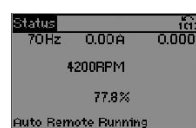

anzeige im Display bei dem Regelverfahren **Ohne Rückführung** und gewählter betriebsart **Auto On.**

8) Fertig

#### **PID -Prozess mit einem 4-20 mA Druckmessumformer:**

- 1) bis 4) siehe oben.
- 5) Druckmessumformer an die Klemmen 54 und 55 anschließen - Siehe Anschlussschema auf Seite 10.
- 6) Stellen Sie sicher, dass der Schiebeschalter auf i (Strom) gesetzt ist.
- 7) Drücke die taste "**Quick Menu**" und gehe zum Menüpunkt "**PID Closed Loop**".
	- Verändere folgende Parameter: • **1-00:** Regelverfahren – wähle **PID Prozess**
	- **3-01**: Soll-/istwerteinheit wähle: "**bar**"

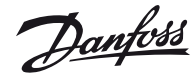

- $\cdot$  3-02+ 3-03: Eingabe der Min. und Max. Sollwerte [bar]
- **3-15**: Ändere zu «**Deaktiviert**» für betrieb mit einem festen Sollwert.
- $\cdot$  6-22 + 6-23: Ausgangssignal des Druck messumformers. (Werkseinstellung 4 ma bis 20 ma).
- **6-24 + 6-25**: Messbereich des Druckmessum formers (Werkseinstellung -1bar und +12 bar).
- Zurück zu 3-13: Wähle die Einstellung "Ort" um mit einem, am lCP-Display einzustellenden Sollwert den Verdichter zu betreiben. Wähle die einstellung "**Fern**", um mit einem, über einen analogen Eingang vorgegebenen Sollwert, den Verdichter zu betreiben.
- 8) Drücke die Taste "**Quick Menu**" und gehe im "**Benutzer Menü**" zu dem Parameter 0-22 und wähle "Istwert [Einheit]" [1652]. Der Istwert des Drucks [bar] wird nun in der rechten obe ren Ecke des Displays angezeigt.

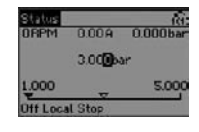

anzeige im Display mit dem Regelverfahren **PID-Prozess.**

- 9) Start bereit: Benutze "Hand on" um einen Sollwert für den Druck über das lCP-Display vorzugeben.
- 10) **Zum Start:** Drücke die Taste "Auto on".  **Regelung mit 4-20mA Prozesssignal & CD302-PID Regler**

Ändere Schiebeschalter A54 von U auf I. Folgen Sie der vorrangegangenen Erläuterung.

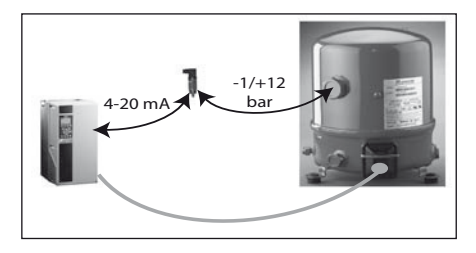

#### **Regelung mit 4-20mA Prozesssignal & CD302- PID Regler + Smart Logic Funktionen (SLC)**  Smart logic Funktionen sind voreingestellt für:

- Pump-down-Schaltung
- Schutz vor häufigen Verdichterschaltungen
- Minimale Verdichterlaufzeit

Einstellungen gemäß der vorrangegangene Einstellungen.

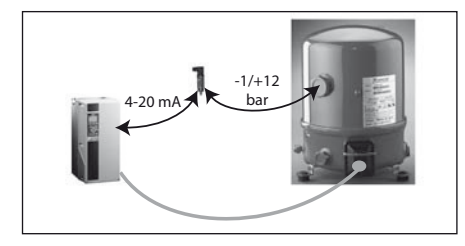

- 11) **Einstellen der SLC Funktionen:** Drücke die taste **"Of".**
- 12) Drücke die taste **"Quick Menu"** und gehe zu Menü "**PID Closed Loop**" und ändere folgende Parameter:
	- **13-00**: Wähle: "**Ein**"
	- $\cdot$  13-12[0]: Werkseinstellung für den Einschaltdruck ist 3.0 bar, ändere zum gewünschten Wert.
- 13-12[1]: Werkseinstellung für den Auschaltdruck ist 1.0 bar, ändere zum gewünschten Wert.
- **13-20[0]:** Minimale Dauer zwischen zwei Starts; Werkseinstellung ist 5 Min. (empfohlen der Wert).
- **13-20[1]:** Minimale Verdichterlauftzeit; Werks einstellung ist 0.0 Sekunden. Mit dieser einstellung ist eine sichere Ölrückführung zugewährleisten und gleichzeitig einen be trieb im zu niedrigen Saugdruck zu vermei den. 15 bis 30 Sekunden ist die empfohlene einstellung, wobei das vorhandene System berücksicht werden muss.
- 13) **Zum Start:** Drücke die Taste "Auto on".  **Hinweis:** Die gleichen SlC Funktionen kön nen auch für eine Thermostatfunktion defi niert werden, wobei ein temperaturfühler statt eines Druckmessumformers verwendent wird.

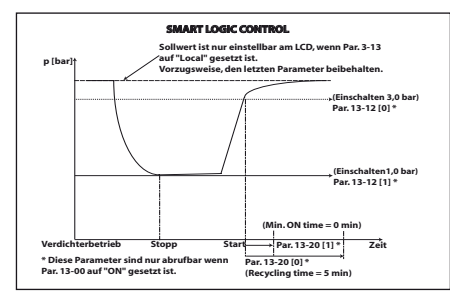

**Die Taste [Main Menu] wird verwenden um Zugang zu allen Parametern zu erlangen.**

Zwischen den beiden Menu-arten «**Main Menu**» und «**Quick Menu**» kann beliebig gewechselt werden. ein direkter Zugang zu jedem beliebigen Parameter kann über das Drücken der taste **[Main Menu]** für 3 Sekunden erlangt werden. (Vierstellige Zahl) **[Alarm Log]** zeigt eine liste der letzten fünf Alarme an (numeriert von A1-A5). Um zusätzliche informaitonen zu einem alarmzustand zu erhalten, markieren Sie mithilfe der Pfeiltasten die betrefende alarmnummer, und drücken Sie [oK]. Sie erhalten nun informationen über den Zustand ihrers Frequenzumrichters vor dem alarm.

**[Info]** liefert informationen zu einem befehl, einem Parameter oder einer Funktion im Anzeigefenster. Durch Drücken von [info], [back], oder [Cancel] kann der info-Modus beendet werden.

#### **Navigationstasten**

Die Navigationstasten dienen zum Navigieren zwischen den verschiedenen optionen, die unter **[Quick Menu]**, **[Main Menu]** und **[Alarm Log]**  zur Verfügung stehen. Mit den Navigationstasten wird der Cursor bewegt.

**[OK]** wird benutzt, um einen mit dem Cursor markierten Parameter auszuwählen und um die Änderung eine Parametereinstellung zu betätigen.

**Tasten zur lokalen Bedienung** und zur Wahl der Betriebsart befinden sich unten am Bedienteil.

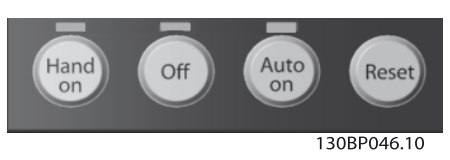

**[Hand On]** ermöglicht die Steuerung des Frequenzumrichters über die lCP-bedieneinheit. [hand on] startet den Motor und ermöglicht die Änderung der Motordrehzahl mittels der Pfeiltasten. Die Taste kann über Par. 0-40 [Hand on]-LCP- Taste aktiviert oder deaktiviert werden.

Externe Stoppsignale, die durch Steuersignale oder den seriellen bus aktiviert werden, heben einen über das lCP erteilten «Start»-befehl auf. an den Steuerklemmen sind die folgenden Signale wirksam, auch wenn [hand on] aktiviert ist:

- [Hand on] [Off] [Auto on]
- Quittieren • Motorfreilauf invers
- Reversierung
- Parameterauswahl lsb Parameterauswahl msb
- Stoppbefehl über serielle Schnittstelle
- Schnellstopp
- DC-bremse

[Off] dient zum Stoppen des angeschlossenen Verdichtermotors. Die Taste kann mit Par. 0-41 [Off]-LCP Taste aktiviert 1 oder deaktiviert 2 werden. ist keine Stoppfunktion aktiv und die [of]- Taste inaktiv, kann der Motor jederzeit durch Abschalten der Spannung gestoppt werden.

**[Auto On]** wird gewählt, wenn der Frequenzumrichter über die Steuerklemme und /oder serielle Kommunikation gesteuert werden soll. Wenn ein Signal an den Steuerklemmen und/oder über den bus angelegt wird, wird der Frequenzumrichter gestartet. Die Taste kann mit Par. 0-42 [Auto on] -LCP Taste aktiviert [1] oder deaktiviert [0] werden.

**Hinweis**: Ein aktives HAND-OFF-AUTO-Signal über die Digitaleingänge hat höhere Priorität als die Bedientasten [Hand on] - [Auto on].

**[Reset]** dient zum Zurücksetzen des Frequenzumrichters nach einem Alarm (Abschaltung). Die Taste kann mit Par. 0-43 [RESET]-LCP Taste Aktiviert [1] oder DEAKTIVIERT [0] werden.

Parameter Shortcut: Gleichzeitiges Drücken der tasten [Quick Menu] und [Main Menu] ermöglicht die direkte eingabe einer Parameternummer. Ein 3 Sekunden langes Drücken der Taste [Main Menu] ermöglicht dieselbe Funktionalität.

#### **Sichern von Parametereinstellungen**

Wenn die Konfiguration eines CD 302 abgeschlossen ist, wird empfohlen die Daten im lCP oder mit hilfe der MCT 10 Software auf einem PC zu speichern.

#### **Daten im LCP speichern**

- 1. Wählen Sie Par. 0-50 lCP Kopie
- 2. Drücken Sie die [OK] Taste
- 3. Wählen Sie «Speichern in lCP»
- 4. Drücken Sie die [OK] Taste

alle Parametereinstellungen werden nun im lCP gespeichtert Der Vorgang kann an einem Staubalken verfolgt werden. Wenn die Kopie abgeschlossen ist, bestätigen Sie mit [oK].

**Achtung:** Führen Sie eine bedienfeldkopie nur mit gestoppten Verdichtermotor aus.

Sie können nun das lCP an einen anderen CD 302 anschließen und die Parametereinstellugnen auf diesen CD 302 kopieren.

)anfvss

#### **Daten vom LCP zum CD 302 übertragen**

- 1. Wählen Sie Par. 0-50 lCP Kopie
- 2. Drücken Sie die [OK] Taste
- 3. Wählen Sie «lade von lCP, alle»

4. Drücken Sie die [OK] Taste

Die im lCP gespeicherten Parametereinstellungen werden nun zum CD 302 übertragen. Der Kopiervorgang wird in einem Statusbalken angezeigt. Wenn die Kopie abgeschlossen wurde, bestätigen Sie mit [oK].

**Achtung:** Führen Sie eine bedienfeldkopie nur mit gestoppten Verdichtermotor aus.

#### **Initialisierung auf Werkseinstellung**

Die Werkseinstellung des CD 302 können auf zwei Arten wiederhergestellt werden:

#### Empfohlene Initialisierung (über Par. 14-22 Betriebsart:)

- 1. Wählen Sie Par. 14-22
- 2. Drücken Sie die [OK] Taste
- 3. Wählen Sie Initialisierung
- 4. Drücken Sie die [OK] Taste
- 5. Trennen Sie die Netzverbindung und warten Sie, bis das Display abschaltet.
- 6. netzversorgung wieder einschalten der CD 302 ist nun zurückgesetzt.

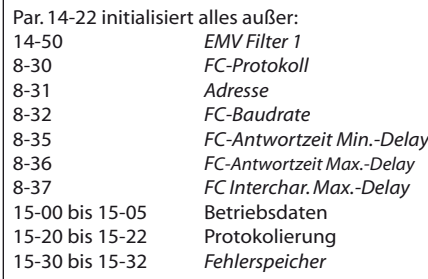

#### Manuelle Initialisierung

- 1. Trennen Sie die Netzverbindung und warten Sie, bis das Display ausschaltet.
- 2a. LCP 102: Drücken Sie gleichzeitig die Tasten [Status] – [Main Menu] – [OK] beim Netz-Ein der bedieneinheit.
- 2b. LCP 101: Drücken Sie die Taste [Menu] beim Netz-Fein der Bedieneinheit
- 3. lassen Sie die taste nach ca. 5 sek. los.
- 4. Der CD 302 ist jetzt auf die Werkseinstellung zurückgesetzt.

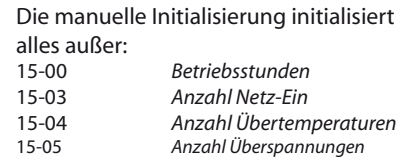

#### **Parameterauswahl**

alle Parameter für den CD 302 sind zur einfachen Auffindung und Auswahl im [Main Menu] Modus in verschiedene Parametergruppen organisiert:

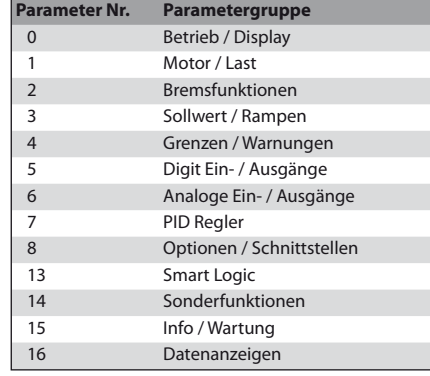

nachdem Sie eine Parametergruppe ausgesucht haben, wählen Sie mittels der Navigationstaste den gewünschten Parameter.

Der mittlere ausschnitt des Displays zeigt die Parameternummer und den Namen und auch den ausgewählten Parameterwert.

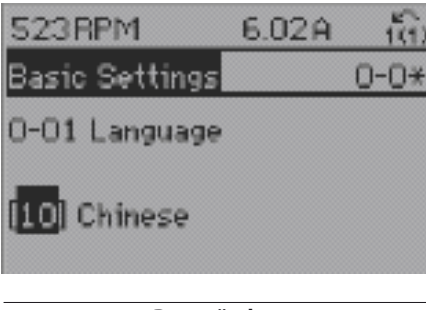

#### **Daten ändern**

Das Verfahren zum Ändern von Daten ist dasselbe wie für die Parameterwahl im Quick-Menü oder im hauptmenü. Drücken Sie [oK], um den gewählten Parameter zu ändern. Die Vorgehensweise bei der Datenänderung hängt davon ab, ob der gewählte Parameter einen nummerischen Datenwert oder einen Textwert enthält.

#### **Einen Textwert ändern**

handelt es sich bei dem gewählten Parameter um einen Textwert, so ist dieser Textwert über die auf-/ab-navigationstasten änderbar. Zum Übernehmen der Änderung drücken Sie [oK].

#### **Einen nummerischen Datenwert ändern**

ist der gewählte Parameter ein numerischer Datenwert, so ändern Sie diesen mit hilfe der [<]/[>] -navigationstasten, sowie der [Λ]/[V]-navigationstasten. Mit den [<]/[>]-Navigationstasten wird der Cursor horizontal bewegt. So kann die zu ändernde Stelle der Zahl direkt angewählt werden. Mit den [<]/[>]-Navigationstasten wird der Datenwert verändert. Stellen Sie den gewünschten Wert ein und drücken Sie [OK].

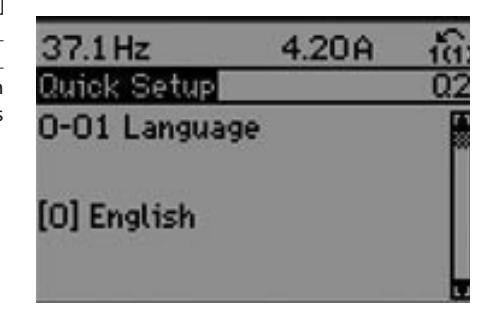

#### **Parameter-Modifikationen**

Mit dem [Quick Menu] können Veränderungen im Regelverfahren einfach eingestellt werden. beispiele:

- **1) Regelverfahren «Ohne Rückführung» Nut zung eines 4-20 mA Standardsignals anstatt 0-10 V.**
	- Schiebeschalter A53 von U auf I.

#### **2) Wechsel des Regelverfahrens von «Ohne Rückführung» auf «PID-Prozess».**

- Drücke [Quick Menu]
- Wähle Q3 PiD Closed loop
- Par: 1-00 ändere auf [3] « PiD-Prozess »
- Par: 3-01 ändere auf « bar »
- Par 3-02 Eingabe des min. Sollwertes.
- Par 3-03 Eingabe des max. Sollwertes.
- Par 3-10 Eingabe des Sollwertes als Prozentwert des Sollwertbereichs

- Par 3-13 Auswahl der Sollwertvorgabe. Wähle **«Umschalt. Hand / Auto» [0],** um die Sollwertvorgabe in der betriebsart «hand on» über das LCP oder in der Betriebsart «Auto on» über «Fern» festzulegen.

#### Bei Auswahl «Fern» [1] erfolgt in beiden Betriebsarten über Fern.

bei auswahl **»Ort» [2]** erfolgt die Sollwertvorgabe in beiden betriebsarten über das lCP.

- Par 3-15 Wechsele von Analogeingang 53 [1] zu [0] «Deaktiviert».
- Par 6-24 unterer grenzwert des Druckmess umformers-Messbereich
- (Werkseinstellung -1 bar)
- Par 6-25 oberer grenzwert des Druckmessum formers-Messbereich (Werkseinstellung 12 bar) - Par 7-20 Wähle Analogeingang 54
- Par 7-33 PiD-Prozess P-Verstärkung

#### Werkseinstellung 2

- –Par 7-34 PiD-Prozess integrationszeit Werks einstellung 9 Sekunden.
- Par 13-\*\* in abhängigkeit der «Smart logic Funktion». im Regelverfahren PiD-Prozess ist die Funktion aktiv in dem der Parameter 13-00 auf « Ein» gesetzt ist.
- o Zwei hauptfunktionen werden automatisch vom CD 302 übernommen:
- o 1) Kontrolle der Verdichterlaufzeiten um takten zu vermeiden und eine ausreichende Ölrückfüh rung zu gewährleisten.
	- · Par 13-20-0 Minimale Zeit zwischen zwei Ver dichterstarts, Werkseinstellung 5 Minuten.
- · Par 13-20-1 Minimale laufzeit des Verdichters, Werkseinstellung ist auf 0 gesetzt und ist ent sprechend dem System anzupassen. (Ölrück führung, Niederdruckstörung)
- o 2) Pump-down-Funktion erfolgt aufgrund der voreingestellten grenzwerte.
- $\cdot$  Par 13-12-0 Finschaltwert
- · Par 13-12-1 ausschaltwert

#### **Parameter: Betrieb und Display**

\* Zeigt stets den Wert der Werkseinstellung.

#### **0-0\* Grundeinstellungen**

Parameter für grundsätzliches betriebsverhalten.

#### 0-01 Sprache

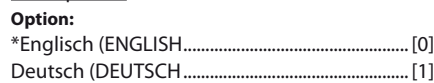

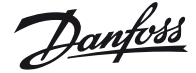

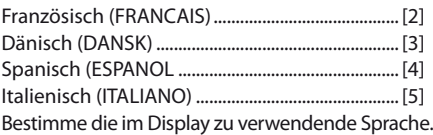

#### 0-02 Motordrehzahl

**Option:**

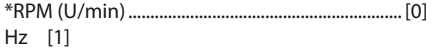

Bestimme, ob Parameter mit Angabe der Motordrehzahl (d.h. Soll-/Istwerte, Grenzwerte) in UPM oder in hz anzuzeigen sind. Dieser Wert kann nicht bei laufenden Motor geändert werden.

#### **0-2\* LCP- Display**

Einstellung des Displays in der grafischen LCPbedieneinheit.

#### 0-20 Displayzeile 1.1

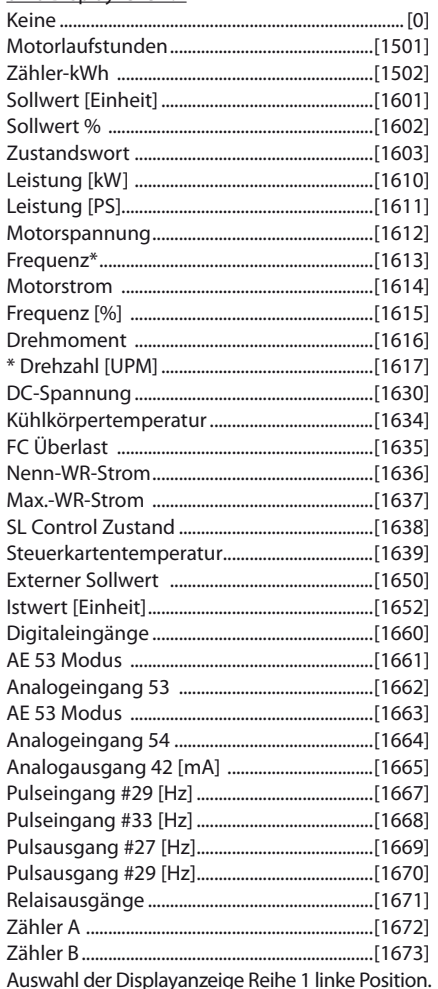

#### 0-21 Displayzeile 1.2

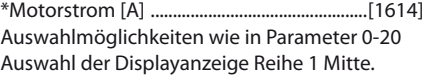

#### 0-22 Displayzeile 1.3

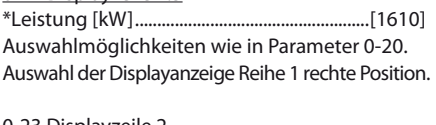

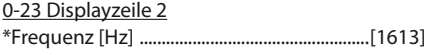

auswahlmöglichkeiten wie in Parameter 0-20. auswahl der Displayanzeige Reihe 2 Mitte.

#### 0-24 Displayzeile 3

\* analogeingang 53 ..........................................[1662] auswahlmöglichkeiten wie in Parameter 0-20. auswahl der Displayanzeige Reihe 3 Mitte.

#### 0-25 benutzermenü

Definiere bis zu 20 Parameter in dem Q1 Menü, über [Quick Menu] des LCP zugänglich. Die definierten Parameter werden im Q1 in der programmierten Reihenfolge angezeigt. Die Parameter können durch den Wert « 0000 » gelöscht werden.

#### **0-4\* LCP Tasten**

Freigeben / Sperren einzelner Tasten auf dem LCP-Bedienfeld.

#### 0-40 [Hand on] LCP-Taste

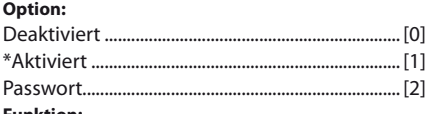

#### **Funktion:**

Durch Deaktiviert [0] wird die [Hand on]-Taste auf dem lCP gesperrt, um den hand/ort-betrieb zu unterbinden. Durch Auswahl von Passwort [2] kann der Zugrif durch das Passwort in Par. 0-60 oder Par. 0-65 eingeschränkt werden. ist Par 0-40 Teil des Benutzer-Menüs definiert, gilt das Passwort in 0-65 Quick Menü Passwort.

#### 0-41 [Off] LCP-Taste

Die Auswahlmöglichkeiten entsprechen denen in Par. 0-40.

#### 0-42 [Auto on] LCP-Taste

Die Auswahlmöglichkeiten entsprechen denen in Par. 0-40.

#### 0-43 [Reset] LCP-Taste

Die Auswahlmöglichkeiten entsprechen denen in Par. 0-40.

#### **0-5\* Kopie / Speichern**

bedienfeldkopie und Parametersatzkopie.

#### 0-50 lCP-Kopie

#### **Auswahl:** \*Keine Kopie ............................................................... [0]

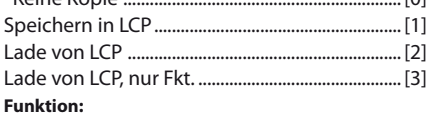

Es können alle Parameter vom Speicher des CD 302 in das lCP übertragen werden (Speichern in LCP [1] oder aus dem lCP zurückgelesen werden (Lade on LCP, alle [2]) Bei Auswahl von Lade von LCP, nur Fkt. [3] werden keine Motordaten zurückgelesen. Dies ist sinnvoll, wenn zu unterschiedlichen Motorgrößen kopiert wird.

#### 0-51 Parametersatz-Kopie

#### **Auswahl:**

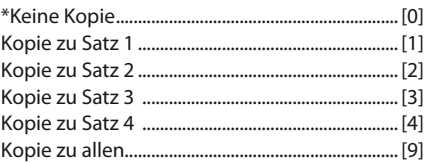

#### **Funktion:**

Parametersatz-Kopie dient dazu, den aktuellen Parametersatz auf einen anderen Satz zu kopieren (siehe Par. 0-11). Wählen Sie Kopie zu Allen [9], um die Parameterwerte des aktuellen Programmsatzes auf alle Parametersätze (1-4) zu kopieren.

#### **0-6\* Passwort**

Parameter zur Einschränkung des Parameterzugrifs mittels Passwort.

#### 0-60 hauptmenü Passwort

#### **Funktion:**

Definiert ein Passwort, das den Zugriff über die [Main Menu]-Taste auf das Hauptmenü einschränken kann (Par. 0-61). Wird Par. 0-61 Hauptmenü Zugrif ohne PW auf Vollständig [0] eingestellt, wird dieser Parameter ignoriert .

#### 0-61 hauptmenü-Zugriff mit Passwort

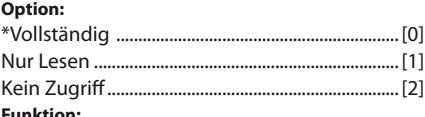

#### **Funktion:**

Bei Auswahl von Vollständig [0] wird das in Par. 0-60 definierte Hauptmenü-Passwort deaktiviert. Nur Lesen [1] verhindert unbefugtes Ändern von Hauptmenüparametern. Durch Auswahl von Kein Zugriff [2] können ohne vorherige Eingabe des Passworts keine Par. über die [Mani Menu] -Taste angesehen oder verändert werden. Wenn Vollständig [0] gewählt wird, werden Parameter 0-65 und 0-66 ignoriert.

#### 0-65 Quick-Menü-Passwort **Funktion:**

Definiere das Passwort, das den Zugriff über die [Quick Menu]-Taste auf das Quick Menü einschränken kann. (Par. 0-66). Wird Par 0-66 Quickmenü Zugrif ohne PW auf Vollständig [0], eingestellt, wird dieser Parameter ignoriert.

#### 0-66 Quickmenü Zugriff ohne Passwort **Option:**

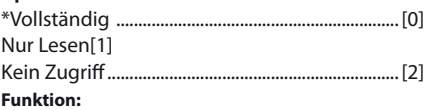

Wenn Vollständig gewählt ist, wird das in Par. 0- 65 Quickmenü Passwort deaktiviert. Wird Par. 0-66 Quickmenü Zugrif ohne PW auf Vollständigkeit [0] eingestellt, wird dieser Parameter ignoriert. Passwörter und Zugrifsbeschränkungen dürfen nur von autorisierten Personen vergeben werden.

#### **Parameter: Motor / Last**

**1-0\* Grundeinstellungen** Definiert das Regelverfahren. Alle Parameter **von 1-01 bis 1-81 können nicht verändert werden – nur lesen.** nur der Parameter 1–13 kann zur Verdichterauswahl programmiert werden

#### 1-00 Regelverhalten

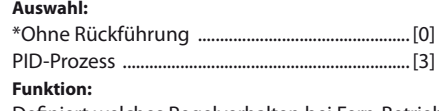

Definiert welches Regelverhalten bei Fern-Betrieb angewendet werden soll. Ein Fern-Sollwert kann

an<del>fos</del>

nur aktiv sein, wenn Par.3-13 Sollwertvorgabe auf [0] oder [1] steht.

Ohne Rückführung [0]: Ermöglicht eine Drehzahlregelung.

PID-Process [3]: aktiviert die PiD-Prozessregelung im CD 302. Die PID-Prozessregelparameter befinden sich in Parametergruppe 7-2\* und 7-3\*. Dieser Parameter kann nicht bei laufendem Motor geändert werden.

#### 1-01 Steuerprinzip

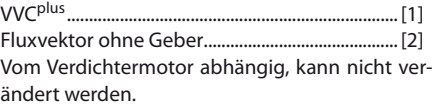

#### 1-03 Drehmomentverhalten der last

Vom Verdichtermotor abhängig, kann nicht verändert werden.

#### 1-04 Überlastmodus

Vom Verdichtermotor abhängig, kann nicht verändert werden.

#### 1-05 Hand/Ort-Betrieb Konfiguration

Kann nicht verändert werden, da Konfigurationmodus P1-00.

#### 1-10 Motorart

Vom Verdichtermotor abhängig, kann nicht verändert werden (Asynchron).

#### 1-13 Verdichterauswahl

Ermöglicht die Auswahl von Verdichter und Kältemittel

#### **1-2\* Motordaten**

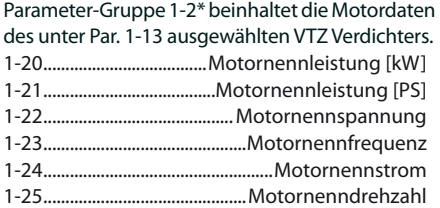

#### **1-3\* Erweiterte Motordaten**

Parameter-gruppe 1-3\* beinhaltet die erweiterten Motordaten des unter Par. 1-13 ausgewählten VTZ Verdichters.

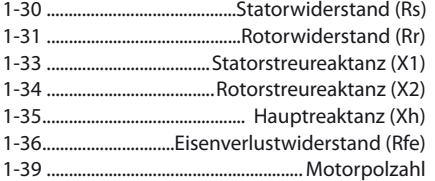

#### **1-6\* Lastabhängigen Motoreinstellung**

Parameter zum Einstellen der Lastabhängigen Motoreinstellung. 1-62 ....................................................Schlupfausgleich

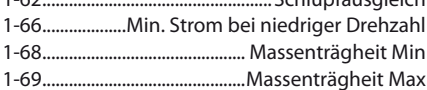

#### **1-7\* Startfunktion**

Parameter zum Einstellen spezieller Startfunktionen für den Motor.

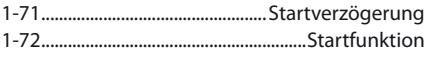

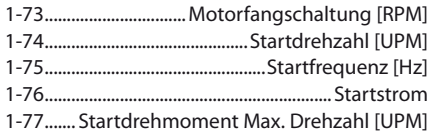

#### **1-8\* Funktion bei Stopp**

Parameter zum Einstellen spezieller Stoppfunktionen für den Motor. 1-80 Funktion bei Stopp

1-81 Ein.-Drehzahl für Stoppfunktion [UPM]

#### **1-9\* Motortemperatur**

1-90 Thermischer Motorschutz

#### **Auswahl:**

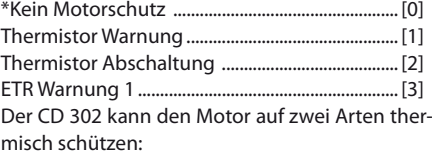

. Über Thermistoren, die im Motor angebracht sind und an einen der Analog- oder Digitaleingänge angeschlossen werden (siehe auch Par. 1-93 Thermistoranschluss).

 . Durch berechnung des thermischen Verhaltens, basierend auf der Motobelastung und der Zeit. Die berechnete thermische belastung wird mit dem Motornennstrom  $I_{M,N}$  und der Motornennfrequenz  $f_{M,N}$ verglichen. bei den berechnungen wird die bei niedrigeren Drehzahlen herabgesetzte Kühlung eines auf der Motorwelle angebrachten lüfters berücksichtigt.

#### 1-91 Externer Lüftermotor

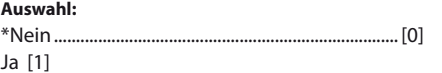

#### **Funktion:**

Bei Auswahl von Nein [0] wird keine Fremdbelüftung des Motors eingesetzt. Damit wird die leistung des Motors bei niedriger Drehzahl für die Berechnung der ETR Funktion reduziert. Bei Auswahl von Ja [1] wird ein externer Lüfter betrieben (externe belüftung).

1-93 Thermistoranschluss

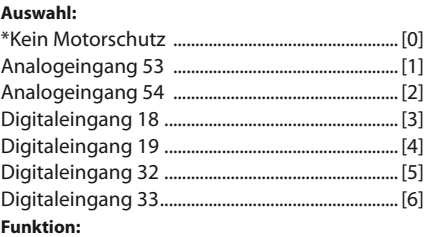

Definiert die Anschlussstelle des Motorthermistors (PTC-Sensor). Damit diese Eingangsklemme wählbar ist, darf diese nicht gleichzeitig für eine andere Funktion wie z.B. Sollwertvorgabe (Par. 3-15 Variabler Sollwert 1, 3-16 Variabler Sollwert 2 oder 3-17 Variabler Sollwert 3 gewählt) vergeben sein. Dieser Parameter kann nicht bei laufendem Motor

geändert werden.

#### **Parameter: Sollwert/Rampen**

Parametergruppe zum einstellen der Sollwertverarbeitung, von grenzwerten, Rampen sowie Warnungen.

#### **3-0\* Sollwertgrenzen**

22 Danfoss Commercial Compressors – September 2009

42

Parameter zum Einstellen von Sollwerteinheit, grenzwerten und bereichen.

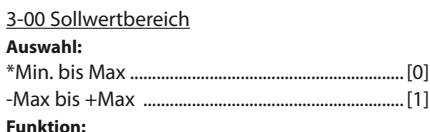

auswahl des bereichs für das Sollwert- und istwertsignal. Dieser Parameter legt fest, ob das Soll-/Istwertsignal positiv/negativ ist. Die Min.grenze kann ein negativer Wert sein, sofern nicht Drehzahlregelung mit Drehgeber [1] gewählt wurde (Par. 1-00 Regelverhalten).

Min. - Max [0] ist nur für positive Werte zu wählen. -Max - +Max [1] ist sowohl für positive als auch negative Werte zu wählen.

3-01 Soll- / istwerteinheit

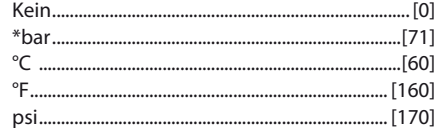

#### **Funktion:**

bestimme die einheit, welche bei der Soll-/istwertverarbeitung verwendet werden soll.

#### 3-02 Minimaler Sollwert

#### **Funkion:**

eingabe des minimalen Sollwerts. Der minimale Sollwert bestimmt den Mindestwert der Summe aller Sollwerte. Der minimale Sollwert ist nur aktiv, wenn Par. 3-00 Sollwertbereich auf Min.- Max. [0] eingestellt wurde.

#### 3-03 Max. Sollwert

Eingabe des maximalen Sollwertes.

#### 3-10 Festsollwert

**Bereich:** –100.00 - 100.00 % .......................................... \*0.00%

**Funktion:**

Einstellung [0] für das Regelverfahren "ohne Rückführung".

Der Festsollwert wird als Prozentsatz des maximalen Sollwertes (Parameter 3-03) oder als Prozentsatz anderer externer Sollwertvorgaben angegeben. Wenn als minimaler Sollwert (Parameter 3-02) der Wert [0] vorgegeben wurde, wird der Sollwert als Prozentwert des ganzen Sollwertbereiches z.b. der Diferenz zwischen maximalen und minimalen Sollwert berechnet. Um verschiedene Fest sollwerte über die Digitaleingänge anzuwählen, müssen Sie an den entsprechenden Digitaleingängen in Parametergruppe 5.1\* Festsollwert bit 0,1 oder 2 ([16], [17] oder [18]) wählen.

#### 3-13 Sollwertvorgabe

#### **Auswahl:** \*umschalt. hand / auto .......................................... [0] Fern ................................................................................. [1] ort ................................................................................... [2]

#### **Funktion:**

bestimmt, welcher resultierende Sollwert aktiv ist. bei Umschalt. Hand/Auto [0] richtet sich der resultierende Sollwert danach, ob der Frequenzumrichter im Hand -oder Auto-Betrieb ist. Bei Auswahl Fern [1] erfolgt die Sollwerteingabe in beiden betriebsarten über Fern, bei Ort [2] immer über lCP.

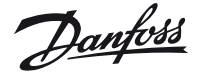

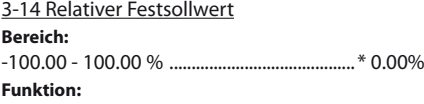

Definiert den Festsollwert (in %), der als variabler Wert (definiert in Par. 3-18 Relativ. Skalierungsw. Ressource) zum momentanen Sollwert addiert wird. Die Summe der festen und variablen Sollwerte wird mit dem tatsächlichen Sollwert multipliziert, und das ergebnis wird zum tatsächlichen Sollwert addiert (X+X\*Y/100).

#### 3-15 Variabler Sollwert 1

#### **Auswahl:**

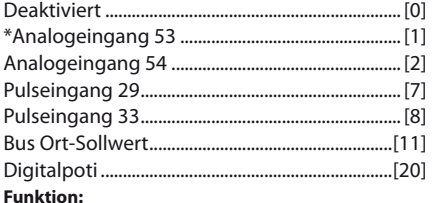

Definiert die Quelle für das erste variable Sollwertsignal. Par. 3-15, 3-16 und 3-17 definieren bis zu drei variable Sollwertsignale. Die Summe dieser Sollwertsignale bildet den resultierenden Sollwert. Dieser Parameter kann nicht bei laufendem Motor geändert werden.

3-16 Variabler Sollwert 2

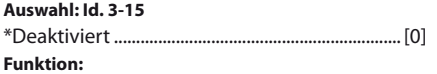

Dieser Parameter bestimmt, welcher Eingang als Quelle des zweiten Sollwertsignals betrachtet wird. Es ist möglich bis zu drei variabel Sollwertsignale (Par. 3-15, 3-16 und 3-17) für den eigentlichen Sollwert zu definieren. Dieser Parameter kann nicht bei laufenden Motor justiert werden.

#### 3-17 Variabler Sollwert 3

#### **Auswahl: Id. 3-15**

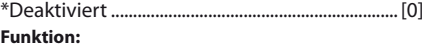

Dieser Parameter bestimmt, welcher Eingang als Quelle des dritten Sollwertsignals betrachtet wird. Es ist möglich bis zu drei variable Sollwertsignale (Par. 3-15, 3-16 und 3-17) für den eigentlichen Sollwert zu definieren. Die Summe dieser Sollwertsignale bestimmen den aktuellen Sollwert. Dieser Parameter kann nicht bei laufenden Motor justiert werden.

#### 3-18 Relativer Skalierungssollwert

#### **Auswahl: Id. 3-15**

\*Deaktiviert ................................................................ [0] Definiert die Quelle des relativen Sollwertes. Dieser Sollwert wird zu dem Wert von Parameter 3-14 addiert, die Summe wird mit dem tatsächlichen Sollwert multipliziert, und das Ergebnis davon wird zum tatsächlichen Sollwert addiert.

#### 3-40 Rampentyp 1

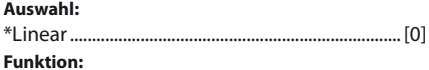

Die Auswahl des Rampentyps ermöglicht eine anpassung des beschleunigungs-/Verzögerungsvorgangs an die Lastverhältnisse, um z.B. Rucke zu vermeiden.

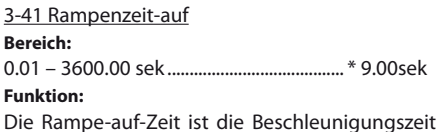

von 0 uPM zur Motornenndrehzahl.

#### 3-42 Rampenzeit-ab

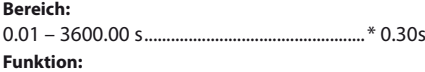

Die Rampe-ab-Zeit ist die Verzögerungszeit von der Motornenndrehzahl bis zu 0 uPM.

#### 3-82 anlauf Rampenzeit

abhängig vom Verdichter, werkseingestellt: nur lesbar.

#### **Parameter: Grenzen/Warnungen**

Parametergruppe zum Einstellen von Grenzen und Warnungen.

#### **4-1\* Motorgrenzen**

4-10 Motordrehrichtung

\*nur rechts .................................................................. [0] aufgrund der einstellungen ist die Drehrichtung im Uhrzeigersinn. Es ist darauf zu achten, dass die Klemmen U, V, W des CD 302 an die korrespondierenden Klemmen des Verdichters angeschlossen werden.

#### 4-11 Min. Drehzahl [uPM]

abhängig vom Verdichter, werkseingestellt: nur lesbar.

#### 4-12 Min . Drehzahl [hz]

abhängig vom Verdichter, werkseingestellt: nur lesbar.

#### 4-13 Max. Drehzahl [UPM]

abhängig vom Verdichter, werkseingestellt: nur lesbar.

#### 4-14 Max. Drehzahl [Hz]

abhängig vom Verdichter, werkseingestellt: nur lesbar.

#### 4-16 Momentengrenze motorisch

abhängig vom Verdichter, werkseingestellt: nur lesbar.

#### 4-18 Stromgrenze **Bereich:**

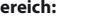

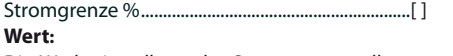

Die Werkseinstellung der Stromgrenze sollte nur nach Rücksprache mit Danfoss verändert werden.

#### 4-19 Max Ausgangsfrequenz

abhängig vom Verdichter, werkseingestellt: nur lesbar.

#### **4-5\* Warnungen**

Wenn der Motorstrom diesen Grenzwert unterschreitet wird im Display eine Warnung angezeigt. Zusätzlich kann ein entsprechendes Zustandssignal auf den Digital- und Relaisausgängen erzeugt werden.

#### 4-51 Warnung Strom hoch

\* Wie Par. 1-24 abhängig vom Verdichter, werkseingestellt: nur lesbar.

#### **Funktion:**

Wenn der Motorstrom diesen Wert überschreitet, reduziert der CD 302 die Verdichterdrehzahl und im Display wird die Warnung «Stromgrenze» angezeigt.

#### 4-52 Warnung Drehzahl niedrig

\* Wie Par. 4-11 abhängig vom Verdichter, werkseingestellt: nur lesbar.

Wenn die Verdichterdrehzahl diesen Wert für länger als 2 Sekunden erreicht oder unterschreitet, wird der Verdichter vom CD 302 gestoppt. Ein automatischer neustart erfolgt nach der Par. 14-21 festlegten Wartezeit.

#### 4-53 Warnung Drehzahl hoch

\* Wie Par. 4-11 abhängig vom Verdichter, werkseingestellt: nur lesbar.

#### 4-58 Motor Phasenüberwachung

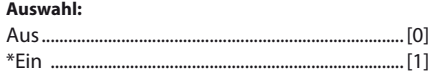

#### **Funktion:**

Wenn Ein gewählt ist, reagiert der CD 302 bei Ausfall der Motorphase und zeigt einen Alarm an. Wenn Sie Aus wählen, wird bei Fehlen einer Motorphase kein alarm ausgegeben. läuft der Motor jedoch nur auf zwei Phasen, besteht die Gefahr, dass er durch Überhitzen beschädigt wird. Es wird daher empfohlen die Motorphasenüberwachung einzustellen.

Dieser Parameter kann nicht bei laufendem Motor justiert werden.

#### **Parameter: Digitale Ein-/Ausgänge**

Parametergruppe zum Konfigurieren der digitalen Ein- und Ausgänge.

#### **5-0\* Grundeinstellungen**

#### 5-00 Schaltlogik

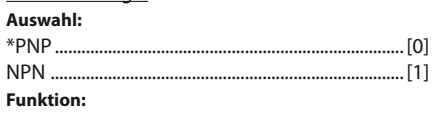

Die Steuerlogik der digitalen Ein- und Ausgänge kann mit diesem Parameter zwischen PnP und nPn umgeschaltet werden.

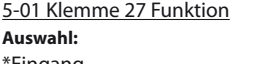

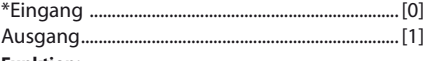

#### **Funktion:**

Wählen Sie Eingang [0], um Klemme 27 zu einem Digitaleingang zu definieren.

Wählen Sie Ausgang [1], um Klemme 27 zu einem Digitalausgang zu definieren.

Dieser Parameter kann nicht bei laufenden Motor justiert werden.

5-02 Klemme 29 Funktion Ähnlich Klemme 27.

#### **5-1\* Digitaleingänge**

Parameter zum Einstellen der Funktionen der Digitaleingänge. Digitaleingänge können zur Aktivie-

anfott

rung diverser Funktionen im Frequenzumrichter genutzt werden. 5-10 Klemme 18 Digitaleingang **Funktion:** Start ................................................................................ [8] 5-11 Klemme 19 Digitaleingang **Funktion:** ohne Funktion ........................................................... [0] 5-12 Klemme 27 Digitaleingang **Funktion:** Motorfreilauf (inv) .................................................... [2] 5-13 Klemme 29 Digitaleingang **Funktion:** ohne Funktion ........................................................... [0] 5-14 Klemme 32 Digitaleingang **Funktion:** ohne Funktion ........................................................... [0] 5-15 Klemme 33 Digitaleingang **Funktion:** ohne Funktion ........................................................... [0]

#### **Parameter: Analoge Ein- und Ausgänge**

Parameter zum Einstellen grundlegender Eigenschaften der analogen Ein- und Ausgänge.

#### **6-0\* Grundeinstellungen**

Parameter zum Einstellen grundlegender Eigenschaften der analogen Ein-/Ausgänge. Der CD 302 ist mit 2 Analogeingängen ausgestattet: Klemmen 53 und 54. Die Analogeingange am CD 302 sind für Spannung (-10 V - +10 V) oder Strom (0/4 - 20 mA) konfigurierbar.

#### **6-1\* Analogeingang 1**

Parameter für die Konfiguration der des analogen Eingangs (Klemme 53).

Hinweis: Der Eingang 53 ist für die Verwendung 0-10 V Standardsignals und dem Regelverfahren «ohne Rückführung» voreingestellt. Der Eingang 54 ist für einen Druckmessumformer typ aKS (-1 bis 12 bar) und dem Regelverfahren «PiD Prozess» voreingestellt.

#### 6-10 Klemme 53 Min. Spannung

**Bereich:**

-10.0 – Par. 6-11 ................................................ \* 0.00V Parameter der min. Spannung des Analogeingangs.

#### 6-11 Klemme 53 Max. Spannung

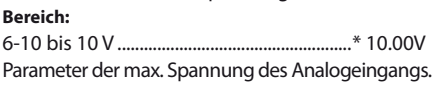

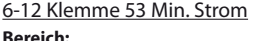

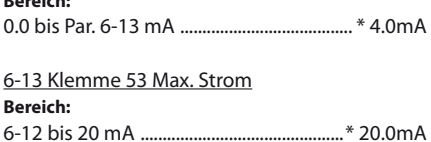

6-14 Klemme 53 Min. Soll/istwert Wie Par. 3-02, jedoch nicht verknüpft. 6-15 Kiemme 53 Max. Soll/istwert

Wie Par. 3-03, jedoch nicht verknüpft.

#### **6-2\* Analogeingang 2**

Parameter für die Konfiguration der des analogen Eingangs (Klemme 54).

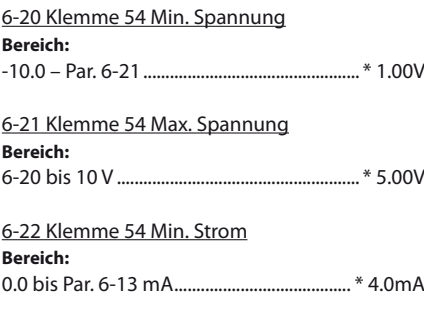

6-23 Klemme 54 Max. Strom **Bereich:** 6-12 bis 20 ma ...............................................\* 20.0ma

6-24 Klemme 54 Skal. Min./Soll-/istwert Wert ......................................................................-1 (bar)

6-25 Klemme 54 Max. Soll-/istwert Wert .....................................................................12 (bar)

#### **Parameter: Regler**

#### **7-0\* PID Drehzahlregler**

Parameter zum optimieren der PiD Drehzahl. Dieser Parameter ist der internen Drehzahlregelung fest zu geordnet: nur lesbar.

#### 7-00 Drehzahlregler P-Verstärkung

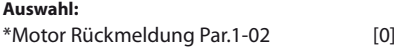

7-02 Drehzahlregler P-Verstärkung abhängig vom Verdichter, werkseingestellt: nur lesbar.

7-03 Drehzahlregler i-Zeit abhängig vom Verdichter, werkseingestellt: nur lesbar.

7-04 Drehzahlregler D-Zeit

abhängig vom Verdichter, werkseingestellt: nur lesbar.

7-05 Drehzahlregler D-Verstärk./grenze abhängig vom Verdichter, werkseingestellt: nur lesbar.

#### **7-2\* PID Prozess Istwert**

Parameter die bei der PiD die istwertquelle definiert und wie der Istwert gehandhabt wird.

#### 7-20 PiD Prozess istwert 1

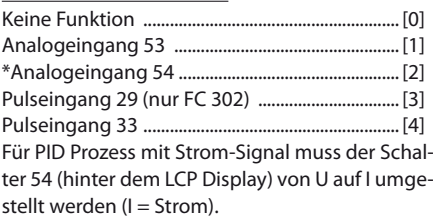

7-30 Auswahl Normal-Invers Regler

#### **Auswahl:**

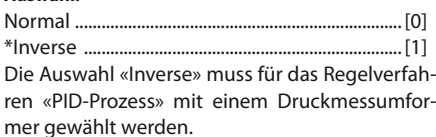

#### 7-31 PiD Prozess anti Windup

#### **Auswahl:**

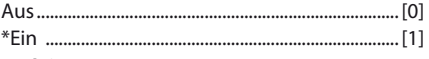

#### **Funktion:**

Aus [0] stoppt die integration einer abweichung, wenn die Ausgangsfrequenz nicht mehr weiter nachgeregelt werden kann.

Ein [1] setzt die Regelung einer abweichung auch fort, wenn die Ausgangsfrequenz nicht weiter erhöht oder verringert werden kann.

7-32 PiD Prozess Regler Start bei Sollwert 3000 [uPM] **Funktion:**

eingabe der Drehzahl bei der die PiD-Reglung starten soll.

#### 7-33 PiD Prozess P-Verstärkung

#### **Bereich:**

0.00 – 10.00 n/a ........................................... \*2.00n/a **Funktion:**

Die P-Verstärkung eingeben. Die P-Verstärkung zeigt an, wie oft die Abweichung zwischen Sollund istwertsignal angewendet werden soll.

#### 7-34 PiD Prozess i-Zeit

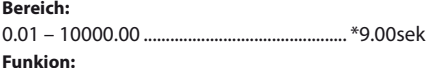

Die PiD integrierzeit eingeben. Das integrierglied liefert eine i-Verstärkung bei konstanter abweichung zwischen Soll- und istwertsignal. Die integrierzeit ist die Zeit, die das integrierglied benötigt, um die gleiche Verstärkung wie die P-Verstärkung zu erreichen.

7-35 PiD Prozess D-Zeit **Bereich:**

0.00 – 10.00 sek .............................................. \*0.00sek **Funktion:**

Die PiD Diferenzierzeit eingeben. Das Diferenzierglied reagiert nicht auf eine konstante Abweichung. es liefert eine Verstärkung nur, wenn sich die abweichung ändert. Je schneller die Änderung, je größer die D-Verstärkung.

**Hinweis:** Mit diesen werkseingestellten PiD Paramertern kann jedes System in betrieb genommen werden. Es empfiehlt sich allerdings, die Einstellung den tatsächlichen betriebsbedingungen anzupassen.

#### **Parameter: Sonderfunktionen**

Parametergruppe zum Einstellen von Sonderfunktionen.

#### **14-0\* IGBT Ansteuerung**

Parameter zur Ansteuerung des IGBT Wechselrichters.

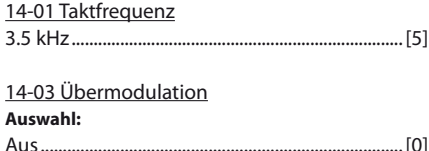

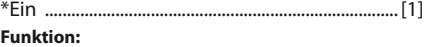

Ein [1] bedeutet, dass die volle Ausgangsspannung erzielt werden kann, die maximal 15 % größer als die netzspannung sein kann.

Aus [0] bedeutet, dass keine Übermodulation der Ausgangsspannung erfolgt.

#### **14-1\* Netzausfall**

Mit diesem Parameter kann das Verhalten des CD 302 bei Netzausfall definiert werden.

#### 14-12 Netzphasen Unsymmetrie

#### **Auswahl:**

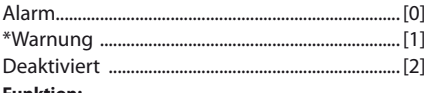

#### **Funktion:**

Mit diesem Parameter wird das Verhalten bei erkennen einer Netzphasen-Unsymmetrie definiert:

• Alarm [0] zur Abschaltung des CD 302 wählen,

- Warnung [1] zur Ausgabe einer Warnung oder
- Deaktiviert [2] für keine Aktion wählen.

Längerer Betrieb bei unsymm. Belastung des gleichrichters kann den Motor zerstören.

#### **14-2\* Reset / Initialisierung**

Parameter zum Einstellen der automatische Alarmquittierung und zur initialisierung des Frequenzumrichters (Werkseinstellung der Parameter laden).

#### 14-20 Quittierfunktion

10 x automatische Quittierung .........................[10] **Funktion:**

Definiert die Quittierfunktion nach der Abschaltung. nach dem Quittieren kann der CD 302 neu gestartet werden.

Wenn Sie Manuell Quittieren [0] wählen, erfolgt die Quittierung über die [RESET]-Taste oder die Digitaleingänge.

auswahl von 1 bis 20 automatischen Resets möglich.

**Hinweis:** Wird die eingestellte Anzahl automatischer Quittierungen innerhalb von 10 Minuten erreicht, aktiviert der CD 302 Manuell Quittieren [0]. Nach einem manuellen Quittieren ist die Parametereinstellung von Par. 14-20 wieder wirksam. Wird die anzahl automatischer Quittierungen nicht innerhalb von 10 Minuten erreicht, wird der interne Zähler für automatisches Quittieren zurückgesetzt. Der Motor kann ohne Vorwarnung anlaufen.

#### 14-21 automatische Quittieren Zeit

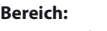

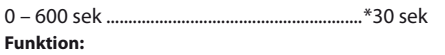

Dieser Parameter definiert die Wartezeit, die zwischen zwei automatischen Quittierversuchen liegen soll. Dieser Parameter ist aktiv, wenn Par. 14- 20 auf automatische Rückstellung gesetzt wird.

#### 14-22 Betriebsart

#### **Auswahl:**

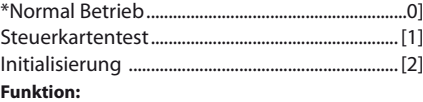

Mit diesem Parameter kann ein Steuerkartentest ausgeführt oder alle Parameter außer 15-03, 15-04 und 15-05 initialisiert werden. Die gewählte Funktion wird

erst dann ausgeführt, wenn die Netzversorgung des CD 302 aus und wieder eingeschaltet worden ist. Normal Betrieb [0] ist die Standareinstellung. Steuerkartenest [1] ist zu wählen, um die Analog- und Digitalausgänge und die Steuerspannung von +10 V zu überprüfen. Dieser Test erfordert den Anschluss eine Prüfsteckers. Verwenden Sie folgendes Verfahren für den Steuerkartentest:

- 1. Wählen Sie Steuerkartentest [1].
- 2. Netzspannung unterbrechen und warten bis die Displaybeleuchtung erlischt.
- 3. Einstellung Schalter S201 (A53) und S202  $(454) =$  «EIN». / I.
- 4. Prüfstecker einsetzen (siehe unten).
- 5. netzspannung wieder einschalten.
- 6. Es laufen verschiedene Tests ab.
- 7. Das Ergebnis wird am LCP angezeigt, und der Frequenzumrichter geht in eine unend liche Schleife.
- 8. Par. 14-22 wird automatisch auf Normal Betrieb zurückgestellt. Nach einem Steuerkartentest sollte erneut die Netzspannung abgeschaltet werden.

#### **Ist der Test OK:**

LCP-Anzeige: Steuerkarte OK. Netzversorgung trennen und Prüfstecker ziehen. Die grüne LED auf Steuerkarte leuchtet auf.

#### **Weist der Test Fehler auf:**

LCP-Anzeig: E/A-Fehler der Steuerkarte. Frequenzumrichter oder Steuerkarte ersetzen. Die rote LED auf der Steuerkarte leuchtet. Prüfstecker (folgende Klemmen sind mit einander zu verbinden): 18 - 27 - 32; 19 - 29 - 33; 42 - 53 - 54.

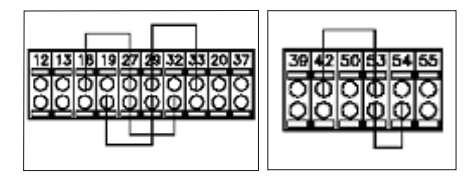

Initialisierung [2] ist zu wählen, um alle Parameterwerte auf die Werkseinstellung zurückzusetzen (ausgenommen Par. 15-03, 15-04 und 15-05.) beim nächsten Netz-Ein werden automatisch die Werkseinstellungen wieder hergestellt.

Par. 14-22 stellt sich selbst auf Normal Betrieb [0] zurück.

#### 14-25 Drehmomentgrenze Verzögerungszeit **Auswahl:**

Aus

#### 14-26 Wechselrichterfehler

**Auswahl:**

0 - 30 sek ............................................................... \* 2 sek abhängig vom Verdichter, werkseingestellt: nur lesbar.

#### 14-52 lüftersteuerung

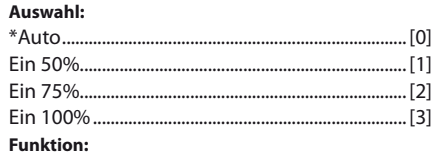

#### Min. Drehzahl der internen lüfter auswählen.

Auto [0] wählen, damit der lüfter nur läuft wenn die interne Temperatur des Frequenzumrichters in einem bereich von 35 °C bis ca. 55 °C liegt. Der lüfter wird mit niedriger Drehzahl bei 35 °C und voller Drehzahl bei ca. 55 °C drehen.

#### **Parameter: Smart Logic**

Smart logic Control (SlC) ist im Wesentlichen eine Folge benutzerdefinierter Aktionen (siehe Par. 13-52 [x]), die ausgeführt werden, wenn das zugehörige Ereignis (siehe Par. 13-51 [x]) durch den SlC als WahR ermittelt wird. Die Ereignisse und Aktionen sind paarweise geordnet. Wenn also das Ereignis [0] erfüllt ist (TRUE(WAHR)), Aktion [0] ausgeführt. Danach wird die Bedingung von Ereignis [1] ausgewertet, und wenn tRue (WahR), wird Aktion [1] ausgeführt usw. Das jeweils aktuelle Ereignis wird ausgewertet. ist das Ereignis FalSe (FalSCh), wird keine aktion im SlC ausgeführt. Das bedeutet, wenn der SlC startet, wird zuerst Ereignis [0] ausgewertet. Nur wenn Ereignis [0]) als tRue (WahR) ausgewertet wird, führt der SlC Aktion [0] aus und beginnt, Ereignis [1] auszuwerten. Es ist möglich, bis zu 20 Ereignisse und Aktionen (1-20) zu programmieren. Wenn das letzte Ereignis / die letzte Aktion ausgeführt worden ist, beginnt die Sequenz neu bei Ereignis [0] / Aktion [0].

Der Smart logic Controler SlC ist bei dem Regelverfahren «ohne Rückführung» nicht aktiv. beim dem Regelverfahren «PiD-Prozess» können folgende Einstellungen vorgenommen werden.

- **Pump-down-Funktion** (mit Druckmessumfor mer auf Klemme Analogeingang 54)
- einschaltdruck wird in Parameter 13-12.0 einge stellt. (Werkseinstellung 3.000 bar).

 ausschaltdruck wird in Parameter 13-12.1 ein gegestellt. (Werkseinstellung 1.000 bar)

- Schutz vor zu häufigen Starts in Parameter 13-20.0 (SL Timer) kann die minimale Dauer zwischen zwei Starts vorgegeben werden. (Werkseinstellung 5 Minuten)
- **Ölrückführung** in Parameter 13-20.1 (Sl Con troller Timer) kann die minimale Laufzeit des Verdichters nach jedem Start vorgegeben wer den. (Werkseinstellung 0 Sekunden).

Unter Berücksichtigung der realen Anlagenbedingungen ist ein geeigneter Wert für eine sichere Ölrückführung zu wählen. Eine Mindestlaufzeit von 30 Sekunden wird empfohlen.

Die nachfolgende tabelle gibt eine Übersicht der relevanten Parameter.

#### **Smart Logic starten und stoppen**

Starten und stoppen des SLC erfolgt durch Auswahl von Ein [1] oder Aus [0] in Par. 13-00. Der SLC startet immer im Zustand 0 (Auswertung von Ereignis [0]). Der SlC startet, wenn das Startereignis (definiert in Par 13-01 SL-Controller Start) als tRue (WahR) ausgewertet wird (vorausgesetzt in Par. 13-00 ist EIN [1] ausgewählt). Der SlC stoppt, wenn das Stoppereignis (definiert in Par. 13-02 SL-Controller Stop) TRUE (WAHR) ist.

13-00 Smart logic Controller

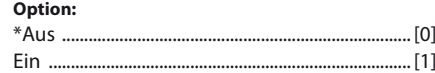

#### **Funktion:**

Mit [1] wird der Smart logic Controller gestartet. Mit Aus [0] wird der Smart logic Controller komplett ausgeschaltet.

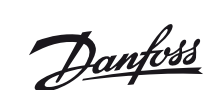

Danfoss

#### **Schnell-Einstellung des VTZ Compressor Drive**

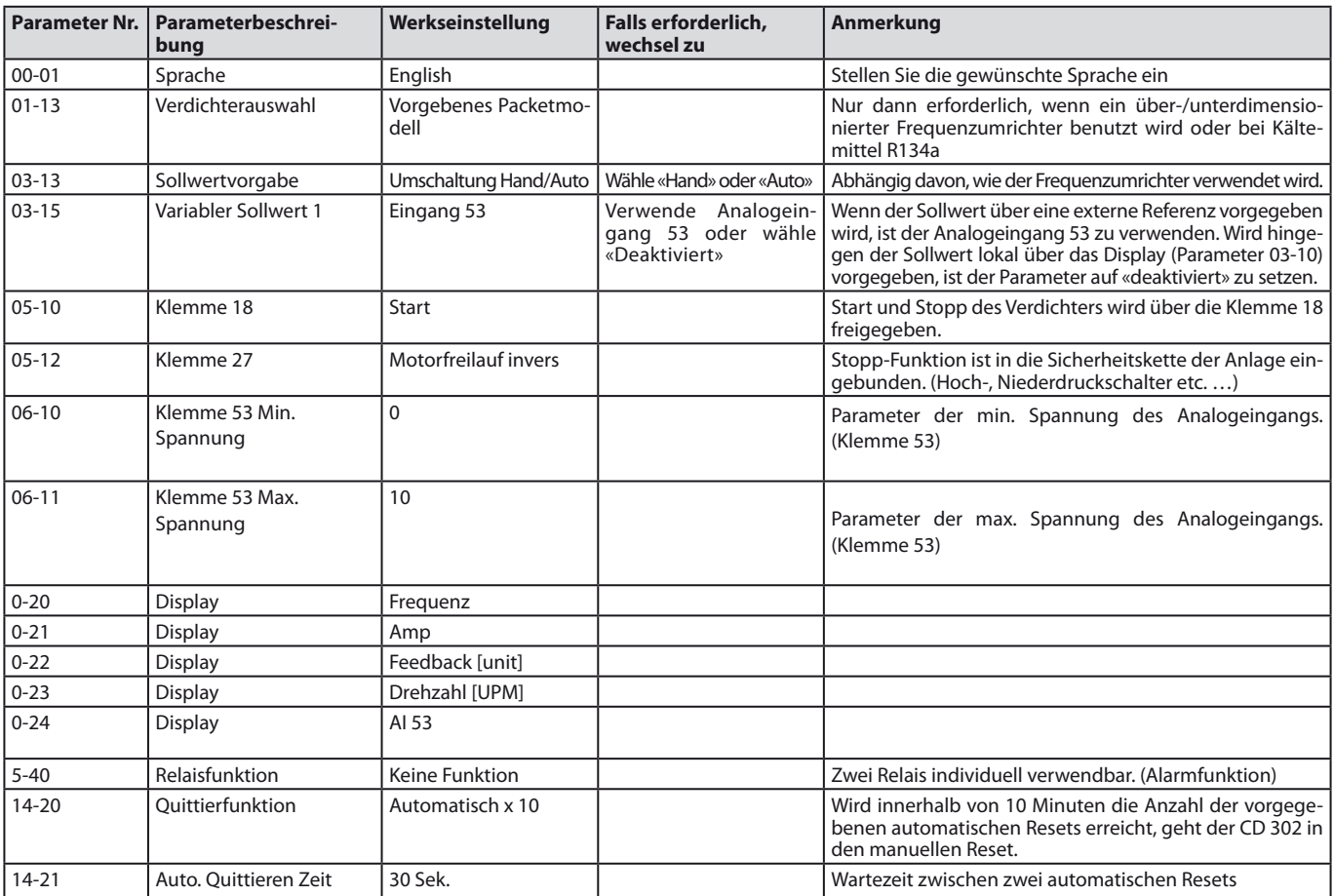

**PID Closed Loop menu for VTZ Compressor Drive**

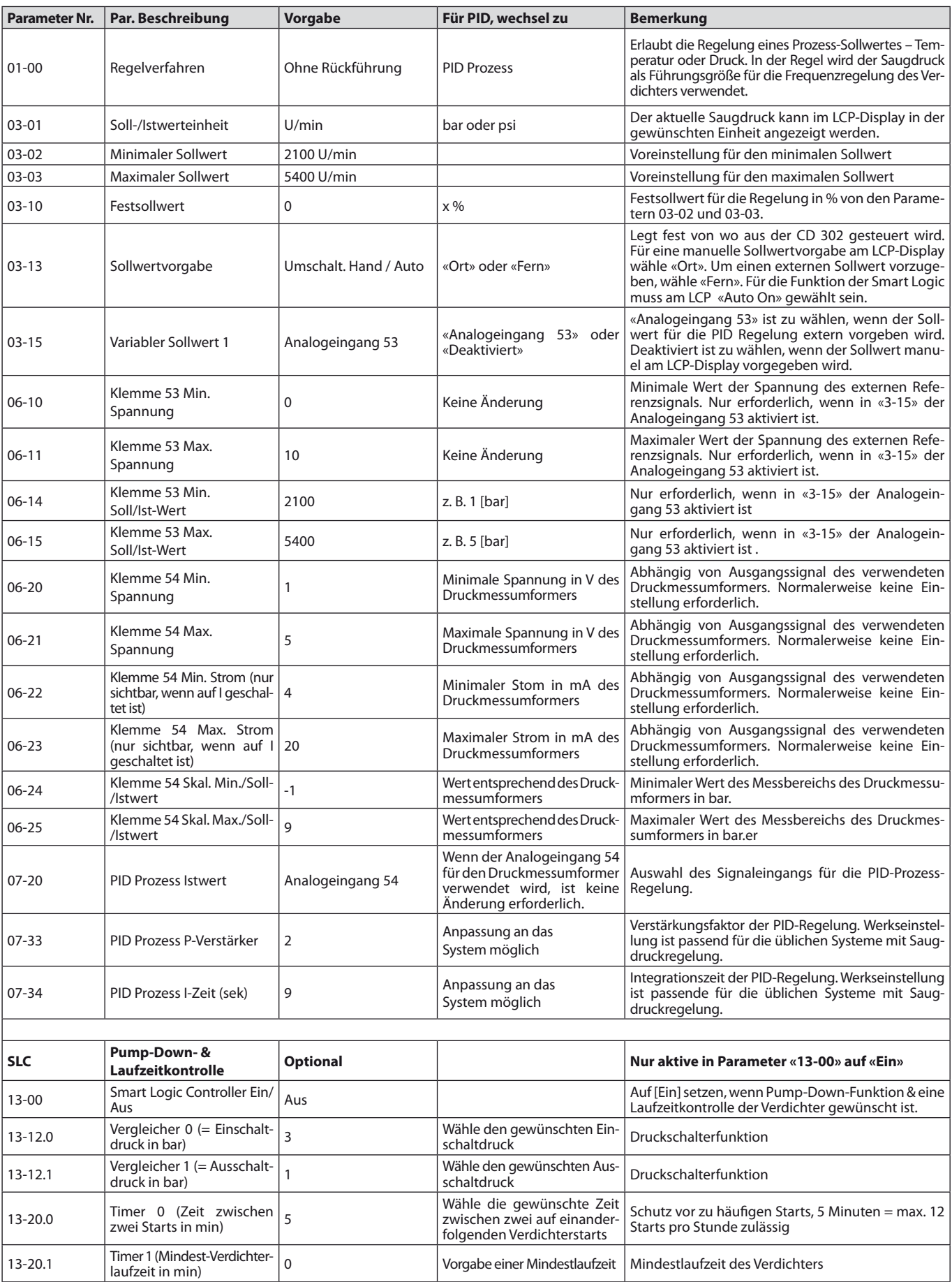

Danfoss Commercial Compressors – September 2009 27

Danfoss

#### **Werkseinstellung für allgemeine Parameter**

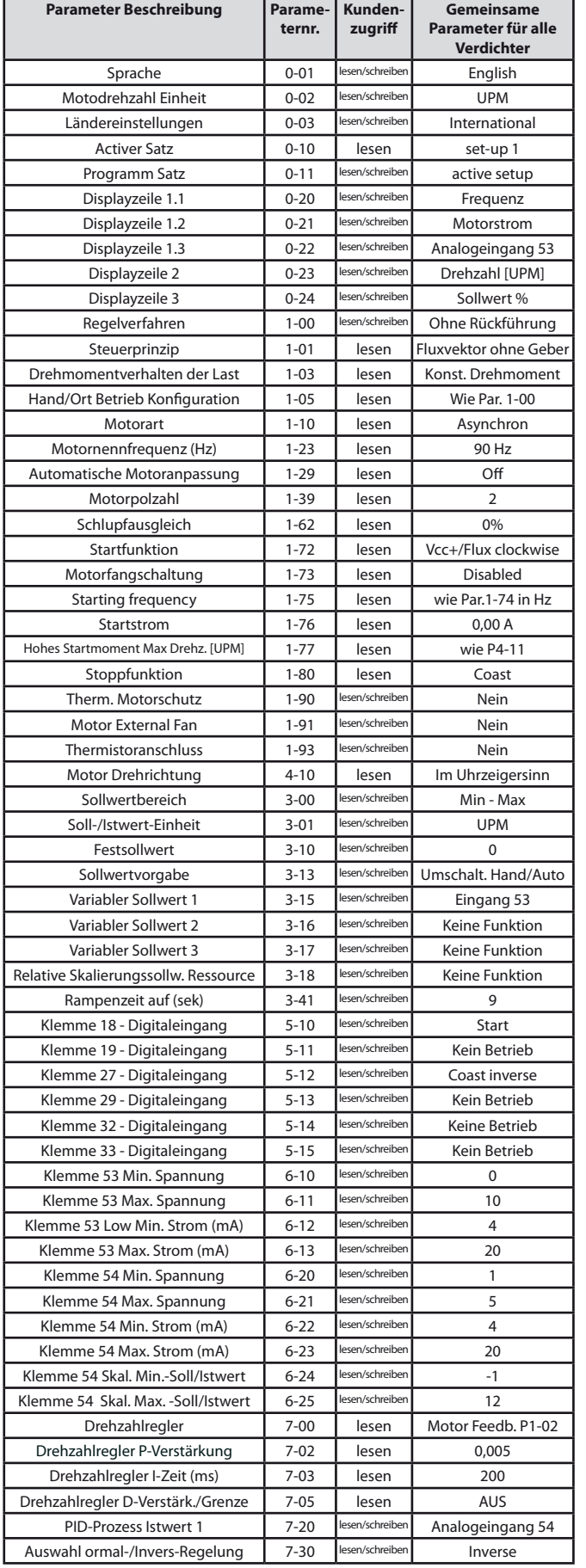

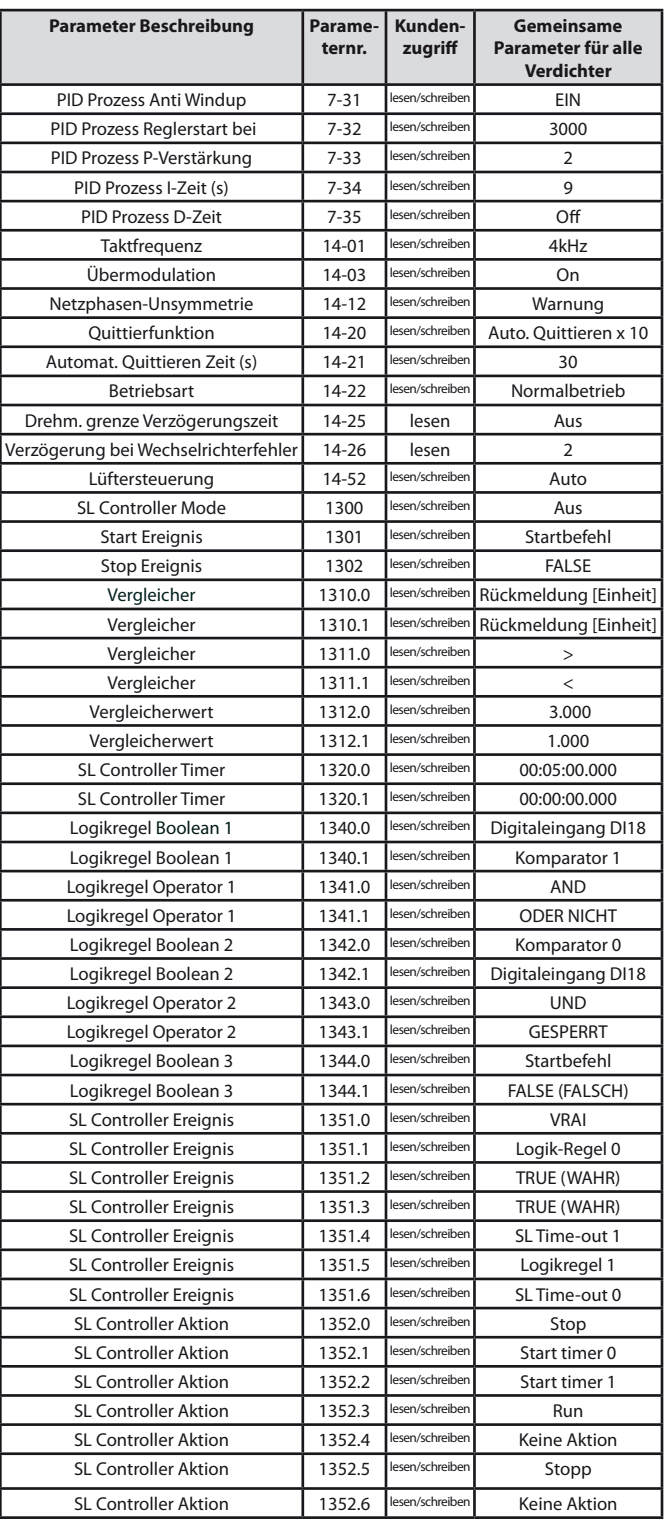

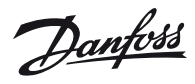

#### **Speziische Verdichter-Parameter für Code G R404A/R407C**

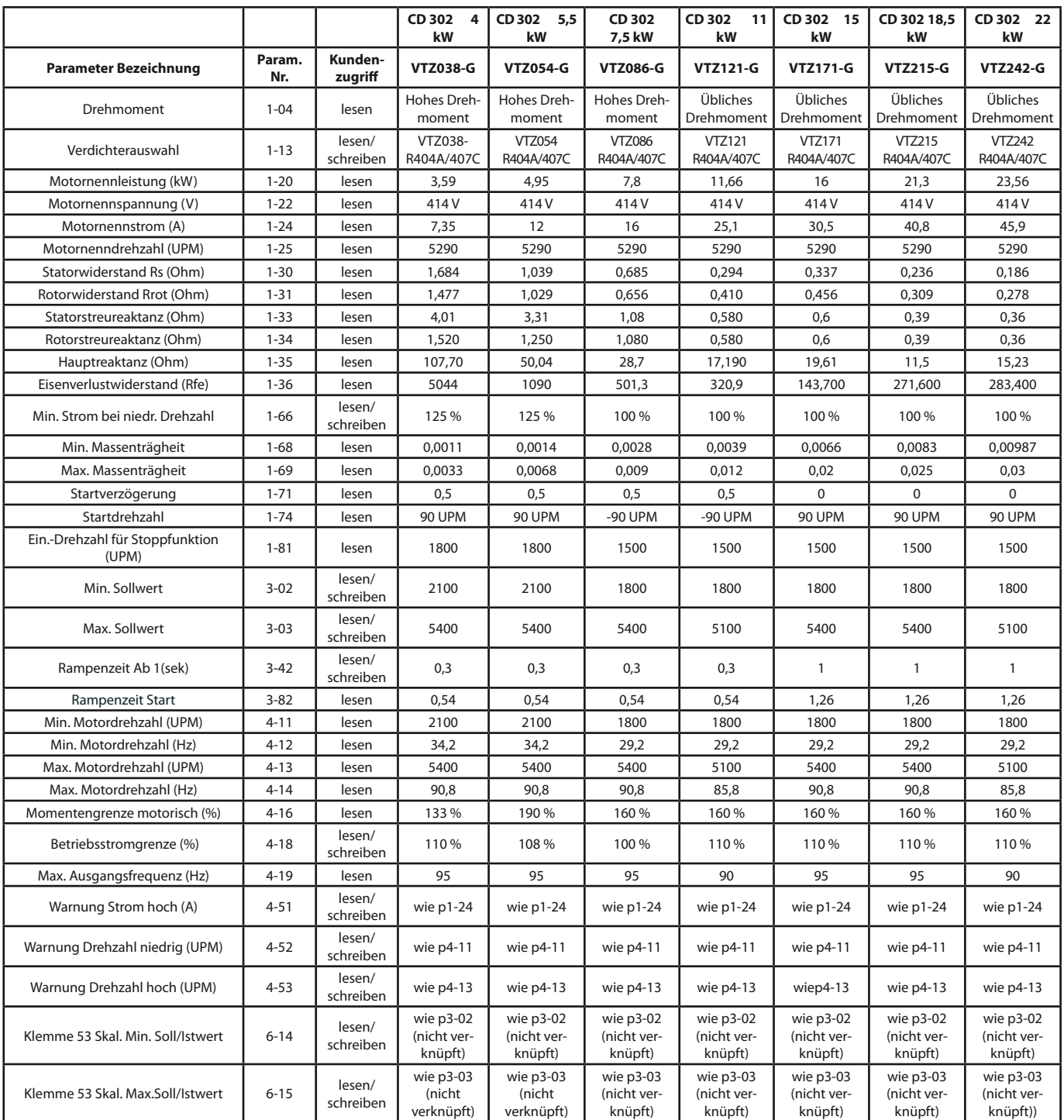

Danfoss

#### **Speziische Verdichter-Parameter für Code J R404A/R407C**

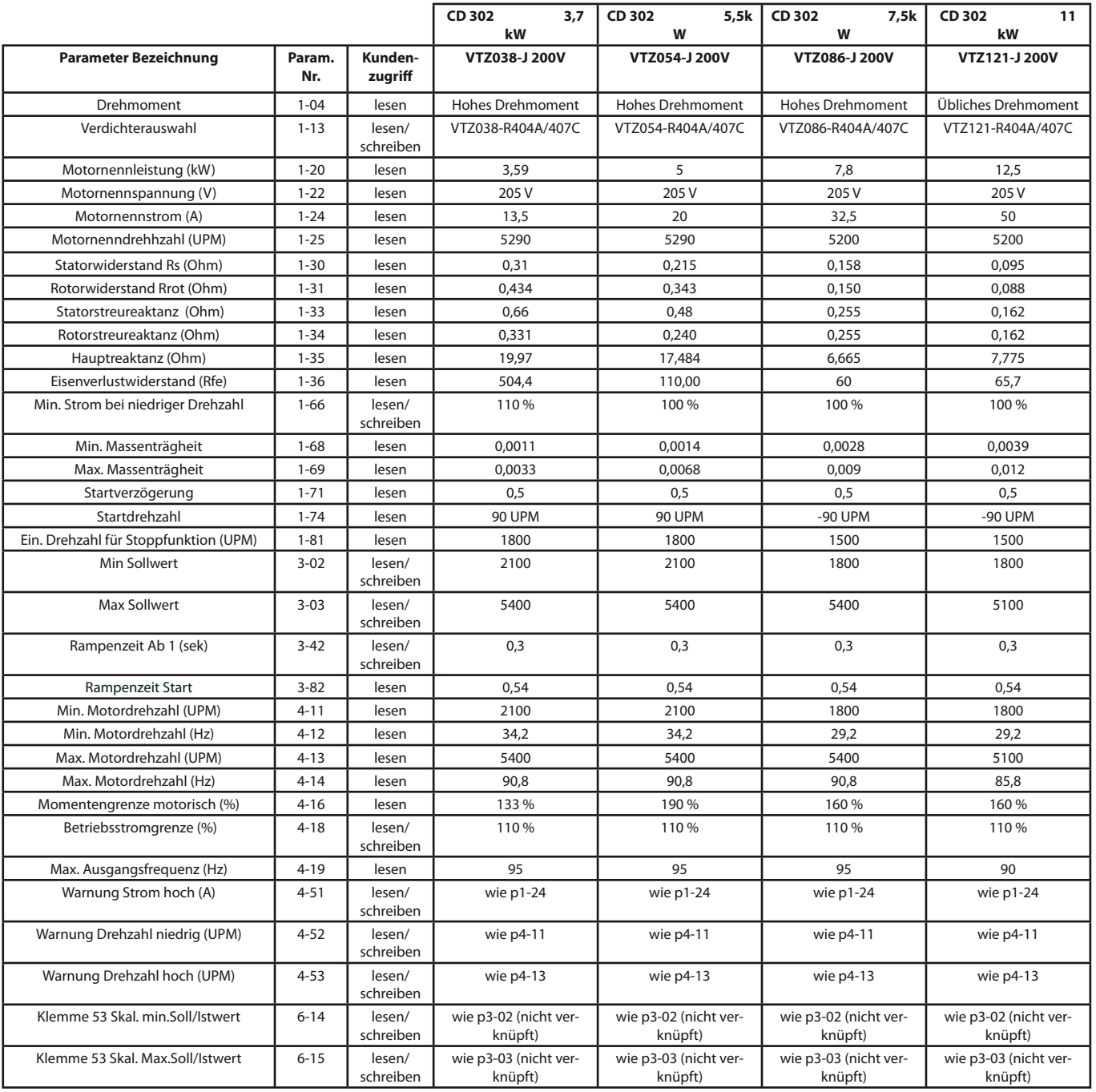

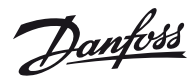

#### **Speziische Verdichter-Parameter für Code G R134a**

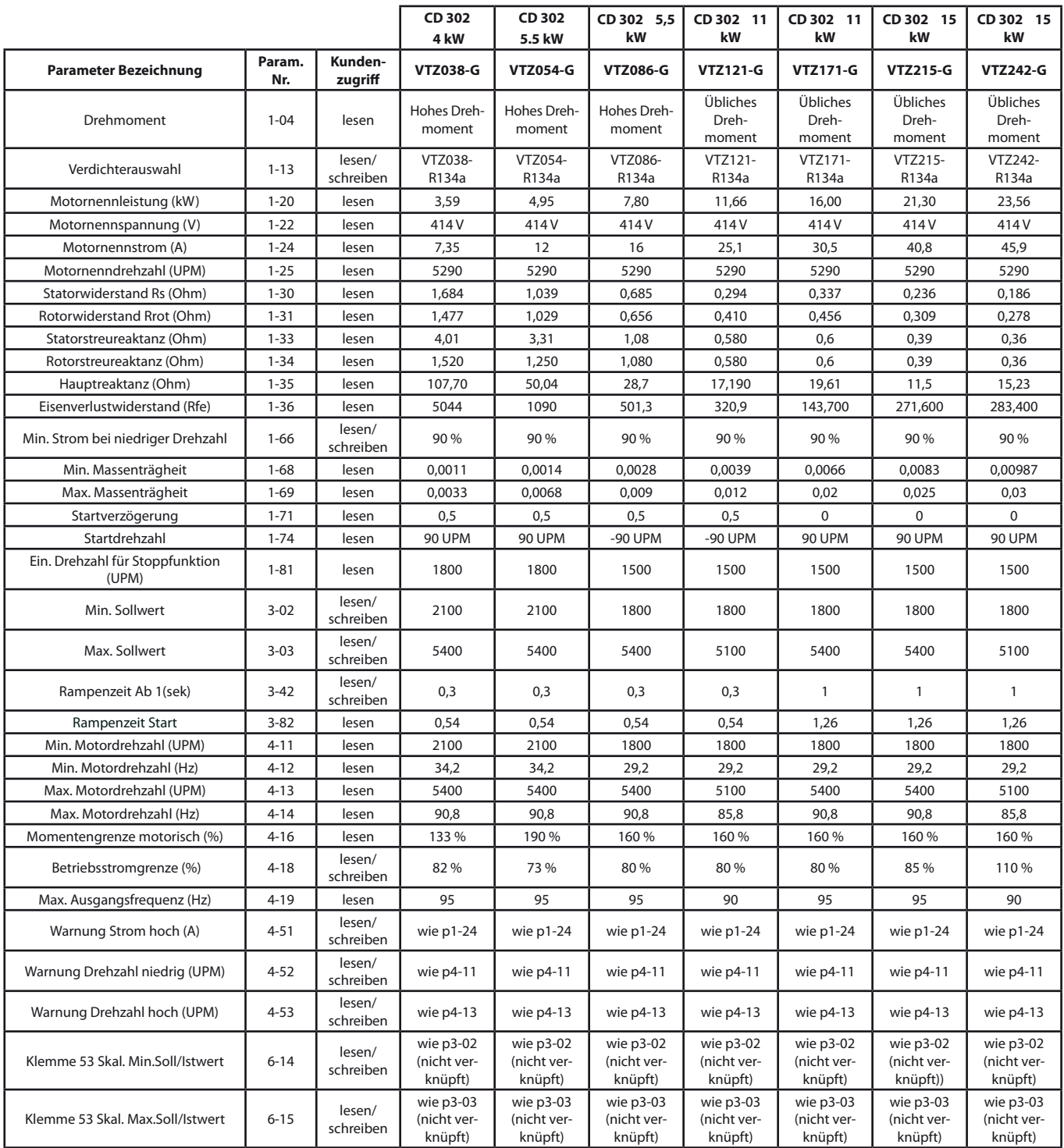

## **Betriebsanleitung Typ CBG-30AV, CBG-50AV**

**Sensor-Regelmodul für die Kältetechnik**

## **Inhaltsübersicht**

1505583

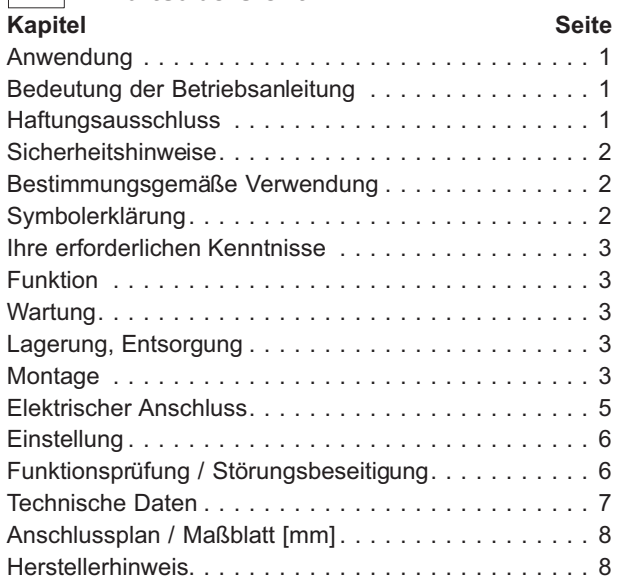

#### **Anwendung** i

Für die druckabhängige Regelung von Ventilatoren in Verflüssigern.

Der gemessene Kältemitteldruck (Istwert) wird mit dem eingestellten Sollwert verglichen und daraus die Stellgröße bestimmt. Über den geregelten 0 - 10 V Ausgang kann z. B. ein EC-Ventilator oder ein Drehzahlsteller für Ventilatoren angesteuert werden.

## **Bedeutung der Betriebsanleitung**

#### **Lesen Sie vor Installation und Inbetriebnahme sorgfältig diese Betriebsanleitung, um einen korrekten Gebrauch sicherzustellen!**

**Wir weisen darauf hin, dass diese Betriebsanleitung nur gerätebezogen und keinesfalls für die komplette Anlage gilt!**

Die vorliegende Betriebsanleitung dient zum sicherheitsgerechten Arbeiten an und mit dem genannten Gerät. Sie enthält Sicherheitshinweise, die beachtet werden müssen, sowie Informationen, die für einen störungsfreien Betrieb des Gerätes notwendig sind.

Die Betriebsanleitung ist am Gerät aufzubewahren. Es muss gewährleistet sein, dass alle Personen, die Tätigkeiten am Gerät auszuführen haben, die Betriebsanleitung jederzeit einsehen können.

Die Betriebsanleitung ist für weitere Verwendung aufzubewahren und muss an jeden nachfolgenden Besitzer, Benutzer oder Endkunden weitergegeben werden.

## **Haftungsausschluss**

Änderungen der Konstruktion und technischen Daten behalten wir uns im Interesse der Weiterentwicklung vor. Aus den Angaben, Abbildungen bzw. Zeichnungen und Beschreibungen können deshalb keine Ansprüche hergeleitet werden. Der Irrtum ist vorbehalten.

Wir haften nicht für Schäden aufgrund von Fehlgebrauch, sachwidriger Verwendung, unsachgemäßer Verwendung oder als Folge von nicht autorisierten Reparaturen bzw. Veränderungen.

## *Operating Instructions Type CBG-30AV, CBG-50AV*

*Sensor control module for refrigeration technology*

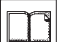

*Contents*

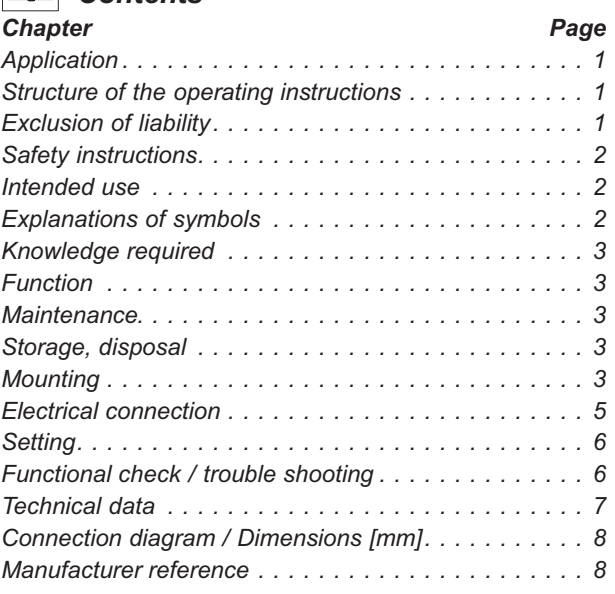

#### *Application* i

*For pressure depending control of fans in condensers. The actual measured refrigeration pressure is compared with the nominal value that has been set and the controlled value is deduced from this. Controlled 0 - 10 V output e.g. for activating an EC-fan or a speed controller for fans.* 

## *Structure of the operating instructions*

#### *Before installation and start-up, read this manual carefully to ensure correct use! We emphasize that these operating instructions apply to*

*specific units only, and are in no way valid for the complete system!*

*Use these operating instructions to work safely with and on the device. They contain safety instructions that must be complied with as well as information that is required for failure-free operation of the device.*

*Keep these operating insturctions together with the device. It must be ensured that all persons that are to work on the device can refer to the operating instructions at any time. Keep the operating instructions for continued use. They must be passed-on to all successive owners, users and final customers.*

## *Exclusion of liability*

*To allow for future developments, construction methods and technical data given are subject to alteration. We do not accept any liability for possible errors or omissions in the information contained in data, illustrations or drawings provided.*

*We accept no liability for damage caused by misuse, incorrect use, improper use or as a consequence of unauthorized repairs or modifications.*

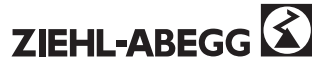

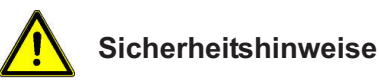

# • Beachten Sie bitte unbedingt, bei Montage, Inbetrieb-

- nahme und Betrieb dieser Geräte die entsprechenden nationalen Sicherheitsvorschriften (z. B. EN 837-2 Auswahl- und Einbauempfehlungen für Druckmessgeräte).
- Bei Nichtbeachten der entsprechenden Vorschriften können schwere Körperverletzungen und / oder Sachschäden auftreten.
- Nur entsprechend qualifiziertes Personal darf an diesen Geräten arbeiten.
- Die tatsächliche maximale Oberflächentemperatur ist nicht von diesen Geräten selbst abhängig, sondern hauptsächlich von der jeweiligen Messstofftemperatur! Bei gasförmigen Stoffen kann sich die Temperatur durch Kompressionswärme erhöhen. In solchen Fällen muss ggf. die Geschwindigkeit der Änderung des Drucks gedrosselt bzw. die zulässige Messstofftemperatur reduziert werden.
- Wählen Sie das richtige Gerät hinsichtlich Messbereich, Ausführung und spezifischen Messbedingungen vor Montage oder Inbetriebnahme.
- Halten Sie die entsprechenden landesspezifischen Vorschriften ein (z. B.: EN 50178) und beachten Sie bei speziellen Anwendungen die geltenden Normen und Richtlinien (z. B. bei gefährlichen Messstoffen wie Acetylen, brennbaren oder giftigen Stoffen sowie bei Kälteanlagen und Kompressoren). **Wenn Sie die entsprechenden Vorschriften nicht beachten, können schwere Körperverletzungen und Sachschäden entstehen!**
- **• Öffnen Sie Anschlüsse nur im drucklosen Zustand!**
- Betreiben Sie das Gerät immer innerhalb des Überlastgrenzbereiches!
- Beachten Sie die Betriebsparameter gemäß den "Technische Daten".
- Unterlassen Sie unzulässige Eingriffe und Änderungen am Gerät, welche nicht in dieser Betriebsanleitung beschrieben sind.
- Setzen Sie das Gerät außer Betrieb und schützen Sie es gegen versehentliche Inbetriebnahme, wenn Sie Störungen nicht beseitigen können.
- **• Ergreifen Sie Vorsichtsmaßnahmen für Messstoffreste in ausgebauten Geräten. Messstoffreste können zur Gefährdung von Menschen, Umwelt und Einrichtung führen!**
- Lassen Sie Reparaturen nur vom Hersteller durchführen.

## **Bestimmungsgemäße Verwendung**

Das Gerät ist ausschließlich für die in der Auftragsbestätigung genannten Aufgaben bestimmt. Eine andere oder darüber hinausgehende Benutzung, wenn nicht vertraglich vereinbart, gilt als nicht bestimmungsgemäß. Für hieraus resultierende Schäden haftet der Hersteller nicht. Das Risiko trägt allein das Verwenderunternehmen.

## **Symbolerklärung**

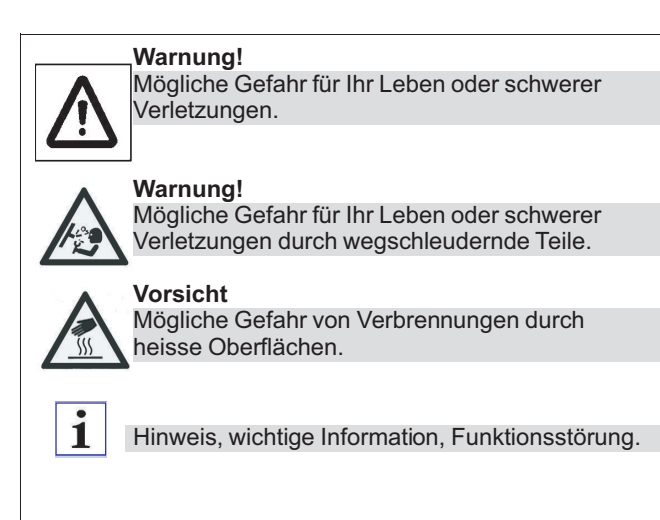

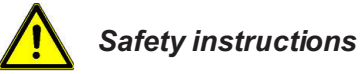

- *• The appropriate national safety regulations (e.g. EN 837-2 Selection and installation recommendations for pressure gauges) must be ob-served when installing, commissioning and operating these devices.*
- *• Serious injuries and / or damage may occur should the appropriate regulations not be observed.*
- *• Only appropriately qualified personnel should work on these instruments.*
- *• The effective maximum surface temperature is not dependant upon the device, but mainly on the temperature of the respective pressure medium! In the case of gaseous substances, the temperature may increase due to compression warming. In these cases it may be necessary to throttle the rate of change of pressure or reduce the permissible temperature of the pressure medium.*
- *• Select the appropriate device with regard to scale range, performance and specific measurement conditions prior to installing and starting the instrument.*
- *• Observe the relevant national regulations (e.g.: EN 50178) and observe the applicable standards and directives for special applications (e.g. with dangerous media such as acetylene, flammable gases or liquids and toxic gases or liquids and with refrigeration plants or compressors). If you do not observe the appropriate regulations, serious injuries and/or damage can occur!*
- *• Open pressure connections only after the system is without pressure!*
- *• Please make sure that the device is only used within the overload threshold limit all the time!*
- *• Observe the ambient and working conditions outlined in section "Technical data".*
- *• Do not interfere with or change the device in any other way than described in these operating instructions.*
- *• Remove the device from service and mark it to prevent it from being used again accidentally, if it becomes damaged or unsafe for operation.*
- *• Take precautions with regard to remaining media in removed devices. Remaining media in the pressure port may be hazardous or toxic!*
- *• Have repairs performed by the manufacturer only.*

## *Intended use*

*The equipment is to be used solely for the purposes specified and confirmed in the order. Other uses which do not coincide with, or which exceed those specified will be deemed unauthorised unless contractually agreed. Damages resulting from such unauthorised uses will not be the liability of the manufacturer. The user will assume sole liability.*

## *Explanations of symbols*

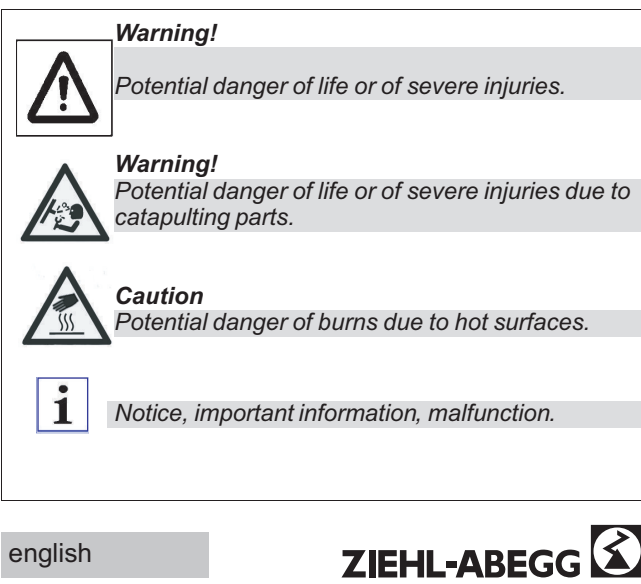

2 53

## **Ihre erforderlichen Kenntnisse**

Montieren und nehmen Sie das Gerät nur in Betrieb, wenn Sie mit den zutreffenden landesspezifischen Richtlinien vertraut sind und die entsprechende Qualifikation besitzen. Sie müssen mit den Kenntnissen von Mess- und Regeltechnik sowie elektrischen Stromkreisen vertraut sein, da das Gerät ein "elektrisches Betriebsmittel" nach EN 50178 ist. Je nach Einsatzbedingung müssen Sie über entsprechendes Wissen verfügen, z. B. über agressive Medien.

## **Funktion**

1505583

Unter dem Einfluss des Drucks verformt sich ein Rohrfedermessglied im elastischen Bereich.

Ein magnetfeldabhängiger Sensor (Hall-Sensor) greift diese Veränderung berührungslos, verschleißfrei und ohne Rückwirkung auf das Messglied ab.

Das der Drehbewegung proportionale Sensorsignal (Istwert) wird abhängig von eingestelltem Sollwert und Regelbereich in ein elektrisches Ausgangssignal (0 - 10 V) umgewandelt (P-Regler).

#### **Wartung**

- Zur Vermeidung von Druckstößen dürfen Absperreinrichtungen nur langsam geöffnet werden.
- Das Gerät ist wartungsfrei.
- Reinigen Sie das Gerät mit einem angefeuchteten Tuch. Bei starker Verschmutzung das Tuch mit Seifenlauge durchfeuchten.
- Lassen Sie Reparaturen nur vom Hersteller durchführen.

## **Lagerung, Entsorgung**

#### **Warnung!**

Vor der Einlagerung des Gerätes müssen alle ggf. anhaftenden Mediumsreste entfernt werden. Dies ist besonders wichtig, wenn das Medium gesundheitsgefährdend ist.

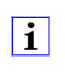

Entsorgen Sie Gerätekomponenten und Verpackungsmaterialien entsprechend den einschlägigen landesspezifischen Abfallbehandlungs- und Entsorgungsvorschriften des Anliefergebietes.

Das Gerät muss trocken und wettergeschützt in Originalverpackung gelagert werden.

#### **Vermeiden Sie folgende Einflüsse:**

- Direktes Sonnenlicht oder Nähe zu heißen Gegenständen
- Mechanische Vibration, mechanischer Schock
- Ruß, Dampf, Staub, Feuchtigkeit und korrosive Gase
- Explosionsgefährdete Umgebung, entzündliche Atmosphären

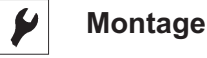

#### **Warnung!**

Setzen Sie das Sensor-Regelmodul nur in sicherheitstechnisch einwandfreiem Zustand ein.

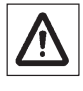

• Vor der Montage Gerät aus Verpackung nehmen und auf eventuelle Transportschäden überprüfen!

- Bewahren Sie die Verpackung auf, denn diese bietet bei einem Transport einen optimalen Schutz (z. B. wechselnder Einbauort, Reparatursendung).
- Achten sie darauf, dass das Druckanschluss-Gewinde nicht beschädigt wird.

## *Knowledge required*

*Install and start the device only if you are familiar with the relevant regulations and directives of your country and if you have the qualification required. You have to be acquainted with the rules and regulations on measurement and control technology and electric circuits, since this device is "electrical equipment" as defined by EN 50178. Depending on the operating conditions of your application you have to have the corresponding knowledge, e.g. of aggressive media.*

## *Function*

*Under the influence of pressure these measuring elements will deform within their elastic range.*

*The electronic, non-contact sensor element (Hall sensor), affected by the magnetic field, detects any changes, free from any friction and wear to the measuring element. The sensor signal (actual value), which is in direct proportion to the angle of motion, is transformed into an output signal (0 - 10 V) depending on adjusted setpoint and control range (Pcontroller).*

#### *Maintenance*

- *• Always open isolating devices gently, never abruptly, since this may generate sudden pressure surges that may damage the gauge.*
- *• The device require no maintenance.*
- *• Clean the instrument with a moistened cloth. If badly soiled, moisten the cloth thoroughly with soapy water.*
- *• Have repairs performed by the manufacturer only.*

## *Storage, disposal*

#### *Warning!*

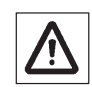

*Before the system is stored, all traces of any medium residue must be removed. This is particularly important, if the media is a health hazard.*

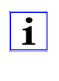

*Dispose of instrument components and packaging materials in accordance with the respective waste treatment and disposal regulations of the region or country to which the instrument is supplied.*

*The device must be stored in its original packaging in a dry and weather-proof room.*

#### *Avoid the following influences:*

- *• Direct sunlight or vicinity to hot objects*
- *• Mechanical vibration*
- *• Sot, steam, dust, humidity and corrosive gasses*
- *• Potentially explosive environment, inflammable atmospheres*

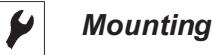

#### *Warning!*

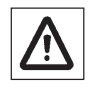

*Use the sensor control module only if it is in a faultless condition as far as the safety-relevant features are concerned.*

- *• Before installation remove the device from the packing and check for any possible shipping damage!*
- *• Keep the packaging, as it offers optimal protection during transportation (e.g. changing installation location, shipment for repair).*
- *• Ensure that the pressure connection thread will not be damaged.*

3 54

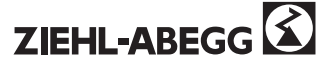

- Achten Sie bei der Montage auf saubere und unbeschädigte Dichtflächen am Gerät und Messstelle.
- Beachten Sie beim Einschrauben, dass die Gewindegänge nicht verkantet werden.
- Die Geräte sollten grundsätzlich nur an Stellen ohne Schwingungsbelastung eingebaut werden.Gegebenenfalls kann z. B. durch eine flexible Verbindungsleitung von der Messstelle zum Sensor-Regelmodul und die Befestigung über eine Messgerätehalterung eine Entkopplung vom Einbauort erreicht werden. Falls dies nicht der Fall ist, dürfen die Grenzwerte (  $\infty$  Technische Daten) nicht überschritten werden.
- Ist die Leitung zum Sensor-Regelmodul für eine erschütterungsfreie Anbringung nicht stabil genug, so ist die Befestigung über entsprechende Befestigungselemente für Wand- und / oder Rohrmontage, ggf. über eine Kapillarleitung vorzunehmen.
- Um das Sensor-Regelmodul in die Stellung zu bringen, in der sich die örtliche Anzeige am besten ablesen lässt, ist ein Anschluss mit Spannmuffe oder Überwurfmutter zu empfehlen.
- Schrauben Sie das Gerät nur über die Schlüsselflächen mit einem geeigneten Werkzeug und dem vorgeschriebenen Drehmoment ( F Maßblatt) ein bzw. aus. Verwenden Sie zum Ein- bzw. Ausschrauben nicht das Gehäuse als Angriffsfläche.
- Ist das Gerät tiefer als der Druckentnahmestutzen angeordnet, muss die Messleitung vor dem Anschließen gut durchgespült werden, um Fremdkörper zu beseitigen.
- Nach Herstellen der Druckverbindung und der elektrischen Anschlüsse ist das Gerät sofort betriebsbereit.
- Vor dem Ausbau des Gerätes ist das Messglied drucklos zu machen. Ggf. muss die Messleitung entspannt werden.

#### **Anordnung CBG im Kältemittelkreislauf**

Einbau am Verflüssiger-Austritt. Bewährte Anordnung unterhalb des Entnahmestutzens.

- *• When mounting the instrument, ensure that the sealing faces of the instrument and the measuring point are clean and undamaged.*
- *• When screwing the device in, ensure that the threads are not jammed.*
- *• The instrument should always be installed in locations free of vibration. If necessary, it is possible to isolate the sensor control module from the mounting point by installing a flexible connection line between the measuring point and the pressure gauge and mounting the instrument on a suitable bracket. If this is not possible, the limit values ( F Technical data) must not be exceeded.*
- *• If the line for the sensor control module is not rigid enough for vibration-free installation, fasten the instrument using appropriate fastening elements for wall and / or pipe mounting, and, if necessary, by means of a capillary line.*
- *• In order to get the sensor control module into an orientation that allows to read the on-site indicator the best, a connector with an adjusting nut or an union nut is recommended.*
- *• Screw in or unscrew the instrument only via the flats using a suitable tool and the prescribed torque (* $\degree$  *dimension sheet). Do not use the case as working surface for screwing in or unscrewing the instrument.*
- *• If the device is positioned lower than the pressure test connection, the tailpipe has to be rinsed thoroughly prior to fitting the gauge to remove all foreign substances.*
- *• Once the pressure and electrical connections have been made, the device is ready for immediate use.*
- *• Before dismounting the device the measuring element has to be depressurized. Eventually the stress of the pipe has to be relieved.*

#### *Placement CBG in refrigerant circuit*

*Installation at condenser output. Proven arrangements lower than tapping point.*

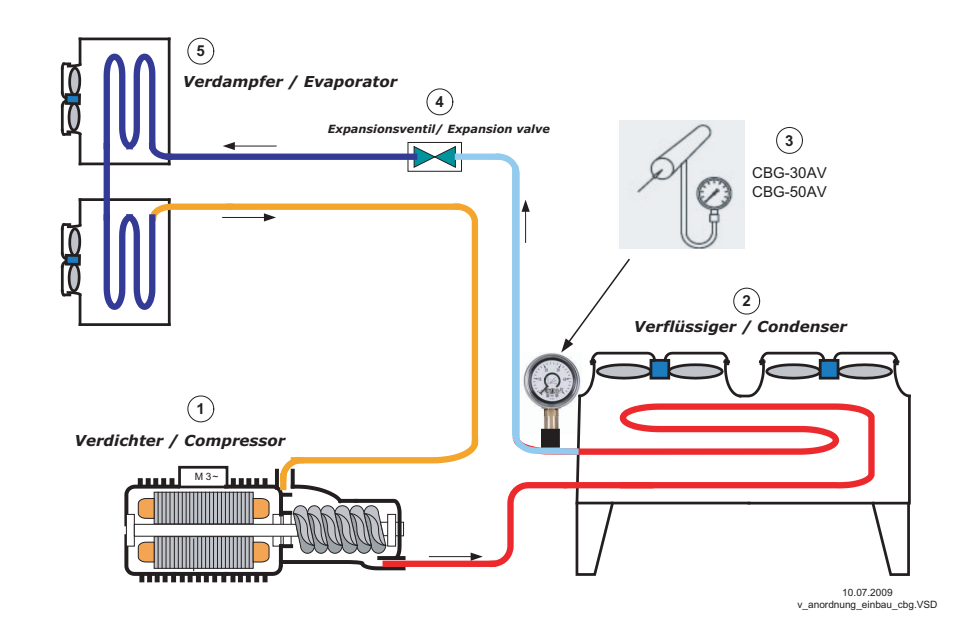

- 1. Verdichter
- 2. Verflüssiger
- Sensor-Regelmodul
- 4. Expansionsventil<br>5. Verdampfer
- **Verdampfer**

#### **Warnung!**

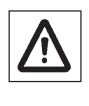

Messstoffreste in ausgebauten Druckmessgeräten können zur Gefährdung von Menschen, Einrichtungen und Umwelt führen. Ausreichende Vorsichtsmaßnahmen sind daher zu ergreifen.

- *1. Compressor*
- *2. Condenser*
- *3. Sensor control module Expansion valve*
- *5. Evaporator*

#### *Warning!*

*Residual pressure medium remaining within the pressure element may cause harm to men, facilities and environment. Therefore sufficient precautionary measures have to be taken.*

ų

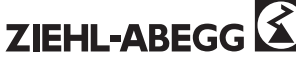

#### **Druckanschluss**

11505583

Entsprechend den allgemeinen technischen Regeln für Druckmessgeräte (z. B. EN 837-2 "Auswahl- und Einbauempfehlungen für Druckmessgeräte").

#### **Temperaturbelastung**

Die Anbringung des Gerätes ist so auszuführen, dass die zulässige Betriebstemperatur, auch unter Berücksichtigung des Einflusses von Konvektion und Wärmestrahlung, weder unter- noch überschritten wird.

Dazu sind Sensor-Regelmodul und Absperrarmatur durch ausreichend lange Messleitungen oder Wassersackrohre zu schützen.

Der Temperatureinfluss auf die Anzeige- bzw. Messgenauigkeit ist zu beachten.

#### **Schutz der Messglieder vor Überlastung**

Unterliegt der Messstoff schnellen Druckänderungen oder ist mit Druckstößen zu rechnen, dürfen diese nicht direkt auf das Messglied einwirken.

Die Druckstöße müssen in ihrer Wirkung gedämpft werden, z. B. durch Einbau einer Drosselstrecke (Verringerung des Querschnittes im Druckkanal) oder durch Vorschaltung einer einstellbaren Drosselvorrichtung.

#### **Druckentnahmestutzen**

Der Druckentnahmestutzen soll mit einer genügend großen Bohrung (≥ 6 mm) möglichst über ein Absperrorgan so angeordnet werden, dass die Druckentnahme nicht durch eine Strömung des Messstoffes verfälscht wird. Die Messleitung zwischen Druckentnahmestutzen und Sensor-Regelmodul soll zur Vermeidung von Verstopfung und Verzögerungen bei der Druckübertragung einen genügend großen Innendurchmesser besitzen. Sie soll auch ohne scharfe Krümmung sein. Ihre Verlegung mit einer steilen Neigung von ca. 1:15 ist zu empfehlen.

#### **Messleitung**

Die Messleitung ist so auszuführen und zu montieren, dass sie die auftretenden Belastungen durch Dehnung, Schwingung und Wärmeeinwirkung aufnehmen kann. Bei Gasen als Messstoff ist an der tiefsten Stelle eine Entwässerung, bei flüssigen Messstoffen an der höchsten Stelle eine Entlüftung vorzusehen.

 $\mathbf{i}$ 

#### **Elektrischer Anschluss**

- Erden Sie das Gerät über den Druckanschluss.
- Verwenden Sie ausschließlich Stromquellen, die eine sichere elektrische Trennung der Betriebsspannung nach IEC/DIN EN 60204-1 gewährleisten. Berücksichtigen Sie zusätzlich die allgemeinen Anforderungen an PELV-Stromkreise gemäß IEC/DIN EN 60204-1.
- Um Einstreuungen zu vermeiden, muss auf ausreichenden Abstand zwischen Netz- und Steuerleitungen geachtet werden. Die Länge der Steuerleitungen darf max. 30 m betragen, ab 20 m müssen diese geschirmt sein!
- Stellen Sie bei Kabelausgängen sicher, dass am Ende des Kabels keine Feuchtigkeit eintritt.
- Elektrischer Anschluss an farbcodiertem Kabel ( FAnschlussplan).

#### **Versorgungsspannung U b max. 10 V DC, eine höhere Spannung führt zum Ausfall des Gerätes!**

#### *Pressure connector*

*In accordance with the general technical regulations for pressure gauges (e.g. EN 837-2 "Selection and installation recommendations for pressure gauges").*

#### *Effects of temperature*

*The mounting of the pressure instrument has to be done in a way that the operating temperature is neither exceeded nor falls below the permissible operating temperature, even in consideration of thermal convection and thermal radiation. Tailpipes of a suitable length or syphons may be used to protect the sensor control module and the isolating device. The influence of the temperature onto the accuracy of indication and of measurement has to be noticed.*

#### *Protection of the measuring element against overload*

*If the pressure media is subject to rapid pressure changes or pressure impulses may be expected, these must not act directly upon the measuring element.*

*The effect of pressure impulses must be damped, e.g. by installing an integrated restrictor screw (reduction of the cross section in the pressure channel) or by connecting an adjustable throttle device in series.*

#### *Pressure test connection*

*The pressure test connection, with a sufficiently large bore size (≥ 6 mm diameter), should be arranged, as far as possible, over a shut-off device, in a position where the accuracy of the reading will not be affected by the flow of the media being measured. The pipe between the pressure test connection and the sensor control module should have an inner diameter large enough to avoid blockages or delays in pressure transmission. Also it should not have any sharp bends. It is recommended that it is mounted with a steep incline of approx. 1:15*

#### *Piping*

*The piping should be arranged and fitted so that it can withstand the stresses caused by expansion, vibration and the influence of heat. When the media is gaseous, a water drain point should be provided at the lowest point. For liquid pressure media, an air bleed should be provided at the highest point.*

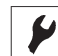

## *Electrical connection*

- *• Connect the instrument to earth via the pressure connection.*
- *• Use power supplies which guarantee reliable electrical isolation of the operating voltage as per IEC/DIN EN 60204-1. Consider also the general requirements for PELV circuits in accordance with IEC/DIN EN 60204-1.*
- *• Pay attention to maintain sufficient distance from powerlines and motor wires to prevent interferences. The control cable may not be longer than 30 m. Screened control cables must be used when the cable length is longer than 20 m!*
- *• Please make sure that the ends of cables with flying leads do not allow any ingress of moisture.*
- *• Electrical connection to colour-coded cable ( F connection diagram).*

## $\mathbf{i}$

*Supply voltage U b max. 10 V DC, a higher voltage will cause a breakdown of the device!* 

5 56

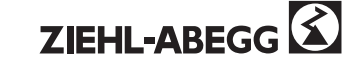

## **Einstellung**

Zur Einstellung Stopfen über den Potenziometern entfernen und gewünschte Werte mit geeignetem Schraubendreher einstellen. Die Stellung der Potenziometer wird durch eine Punktmarkierung angezeigt. Anschließend Öffnung wieder sorgfältig mit Stopfen verschließen.

**Set** = Einstellung Sollwert. CBG-30AV = 6 - 21 bar, CBG-50AV = 10 - 35 bar

**Pband** = Einstellung Regelbereich. CBG-30AV = 3 - 9 bar, CBG-50AV = 5 - 15 bar

**Actual** = Mechanische Druckanzeige (Istwert). CBG-30AV = 0 - 30 bar, CBG-50AV = 0 - 50 bar

Bei der Inbetriebnahme Kältemitteldruck über Anzeige kontrollieren und Einstellungen anpassen, bis gewünschtes Regelverhalten erreicht wird.

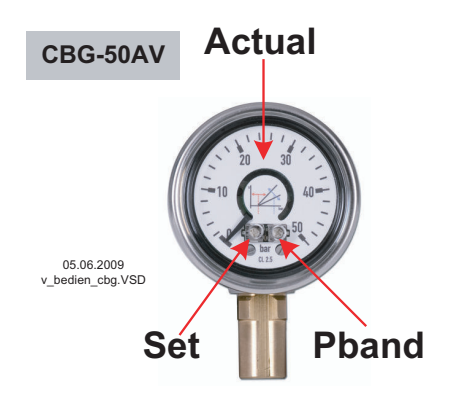

## **Funktionsprüfung / Störungsbeseitigung**

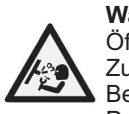

#### **Warnung!** Öffnen Sie Anschlüsse nur im drucklosen

Zustand! Beachten Sie die Betriebsparameter gemäß Punkt "Technische Daten". Betreiben Sie das Gerät immer innerhalb des Überlastgrenzbereichs!

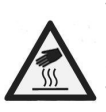

 $\boldsymbol{\ell}$ 

#### **Vorsicht!**

Beachten Sie beim Berühren des Gerätes, dass die Oberflächen der Gerätekomponenten während des Betriebes heiß werden können.

#### **Warnung!**

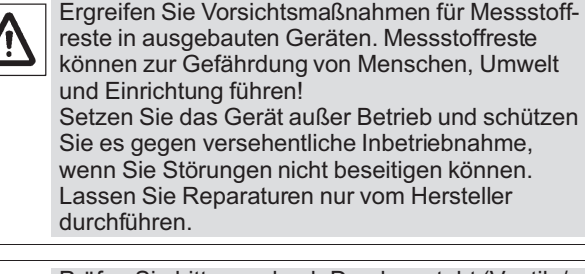

Prüfen Sie bitte vorab, ob Druck ansteht (Ventile/  $\mathbf{i}$ Kugelhahn usw. offen) und ob Sie die richtige Spannungsversorgung und die richtige Verdrahtungsart gewählt haben.

## *Setting*

*For setting remove sealing plugs over the potentiometers and adjust desired values with a suitable screwdriver. The position of the potentiometer is indicated by a point marking. Subsequently, close the opening again carefully with plugs.*

11505583

*Set = adjustment Setpoint. CBG-30AV = 6 - 21 bar, CBG-50AV = 10 - 35 bar* 

*Pband = adjustment control range. CBG-30AV = 3 - 9 bar, CBG-50AV = 5 - 15 bar*

*Actual = mechanical pressure display (Actual value). CBG-30AV = 0 - 30 bar, CBG-50AV = 0 - 50 bar* 

*During start-up check refrigerant pressure by display and adjust settings up to the desired type of control is reached.*

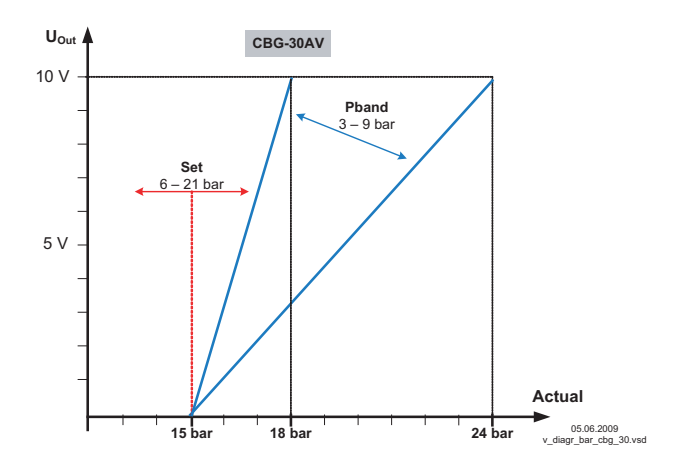

## *Functional check / trouble shooting*

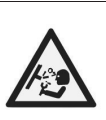

*Warning!*

*Open pressure connections only after the system is without pressure! Observe the ambient and working conditions outlined in section "Technical data". Please make sure that the device is only used within the overload threshold limit all the time!*

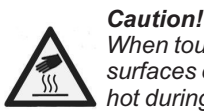

*When touching the device, keep in mind that the surfaces of the instrument components might get hot during operation.*

#### *Warning!*

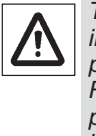

 $\mathbf{i}$ 

*Take precautions with regard to remaining media in removed devices. Remaining media in the pressure port may be hazardous or toxic! Remove the device from service and mark it to prevent it from being used again accidentally, if it becomes damaged or unsafe for operation. Have repairs performed by the manufacturer only.*

*Please verify in advance if pressure is being applied (valves / ball valve etc. open) and if the right voltage supply and the right type of wiring has been chosen.*

6 57

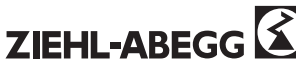

Störung: Kein Ausgangssignal

¤ Keine / Falsche Versorgungsspannung?

¤ Verdrahtungsfehler oder Leitungsbruch?

Störung: Gleichbleibendes Ausgangssignal bei Druckänderung

¤ Einstellung für "Set" oder "Pband" zu hoch?

Störung: Signalspanne zu klein

¤ Versorgungsspannung zu niedrig?

Störung: Signalspanne schwankend

¤ EMV-Störquellen in Umgebung, z. B. Frequenzumrichter

¤ Gerät nicht geerdet

- ¤ Stark schwankende Versorgungsspannung
- ¤ Stark schwankender Druck des Prozessmediums

#### **Prozess Material Zertifikat (Kontaminationserklärung im Servicefall)**

Spülen bzw. säubern Sie ausgebaute Geräte vor der Rücksendung, um unsere Mitarbeiter und die Umwelt vor Gefährdung durch anhaftende Messstoffreste zu schützen. Eine Überprüfung ausgefallener Geräte kann nur sicher erfolgen, wenn das vollständig ausgefüllte Rücksendeformular vorliegt. Eine solche Erklärung beinhaltet alle Materialien, welche mit dem Gerät in Berührung kamen, auch solche, die zu Testzwecken, zum Betrieb oder zur Reinigung eingesetzt wurden.

## **Technische Daten**

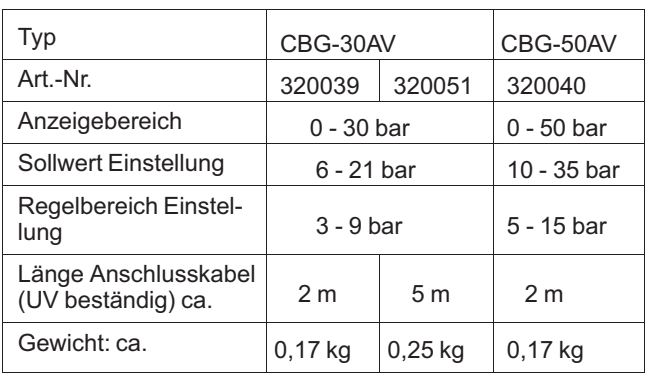

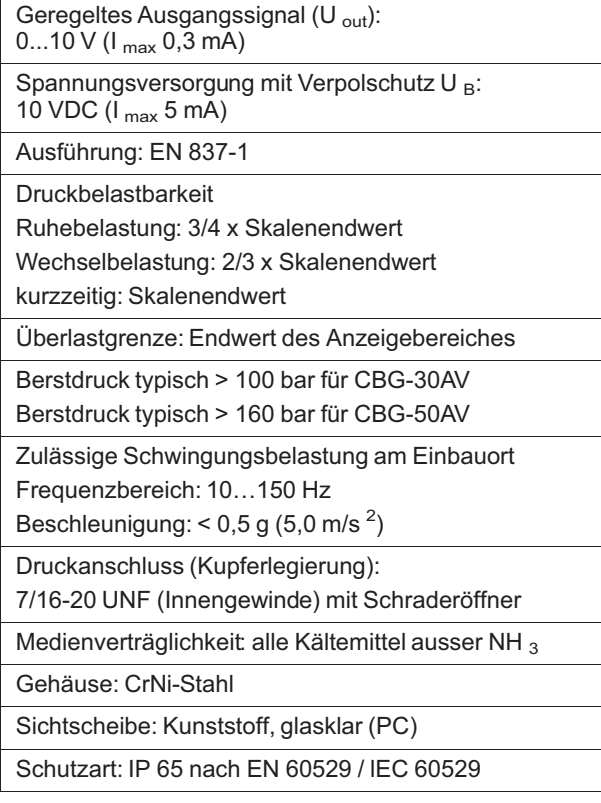

*Error: No output signal*

*¤ No / wrong voltage supply?*

*¤ Wrong connection or cable break?*

*Error: Output signal unchanged after change in pressure ¤ Setting for "Set" or "Pband" too high?*

*Error: Signal span too small*

*¤ Supply voltage too low?*

*Error: Signal span erratic*

*¤ Electromagnetic interference source in the vicinity, e.g. inverter drive*

*¤ Instrument not grounded*

*¤ Strong fluctuations in the power supply*

*¤ Violent fluctuations in the process media pressure*

#### *Process material certificate (Contamination declaration for returned goods)*

*Purge / clean dismounted instruments before returning them in order to protect our employees and the environment from any hazard caused by adherent remaining media. Service of instruments can only take place safely when a Product Return Form has been submitted and fully filled-in. This Return Form contains information on all materials with which the instrument has come into contact, either through installation, test purposes, or cleaning.*

## *Technical data*

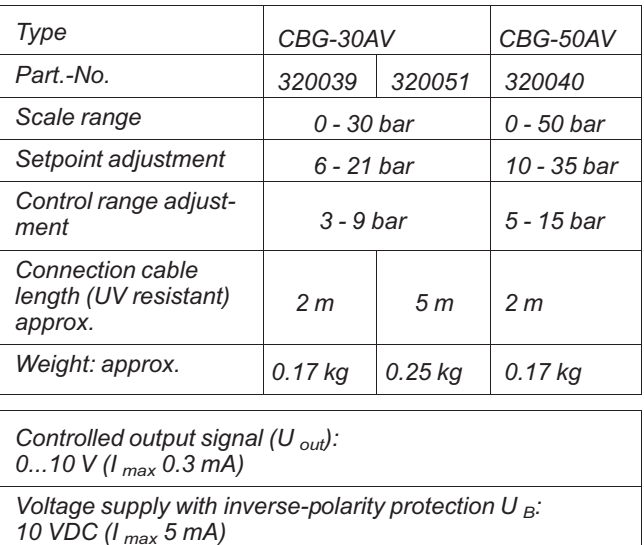

*Design: EN 837-1*

*Pressure limitation*

*Steady: 3/4 x full scale value*

*Fluctuating: 2/3 x full scale value Short time: full scale value*

*Over pressure safety: full value of display range*

*Burst pressure typically > 100 bar for CBG-30AV Burst pressure typically > 160 bar for CBG-50AV* 

*Permissible vibration load at the mounting point*

*Frequency range: 10 … 150 Hz*

*Acceleration: < 0.5 g (5.0 m/s <sup>2</sup> )* 

*Pressure connection (Cu-alloy):*

*7/16-20 UNF (inside thread) with Schrader valve*

*Media compatibility: all refrigerants except NH <sup>3</sup>*

*Case: Stainless steel*

*Window: Plastic, clear (PC)*

*Protection class: IP 65 according EN 60529 / lEC 529*

7 58deutsch 58 english

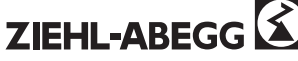

## Genauigkeitsklasse: 2,5 **Temperatureinfluss** Bei Abweichung von der Referenztemperatur (+20 °C) am Messsystem: max. ±0,4 % / 10 K von der Anzeigespanne. Zulässige Temperatur Umgebung: -20 … +60 °C Messstoff: +60 °C maximal

Elektromagnetische Verträglichkeit

Nach Prüfnormen EN 61000-4-6 / EN 61000-4-3

Beachten Sie bei der Auslegung Ihrer Anlage,  $\mathbf i$ dass die angegebenen Werte (z. B. Berstdruck, Überlastgrenze) in Abhängigkeit vom verwendeten Material, Gewinde und Dichtung gelten.

## **Anschlussplan / Maßblatt [mm]**

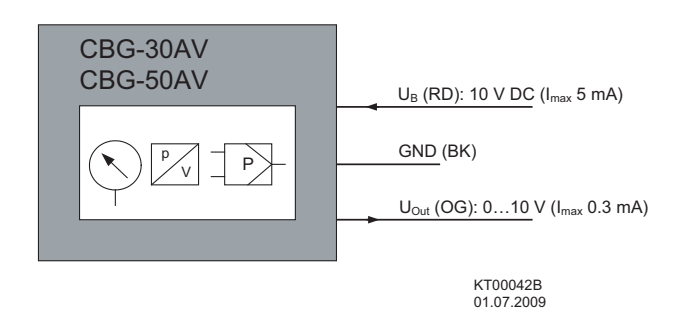

*Accuracy class: 2.5*

*Temperature effect*

*When temperature of the measuring system deviates from reference temperature (+20 °C): max. ±0.4 % / 10 K of the span.*

*Permissible temperature*

*Ambient: -20 … +60 °C*

*Medium: +60 °C maximum*

*Electromagnetic compatibility*

*According to test standards EN 61000-4-6 / EN 61000-4-3*

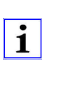

*When designing your plant, take into account that the stated values (e.g. burst pressure, over pressure safety) apply depending on the material, thread and sealing element used.*

## *Connection diagram / Dimensions [mm]*

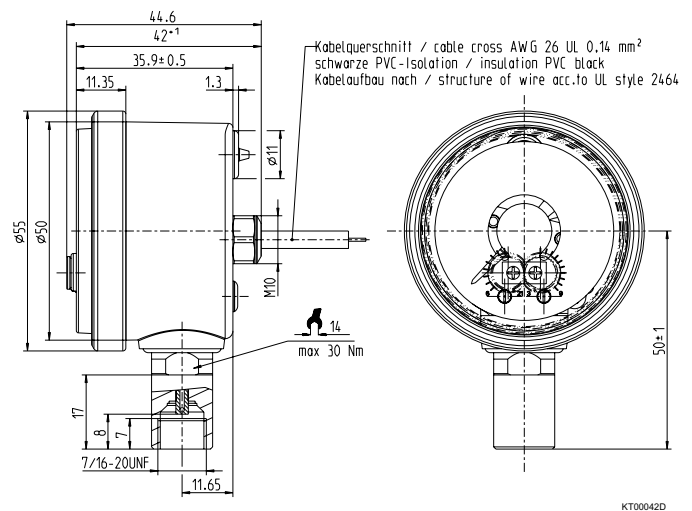

KT00042D 14.12.2010

#### $\epsilon$ **Herstellerhinweis**

Unsere Produkte sind nach den einschlägigen internationalen Vorschriften gefertigt. Haben Sie Fragen zur Verwendung unserer Produkte oder planen Sie spezielle Anwendungen, wenden Sie sich bitte an:

**Ziehl-Abegg AG Heinz-Ziehl-Straße 74653 Künzelsau Telefon: +49 (0) 7940 16-0 Telefax: +49 (0) 7940 16-504 info@ziehl-abegg.de**

## **http://www.ziehl-abegg.de**

#### $\epsilon$ *Manufacturer reference*

*Our products are manufactured in accordance with the relevant international regulations. If you have any questions concerning the use of our products or plan special uses, please contact:* 

*Ziehl-Abegg AG Heinz-Ziehl-Straße 74653 Künzelsau Telephone: +49 (0) 7940 16-0 Telefax: +49 (0) 7940 16-504 info@ziehl-abegg.de http://www.ziehl-abegg.de*

ZIEHL-ABEGG<sup>3</sup>

## **W A R T U N G S - U N D S E R V I C E N A C H W E I S** Leistungsprogramm für Wartung an Kälteanlagen gemäß VDMA 24 186 Teil 3

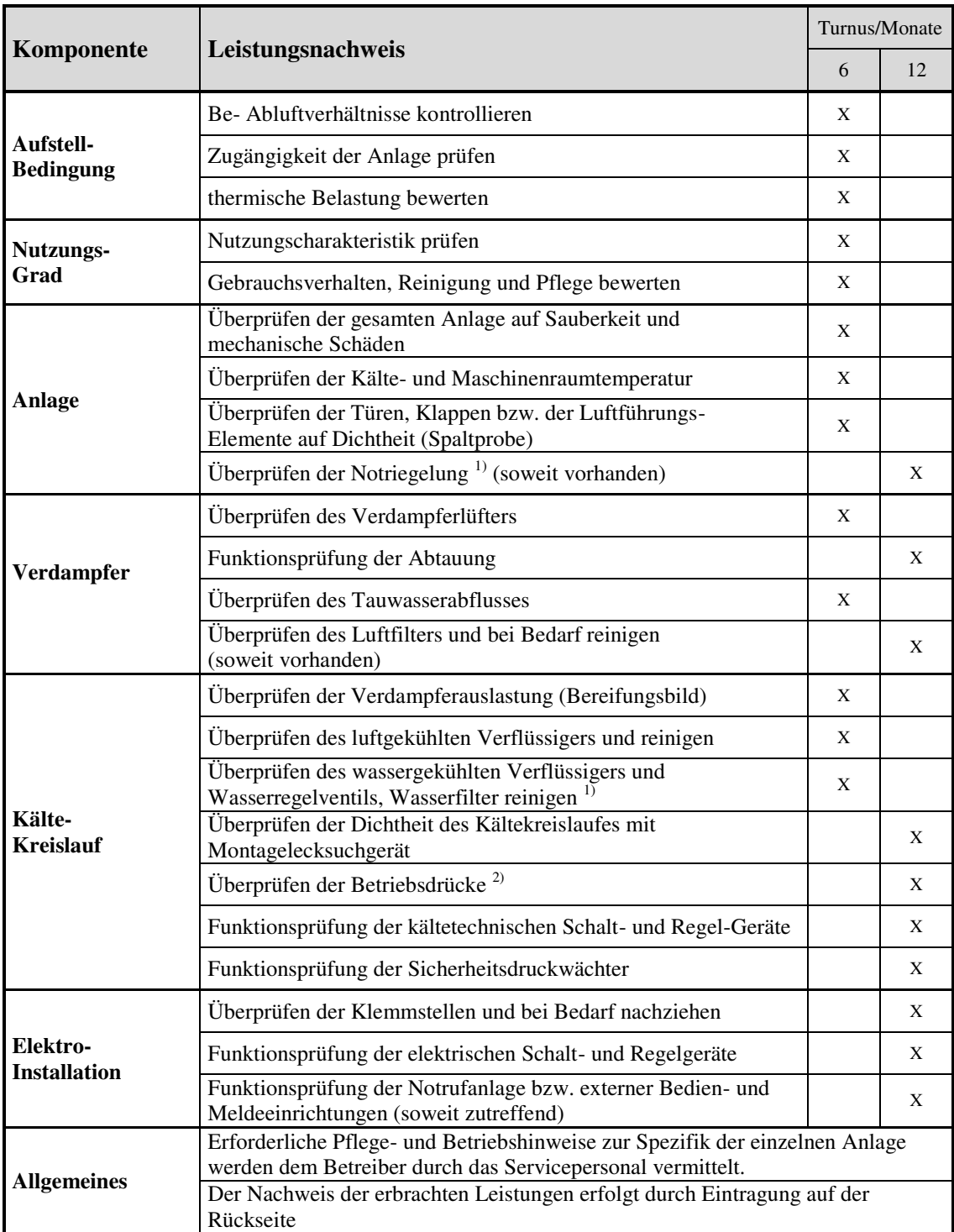

Index-Erklärung: 1) WVS

2) gilt bei Anlagen ab 3 kg Kältemittel

## F ÜR EINTRAGUNG VON WARTUNG UND SERVICE FREIHALTEN

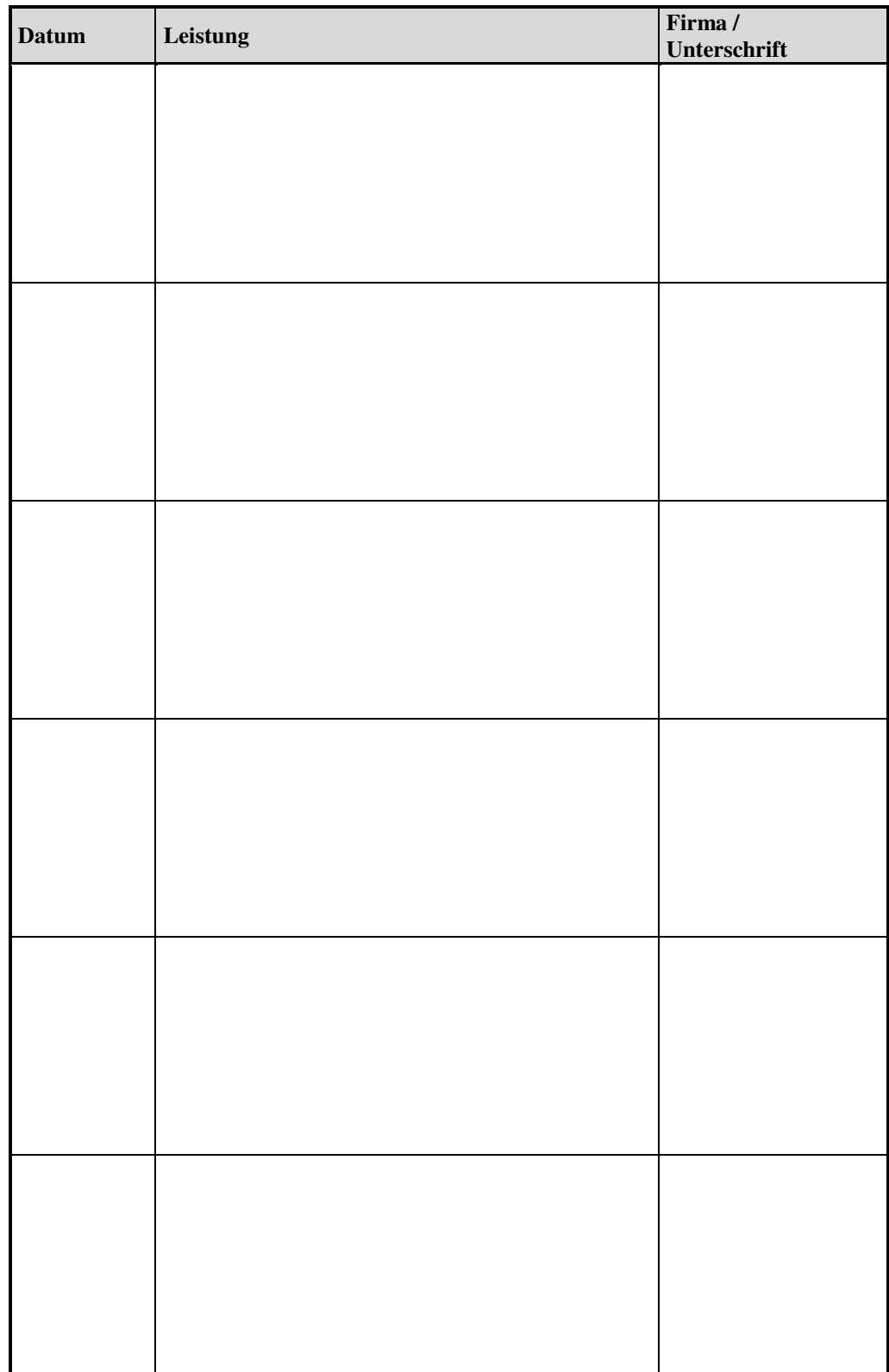

## **Inbetriebnahmeprotokoll**

siehe seperates Einlegeblatt